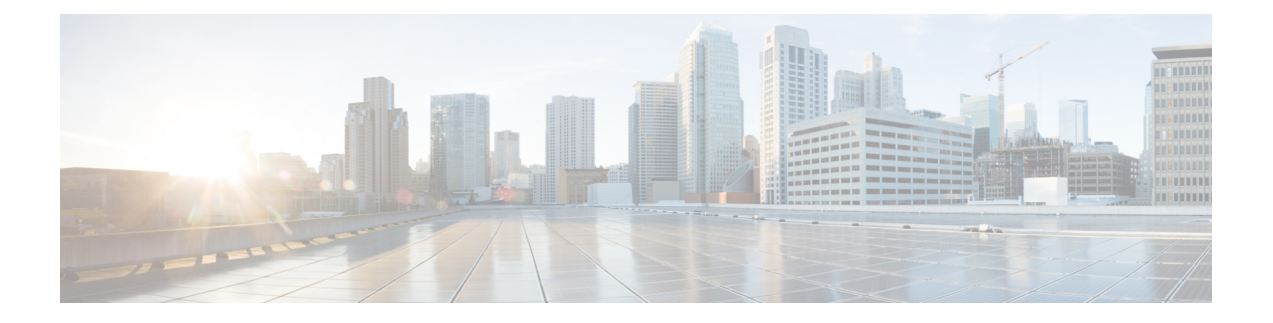

# **loopback T1 interface through nrzi-encoding**

- loopback (T1 [interface\),](#page-2-0) on page 3
- loopback (T3/E3 [controller\),](#page-5-0) on page 6
- loopback (T3-E3 [interface\),](#page-7-0) on page 8
- loopback [applique,](#page-9-0) on page 10
- [loopback](#page-10-0) dte, on page 11
- [loopback](#page-11-0) line, on page 12
- loopback remote [\(interface\),](#page-13-0) on page 14
- loopback remote [\(T1/T3/SDH/SONET](#page-16-0) Controller), on page 17
- loopback [\(SONET\),](#page-19-0) on page 20
- [mac-address-table](#page-20-0) learning, on page 21
- [mac-address](#page-22-0) (virtual switch), on page 23
- [mac-address-table](#page-24-0) secure, on page 25
- [main-fiber](#page-28-0) port, on page 29
- [max-reserved-bandwidth,](#page-29-0) on page 30
- [mdix](#page-32-0) auto, on page 33
- mdl, on [page](#page-33-0) 34
- [media-type,](#page-35-0) on page 36
- media-type [auto-failover,](#page-37-0) on page 38
- [member](#page-38-0) subslot, on page 39
- [microcode](#page-42-0) reload controller, on page 43
- mls exclude [protocol,](#page-43-0) on page 44
- mls ip [delete-threshold,](#page-44-0) on page 45
- mls ip [directed-broadcast,](#page-45-0) on page 46
- mls ipx, on [page](#page-47-0) 48
- mls [verify,](#page-48-0) on page 49
- [mobility,](#page-50-0) on page 51
- [mode,](#page-52-0) on page 53
- mode (ATM T1 E1 [controller\),](#page-55-0) on page 56
- mode (HSA [redundancy\),](#page-58-0) on page 59
- mode (RSC [redundancy\),](#page-60-0) on page 61
- mode (T1 E1 [controller\),](#page-61-0) on page 62
- mode [bypass,](#page-64-0) on page 65
- [mode](#page-66-0) c-12, on page 67
- [mode](#page-68-0) ct3, on page 69
- mode [download,](#page-69-0) on page 70
- [mode](#page-70-0) e3, on page 71
- mode [sonet,](#page-71-0) on page 72
- mode [sts-nc,](#page-72-0) on page 73
- mode [t3/e3,](#page-73-0) on page 74
- mode [two-way,](#page-74-0) on page 75
- mode [vc-1x,](#page-75-0) on page 76
- [mode](#page-76-0) vc-4, on page 77
- mode [vc4-Nc,](#page-77-0) on page 78
- mode [vt-15,](#page-78-0) on page 79
- [mode](#page-79-0) t3, on page 80
- mode [tug-3,](#page-80-0) on page 81
- modem [dtr-delay,](#page-81-0) on page 82
- [monitoring,](#page-82-0) on page 83
- mop [enabled,](#page-84-0) on page 85
- mop [sysid,](#page-85-0) on page 86
- mtu, on [page](#page-86-0) 87
- national bit [\(controller\),](#page-89-0) on page 90
- national bit [\(interface\),](#page-90-0) on page 91
- [national](#page-91-0) reserve, on page 92
- [negotiation,](#page-92-0) on page 93
- [neighbor](#page-94-0) (VPLS), on page 95
- [network-clock](#page-96-0) (BITS), on page 97
- [network-clock](#page-99-0) clear lockout, on page 100
- [network-clock](#page-101-0) hold-off global, on page 102
- [network-clock](#page-102-0) input-source, on page 103
- [network-clock](#page-103-0) set lockout, on page 104
- network-clock [synchronization](#page-105-0) ssm option, on page 106
- network-clock [synchronization](#page-107-0) automatic, on page 108
- network-clock [synchronization](#page-108-0) mode QL-enabled, on page 109
- [network-clock](#page-109-0) quality-level, on page 110
- no [channelized,](#page-112-0) on page 113
- [nrzi-encoding,](#page-114-0) on page 115

## <span id="page-2-0"></span>**loopback (T1 interface)**

To loop individual T1 channels on the CT3IP in Cisco 7000 series routers that have the RSP7000 and RSP7000CI and in Cisco 7500 series routers, use the **loopback**command in interface configuration mode. To remove the loopback, use the **no** form of this command.

**loopback** [{**local** | **network** {**line** | **payload**} | **remote** {**line** {**fdl** {**ansi** | **bellcore**} | **inband**} | **payload** [**fdl**] [**ansi**]}}] **no loopback**

| <b>Syntax Description</b> | local                            | (Optional) Loops the router output data back toward the router at the T1 framer<br>and sends an alarm indication signal (AIS) signal out toward the network.                                                                                                    |
|---------------------------|----------------------------------|----------------------------------------------------------------------------------------------------|
|                           | network line<br>payload          | (Optional) Loops the data back toward the network before the T1 framer and<br>automatically sets a local loopback at the High-Level Data Link Control (HDLC)<br>controllers (line), or loops the payload data back toward the network at the T1<br>framer and automatically sets a local loopback at the HDLC controllers (payload).                                                                                                    |
|                           | remote linefdl<br>{ansi bellcore | (Optional) Sends a repeating, 16-bit Extended Superframe (ESF) data link code<br>word (00001110 11111111 for FDL ANSI and 00010010 11111111 for FDL<br>Bellcore) to the remote end requesting that it enter into a network line loopback.<br>Specify the ansi keyword to enable the remote line Facility Data Link (FDL) ANSI<br>bit loopback on the T1 channel, per the ANSI T1.403 specification. Specify the<br>bellcore keyword to enable the remote SmartJack loopback on the T1 channel, per<br>the TR-TSY-000312 specification. |
|                           | remote line inband               | (Optional) Sends a repeating, 5-bit inband pattern (00001) to the remote end<br>requesting that it enter into a network line loopback.                                                                                                    |
|                           | [ansi]                           | <b>remote</b> payload $\left[\text{fall}\right]$ (Optional) Sends a repeating, 16-bit ESF data link code word (00010100 11111111)<br>to the remote end requesting that it enter into a network payload loopback. Enables<br>the remote payload FDL ANSI bit loopback on the T1 channel.                                                                                                    |
|                           |                                  | You can optionally specify <b>fdl</b> and <b>ansi</b> , but it is not necessary.                                                                                                    |
|                           |                                  |                                                                                                    |

**Command Default** No loopback is configured.

### **Command Modes** Interface configuration

**Command History Release Modification** 11.1 CA This command was introduced. 12.2(33)SRA This command was integrated into Cisco IOS Release 12.2(33)SRA. This command is supported in the Cisco IOS Release 12.2SX train. Support in a specific 12.2SX release of this train depends on your feature set, platform, and platform hardware. 12.2SX

**Usage Guidelines** Use this command for troubleshooting purposes.

To better diagnose T1 provisioning problems, you can place the remote CSU or remote SmartJack into loopback. The **loopbackremotelinefdl** interface configuration command allows you to place either the CSU or the SmartJack into loopback:

- **ansi** --Places the CSU into loopback, per the ANSI T1.403 Specification.
- **bellcore** --Places the SmartJack into loopback, per the TR-TSY-000312 Specification.

When both are configured, transmission of loss of frame (LOF) indication (yellow alarm) takes priority over transmission of some facilities data link (FDL) messages.

If the remote loopback appears not to be working, use the show controllers t3 command to determine if the given T1 is currently attempting to transmit a LOF indication (yellow alarm):

```
Router#
show controllers t3 0/0/0:2
T3 0/0/0 is up.
   CT3 H/W Version: 5, CT3 ROM Version: 1.2, CT3 F/W Version: 2.5.9
   Mx H/W version: 2, Mx ucode ver: 1.34
   T1 2 is down, speed: 1536 kbs, non-inverted data
   timeslots: 1-24
   FDL per AT&T 54016 spec.
   Transmitter is sending LOF Indication.
   Receiver is getting AIS.
```
If the transmitter is sending a LOF indication, as in the previous example, stop the transmission of the LOF indication (yellow alarm) with the no t1 yellow generation configuration command as shown in the following example:

```
Router(config)# controllers t3 0/0/0
Router(config-controller)# no t1 2 yellow generation
Router(config-controller)# Ctrl-D
```
To verify that the transmission of the LOF indication (yellow alarm) has stopped, use the show controllers t3 command:

```
Router# show controllers t3 0/0/0:2
T3 0/0/0 is up.
   CT3 H/W Version: 5, CT3 ROM Version: 1.2, CT3 F/W Version: 2.5.9
   Mx H/W version: 2, Mx ucode ver: 1.34
   T1 2 is down, speed: 1536 kbs, non-inverted data
   timeslots: 1-24
   FDL per AT&T 54016 spec.
   Receiver is getting AIS.
   Framing is ESF, Line Code is B8ZS, Clock Source is Internal.
   Yellow Alarm Generation is disabled
```
Then retry the remote loopback command. When diagnosis is complete, remember to reenable the LOF indication (yellow alarm).

You can also loopback all the T1 channels by using the**loopback**(CT3IP) interface configuration command.

**Examples** The following example configures T1 channel 5 for a local loopback:

Router(config)# **interface serial 3/0/0:5** Router(config-if)# **loopback local**

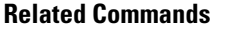

 $\overline{\phantom{a}}$ 

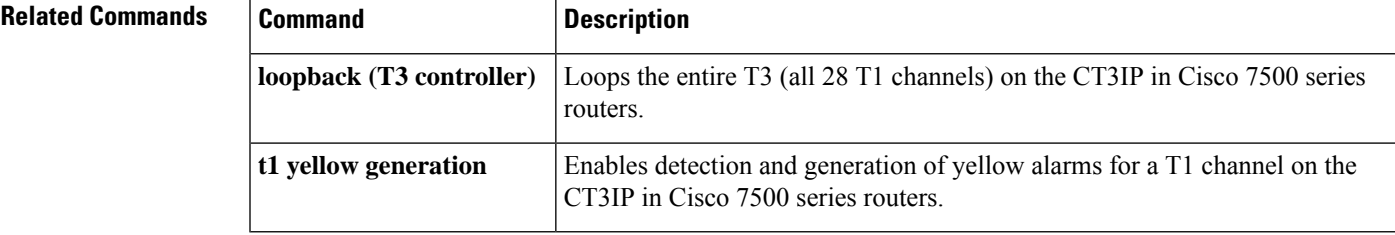

### <span id="page-5-0"></span>**loopback (T3/E3 controller)**

To loop the entire T3 (all 28 T1 channels) line on the T3 controller or E3 (all 16 E1 channels) in Cisco NCS 4200Series or on the CT3IPin Cisco 7500 seriesrouters, use the **loopback**command in controller configuration mode. To remove the loop, use the **no** form of this command.

**loopback** {**local** | **network** {**line** | **payload**} | **remote**} **no loopback**

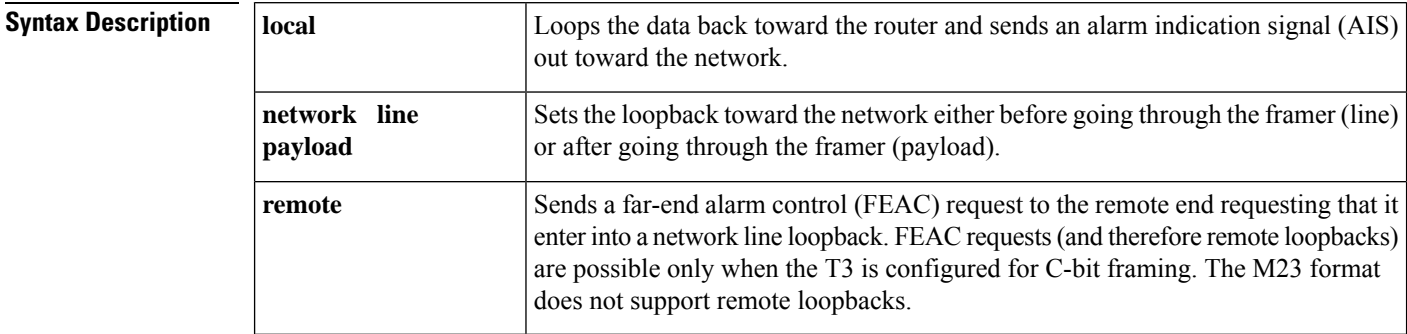

**Command Default** No loops are configured on the T3/E3 line.

**Command Modes** Controller configuration

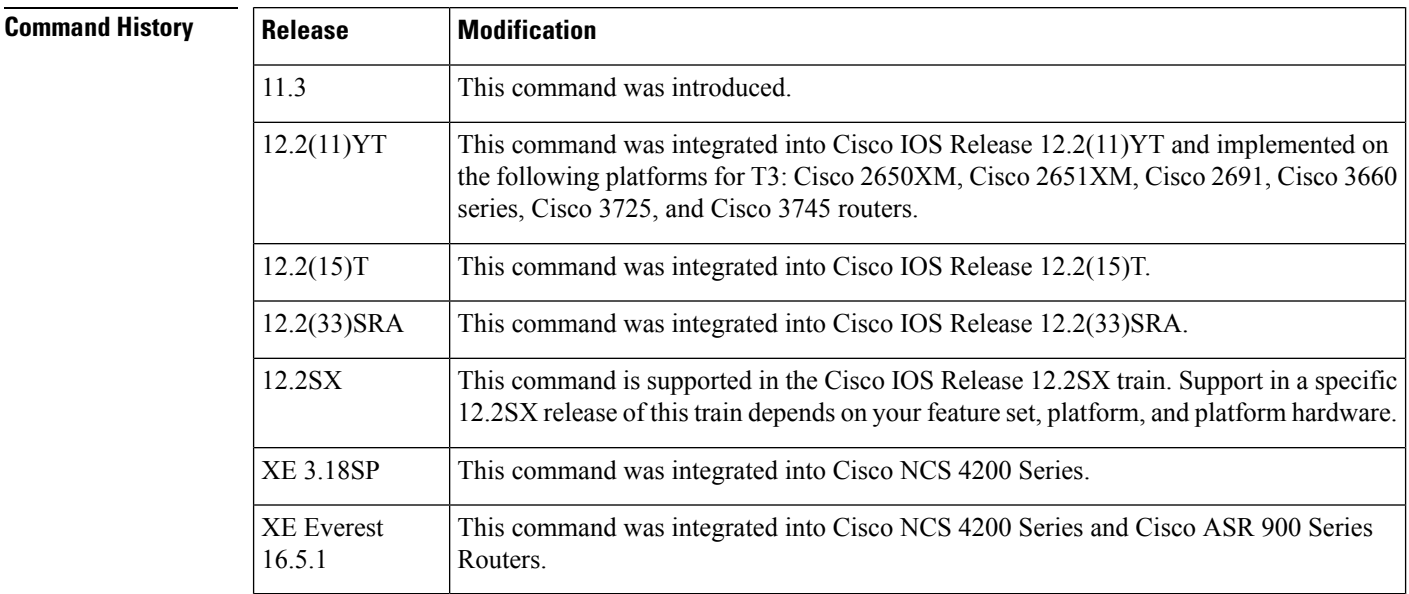

**Usage Guidelines** Use this command for troubleshooting purposes. To verify that a loopback is configured on the interface, use the **showcontrollersT3/E3**EXEC command. Note that remote loopback is available only in C-bit parity mode.

You can also loopback each T1/E1 channel by using the**loopback**interface configuration command for T1/E1.

For more information, refer to the "Troubleshooting the T3 and T1 Channels" section in the "Configuring Serial Interfaces" chapter of the *CiscoIOSInterfaceandHardwareComponentConfigurationGuide*.

### **Examples** The following example configures the T3/E3 or CT3IP for a local loopback:

Router(config)# **controller t3/e3 3/0/0** Router(config-controller)# **loopback local**

### **Related Commands**

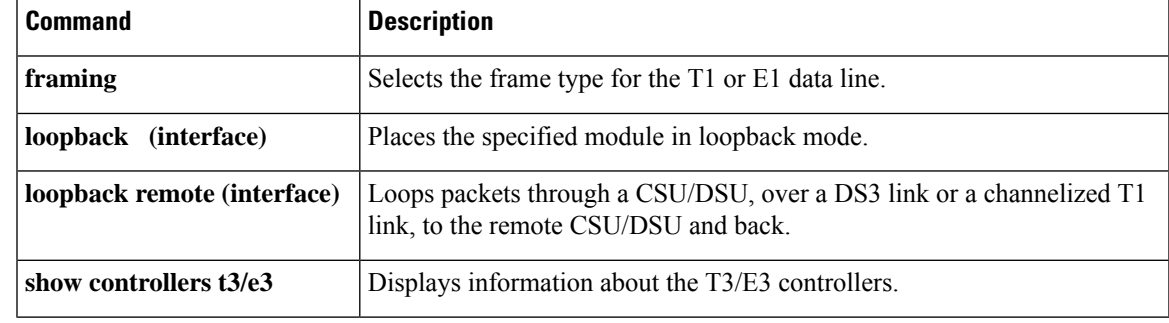

## <span id="page-7-0"></span>**loopback (T3-E3 interface)**

To loopback at various points in the transmit and receive path, use the **loopback**command in interface configuration mode. To stop the loopback, use the no form of this command.

### **PA-T3 Port Adapter**

```
loopback {dte | local | network {line | payload} | remote}
no loopback
```
**PA-E3 Port Adapter loopback** {**dte** | **local** | **network** {**line** | **payload**}} **no loopback**

**T3/E3 Shared Port Adapters loopback** {**dte** | **local** | **dual** | **network** {**line** | **payload**} | **remote**} **no loopback** {**dte** | **local** | **dual** | **network** {**line** | **payload**} | **remote**}

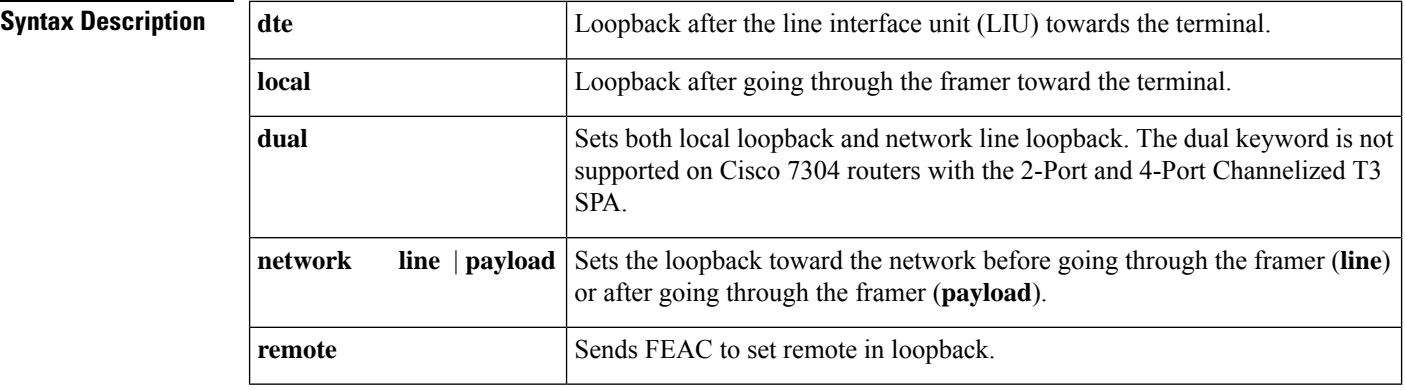

**Command Default** No loopback by default.

### **Command Modes** Interface configuration

#### **Command History**

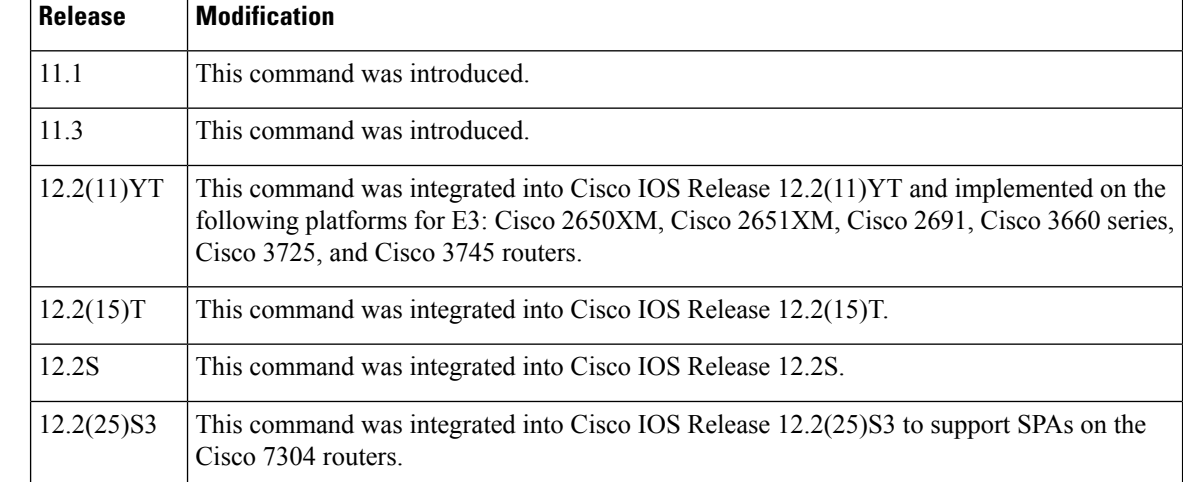

 $\mathbf l$ 

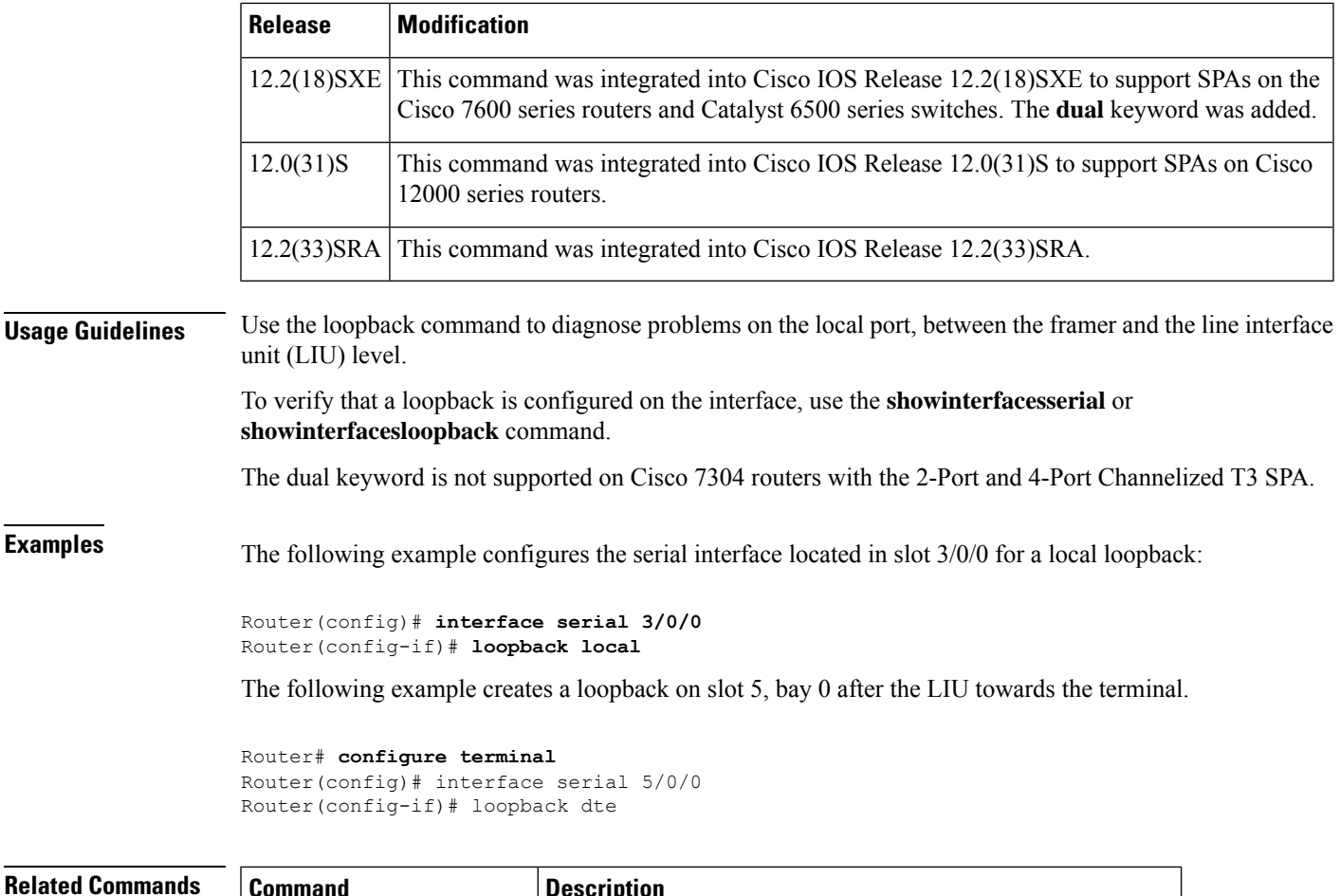

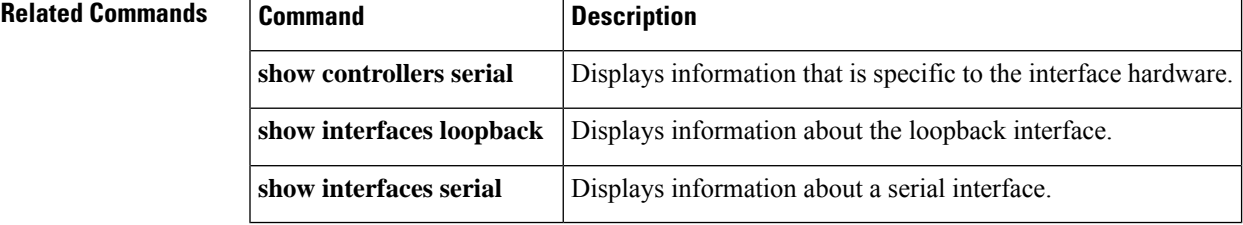

## <span id="page-9-0"></span>**loopback applique**

To configure an internal loop on the High-Speed Serial Interface (HSSI) applique, use the **loopbackapplique** command in interface configuration mode. To remove the loop, use the **no** form of this command.

### **loopback applique commandloopback applique no loopback applique**

- **Syntax Description** This command has no arguments or keywords.
- **Command Default** No loops are configured on the HSSI applique.

**Command Modes** Interface configuration

**Command History Release Modification** 10.0 This command was introduced.

### **Usage Guidelines** This command loops the packets within the applique to provide a way to test communication within the router or access server. It is useful for sending pings to yourself to check functionality of the applique.

To show a specific interface that is currently in loopback operation, use the **showinterfacesloopback** EXEC command.

### **Examples** The following example configures the loopback test on the HSSI applique:

Router(config)# **interface serial 1** Router(config-if)# **loopback applique**

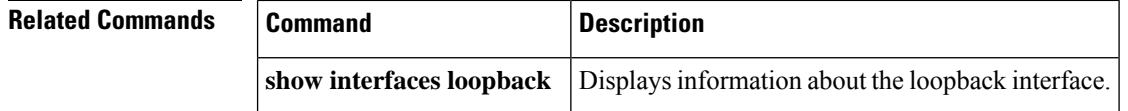

### <span id="page-10-0"></span>**loopback dte**

To loop packets back to the DTE from the CSU/DSU, when the device supports this function, use the **loopbackdte**command in interface configuration mode. To remove the loop, use the**no** form of this command.

**loopback dte commandloopback dte no loopback dte**

**Syntax Description** This command has no arguments or keywords.

**Command Default** No loops are configured.

**Command Modes** Interface configuration

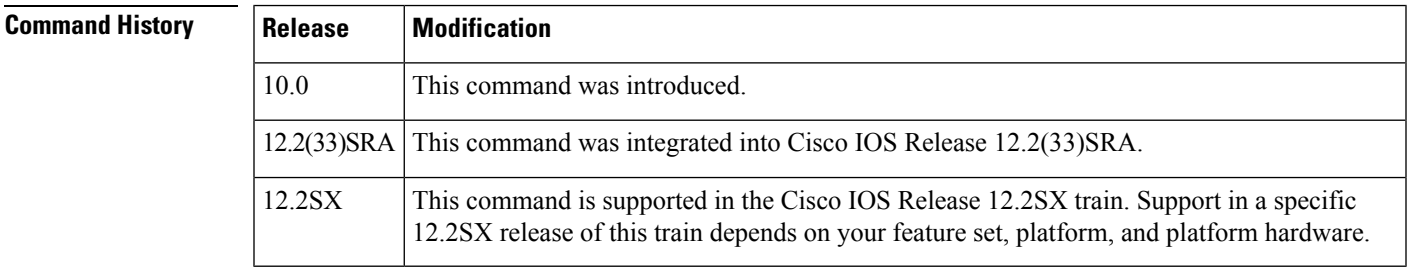

**Usage Guidelines** This command is useful for testing the DTE-to-DCE cable.

This command is used to test the performance of the integrated CSU/DSU. Packets are looped from within the CSU/DSU back to the serial interface of the router. Send a test ping to see if the packets successfully looped back. To cancel the loopback test, use the **noloopbackdte** command.

When using the 4-wire 56/64-kbps CSU/DSU module, an out-of-service signal is transmitted to the remote CSU/DSU.

To show a specific interface that is currently in loopback operation, use the**showinterfacesloopback** EXEC command.

**Examples** The following example configures the loopback test on the DTE interface:

Router(config)# **interface serial 0** Router(config-if)# **loopback dte**

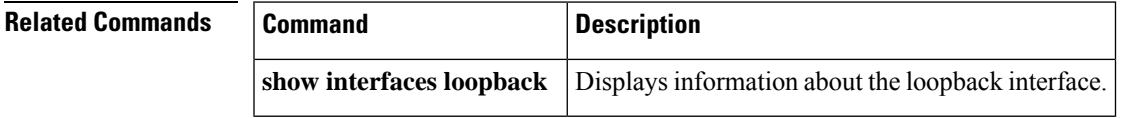

### <span id="page-11-0"></span>**loopback line**

To loop packets completely through the CSU/DSU to configure the CSU loop, use the **loopbackline** command in interface configuration mode. To remove the loop, use the **no** form of this command.

**loopback line** [**payload**] **no loopback line** [**payload**]

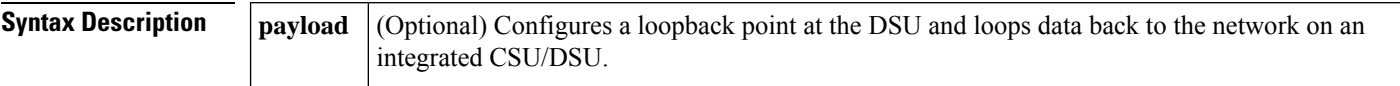

**Command Default** No loops are configured.

#### **Command Modes** Interface configuration

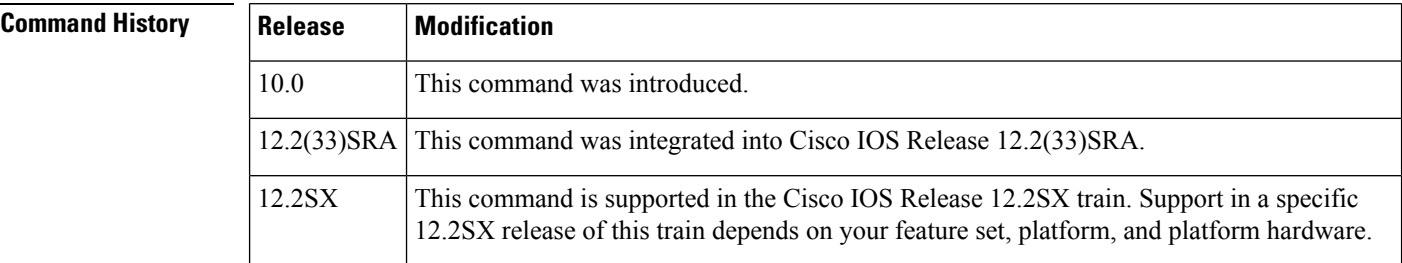

**Usage Guidelines** This command is useful for testing the DCE device ( CSU/DSU) itself. When the **loopbackline** command is configured on the 2-wire 56-kbps CSU/DSU module or the 4-wire 56/64-kbps CSU/DSU modules, the network data loops back at the CSU and the router data loops back at the DSU. If the CSU/DSU is configured for switched mode, you must have an established connection to perform a payload-line loopback. To loop the received data through the minimum amount of CSU/DSU circuitry, issue the **loopbackline** command.

> When you issue the **loopbacklinepayload** command on an integrated CSU/DSU module, the router cannot transmit data through the serial interface for the duration of the loopback. Choosing the DSU as a loopback point loopsthe received-network data through the maximum amount of CSU/DSU circuitry. Data is not looped back to the serial interface. An active connection is required when operating in switched mode for payload loopbacks.

> If you enable the **loopbackline** command on the fractional T1/T1 module, the CSU/DSU performs a full-bandwidth loopback through the CSU portion of the module and data transmission through the serial interface isinterrupted for the duration of the loopback. No reframing or corrections of bipolar violation errors or cyclic redundancy check (CRC) errors are performed. When you configure the

> **loopbacklinepayload** command on the FT1/T1 module, the CSU/DSU performs a loopback through the DSU portion of the module. The **loopbacklinepayload**command reframes the data link, regenerates the signal, and corrects bipolar violations and Extended Super Frame CRC errors.

> When performing a T1-line loopback with Extended Super Frame, communication over the facilities data link is interrupted, but performance statistics are still updated. To show interfaces currently in loopback operation, use the **showservice-module**EXEC command.

> To show interfaces that are currently in loopback operation on other routers, use the **showinterfacesloopback** EXEC command.

**Examples** The following example configures the loopback test on the DCE device:

```
Router(config)# interface serial 1
Router(config-if)# loopback line
```
The following example shows how to configure a payload loopback on a Cisco 2524 or Cisco 2525 router:

```
Router1(config-if)# loopback line payload
Loopback in progress
Router1(config-if)# no loopback line
```
The following example shows the output on a Cisco 2524 or Cisco 2525 router when you loop a packet in switched mode without an active connection:

```
Router1(config-if)# service-module 56k network-type switched
Router1(config-if)# loopback line payload
Need active connection for this type of loopback
% Service module configuration command failed: WRONG FORMAT.
```
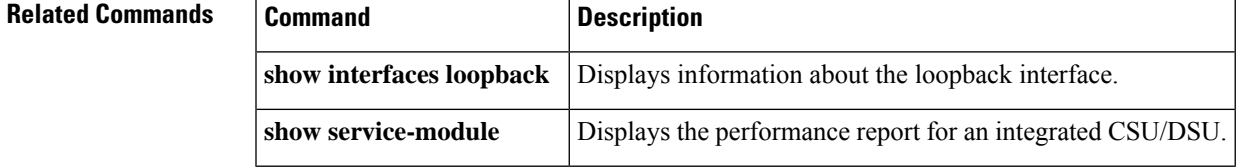

# <span id="page-13-0"></span>**loopback remote (interface)**

To loop packets through a CSU/DSU, over a DS3 link or a channelized T1 link, to the remote CSU/DSU and back, use the **loopbackremote**command in interface configuration mode. To remove the loopback, use the **no** form of this command.

### **FT1/T1 CSU/DSU Modules**

**loopback remote** {**full**|**payload**|**smart-jack**} [{**0in1** | **1in1** | **1in2** | **1in5** | **1in8** | **3in24** |**qrw** |**user-pattern** *24-bit-binary-value*}] **no loopback remote** {**full** | **payload** | **smart-jack**}

**2- and 4-Wire, 56/64-kbps CSU/DSU Modules loopback remote** [{**2047** | **511** | **stress-pattern** *pattern-number*}]

**no loopback remote**

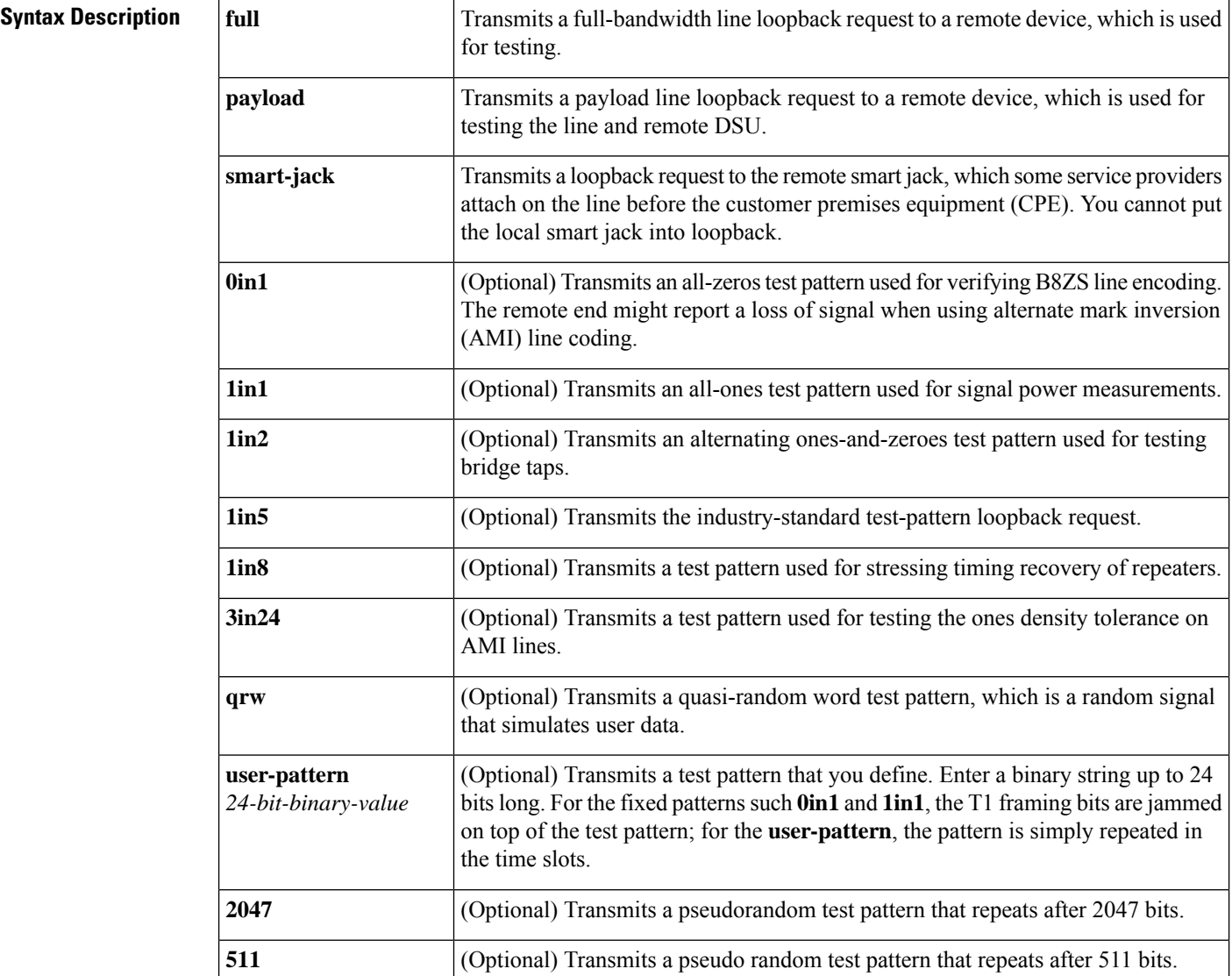

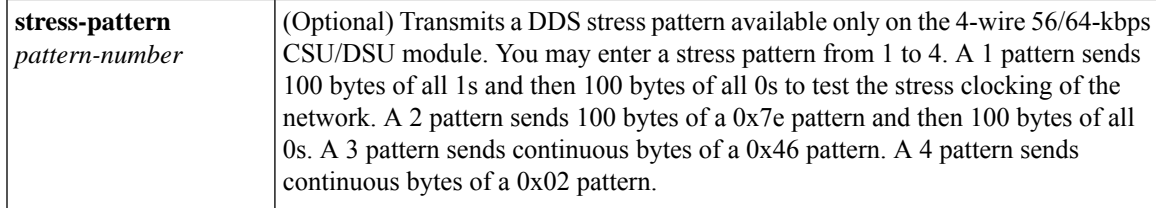

**Command Default** No remote loopback interface is configured.

#### **Command Modes** Interface configuration

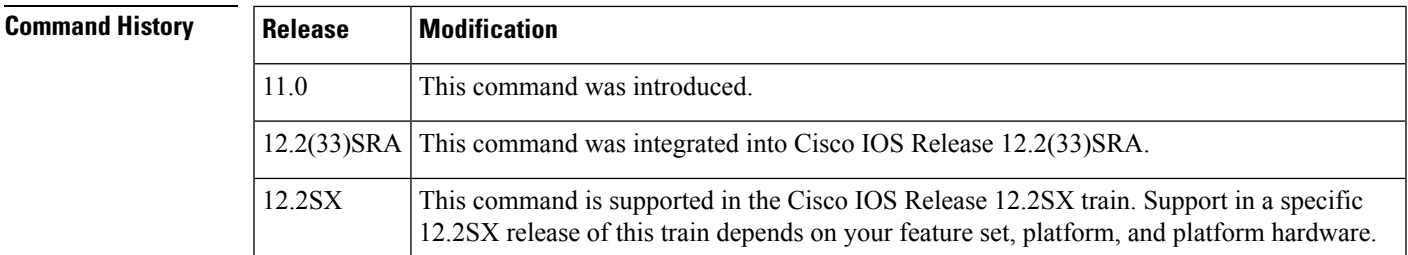

**Usage Guidelines** This command is used for testing the data communication channels along with or without remote CSU/DSU circuitry. The loopback is usually performed at the line port, rather than the DTE port, of the remote CSU/DSU.

> For a multiport interface processor connected to a network via a channelized T1 link, the **loopbackremote** interface configuration command applies if the remote interface is served by a DDS line (56 kbps or 64 kbps) and if the device at the remote end is a CSU/DSU. In addition, the CSU/DSU at the remote end *must* react to latched DDS CSU loopback codes. Destinationsthat are served by other types of lines or that have CSU/DSUs that do not react to latched DDS CSU codes cannot participate in an interface remote loopback. Latched DDS CSU loopback code requirements are described in AT&T specification TR-TSY-000476, "OTGR Network Maintenance Access and Testing."

> For the integrated FT1/T1 CSU/DSU module, the **loopbackremotefull** command sends the loopup code to the remote CSU/DSU. The remote CSU/DSU performs a full-bandwidth loopback through the CSU portion of the module. The**loopbackremotepayload** command sends the loopup code on the configured time slots, while maintaining the D4-extended super frame. The remote CSU/DSU performs the equivalent of a loopback line payload request. The remote CSU/DSU loops back only those time slots that are configured on the remote end. This loopback reframes the data link, regenerates the signal, and corrects bipolar violations and extended super frame CRC errors. The **loopbackremotesmart-jack**command sends a loopup code to the remote smart jack. You cannot put the local smart jack into loopback.

> Failure to loopup or initiate a remote loopback request could be caused by enabling the **noservice-modulet1remote-loopback**command or having an alternate remote-loopback code configured on the remote end. When the loopback is terminated, the result of the pattern test is displayed.

For the 2- and 4-wire, 56/64-kbps CSU/DSU module, an active connection is required before a loopup can be initiated while in switched mode. When transmitting V.54 loopbacks, the loopback mode is initiated on the remote device using V.54 messages. Failure to loopup or initiate a remote loopback request could be caused by enabling the **noservice-module56kremote-loopback** command.

To display interfaces that are currently in loopback operation, use the **showinterfacesloopback** EXEC command.

#### **Examples**

#### **Example for Remote Loopback Test**

The following example configures a remote loopback test:

Router(config)# **interface serial 0**

```
Router(config-if)# loopback remote
```
#### **Example of Full-Bandwidth Line Loopback**

The following example configures the remote device into full-bandwidth line loopback while specifying the**qrw** test pattern over the T1 CSU/DSU module on a Cisco 2524 or Cisco 2525 router:

```
Router(config)# interface serial 0
Router(config-if)# loopback remote full qrw
Router(config-if)#
%LINEPROTO-5-UPDOWN: Line protocol on Interface Serial0, changed state to down
%LINK-3-UPDOWN: Interface Serial0, changed state to down
%SERVICE MODULE-5-LOOPUPREMOTE: Unit 0 - Remote unit placed in loopback
```
#### **Example of Loopback Stress Pattern**

The following example transmits a remote loopback stress pattern over the 4-wire, 56/64-kbps CSU/DSU module, which tests the stress clocking of the network:

```
Router(config-if)# loopback remote stress-pattern 1
Router(config-if)#
%LINEPROTO-5-UPDOWN: Line protocol on Interface Serial1, changed state to down
%LINK-3-UPDOWN: Interface Serial1, changed state to down
%SERVICE_MODULE-5-LOOPUPREMOTE: Unit 1 - Remote unit placed in loopback
```
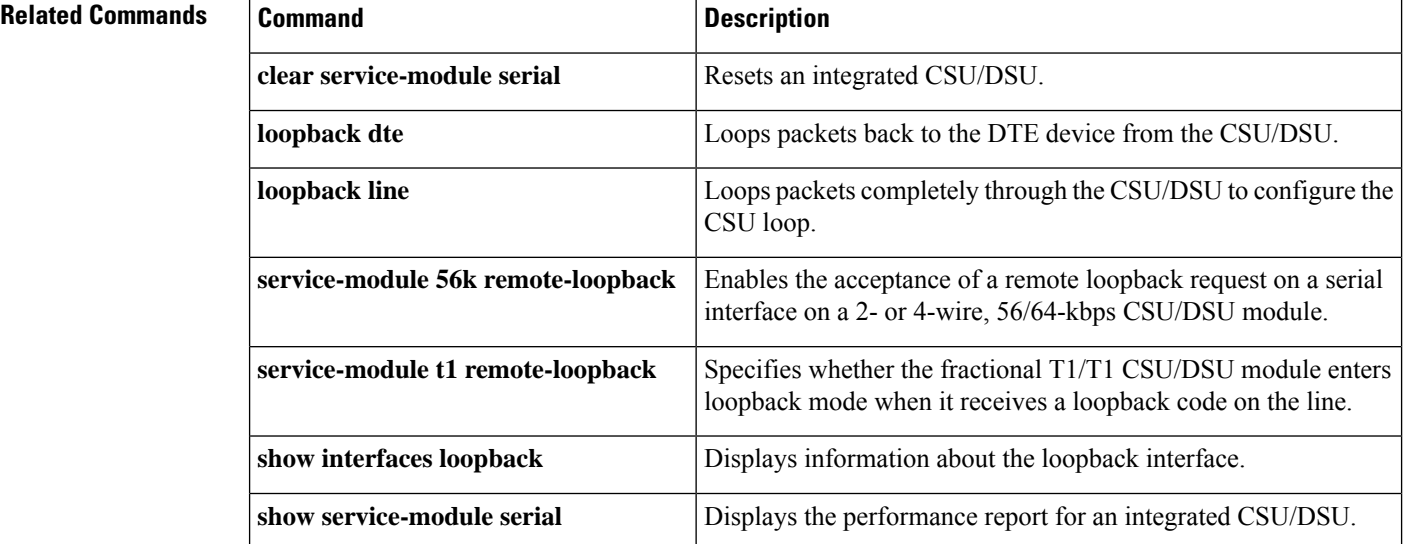

# <span id="page-16-0"></span>**loopback remote (T1/T3/SDH/SONET Controller)**

To put the far-end T1 or T3 interfaces into a loopback use the **loopback remote** command in the global configuration mode.The remote loopback setting loops back the far-end at line or payload, using inband bit-orientated CDE (IBOC) or the extended super frame (ESF) loopback codes to communicate the request to the far-end.

**T1 Controller loopback remote {esf | {line {csu} | payload} iboc {fac1 | fac2 | csu}}**

**T3 Controller loopback remote {line | payload}**

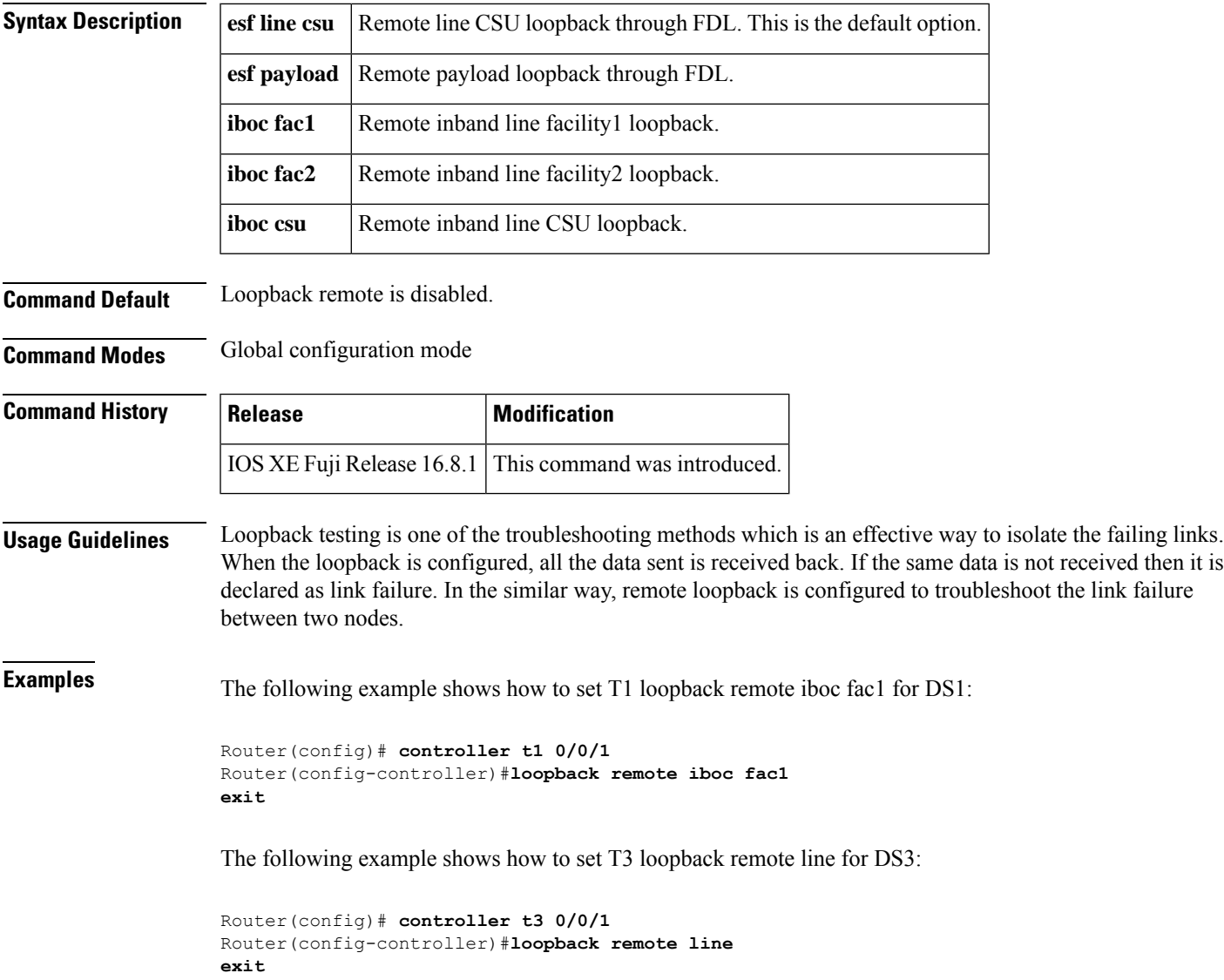

The following example shows how to set T3 loopback remote payload for OCX in sonet:

```
Router(config)# controller sonet 0/0/1
Router(config-controller)#sts 1
Router(config-ctrlr-sts1)#mode t3
Router(config-ctrlr-sts1)#t3 loopback remote payload
```
The following example shows how to set T1 loopback remote esf line csu for OCX in SDH:

```
Router(config)#controller sdh 0/4/7
Router(config-controller)#au-4 1
Router(config-ctrlr-tug3)#tug-3 3
Router(config-ctrlr-tug3)#mode vc1x
Router(config-ctrlr-tug3)#tug-2 1 payload vc11
Router(config-ctrlr-tug2-vcx)#t1 1 loopback remote esf line csu
```
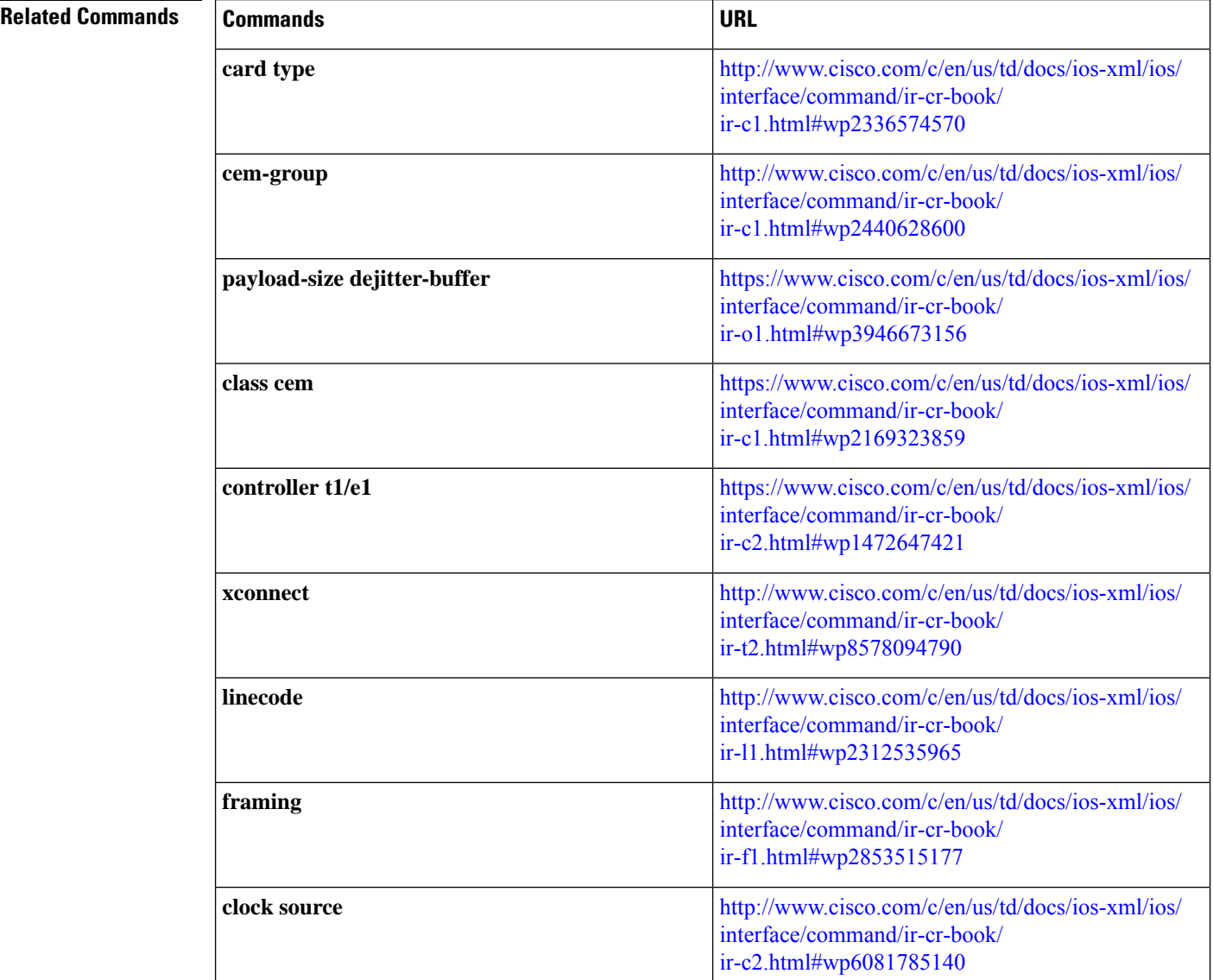

 $\overline{\phantom{a}}$ 

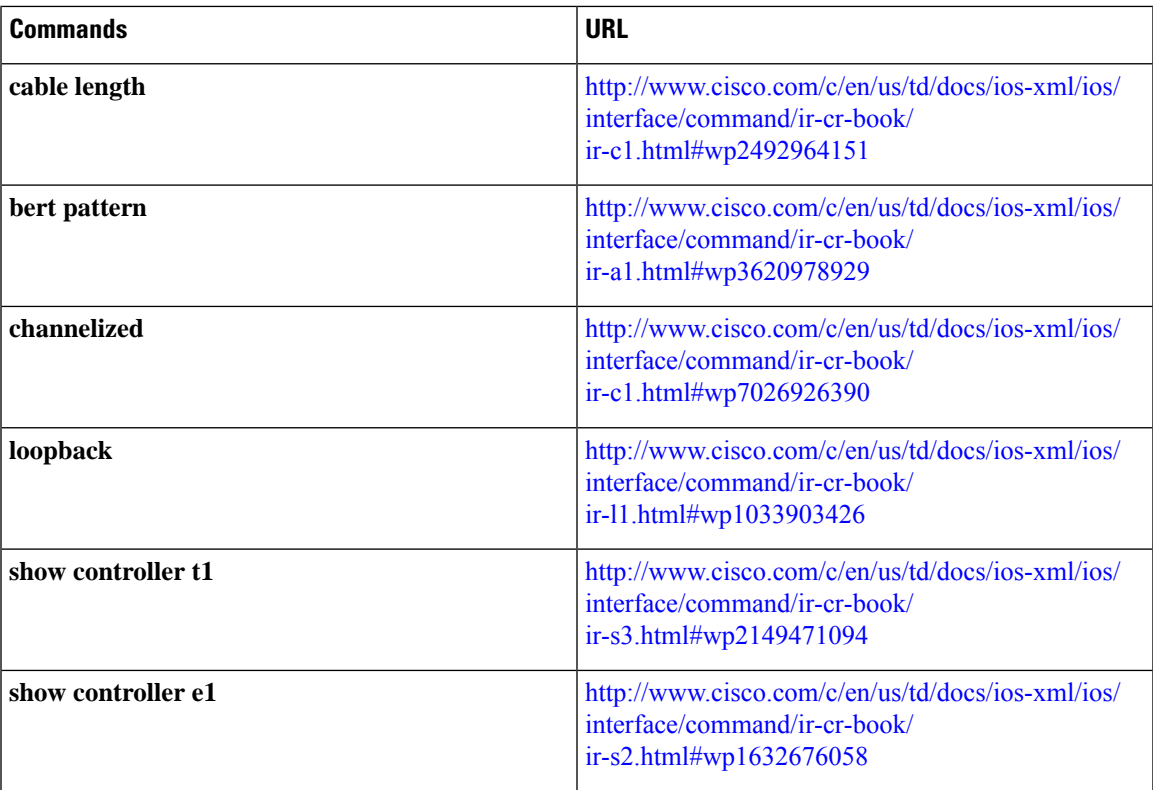

# <span id="page-19-0"></span>**loopback (SONET)**

To set the loopback method for testing an interface, use the **loopback**command in the controller configuration mode. To reset to the default, use the **no** form of this command.

**loopback** [*local* | *network* {*line* | *payload*}]

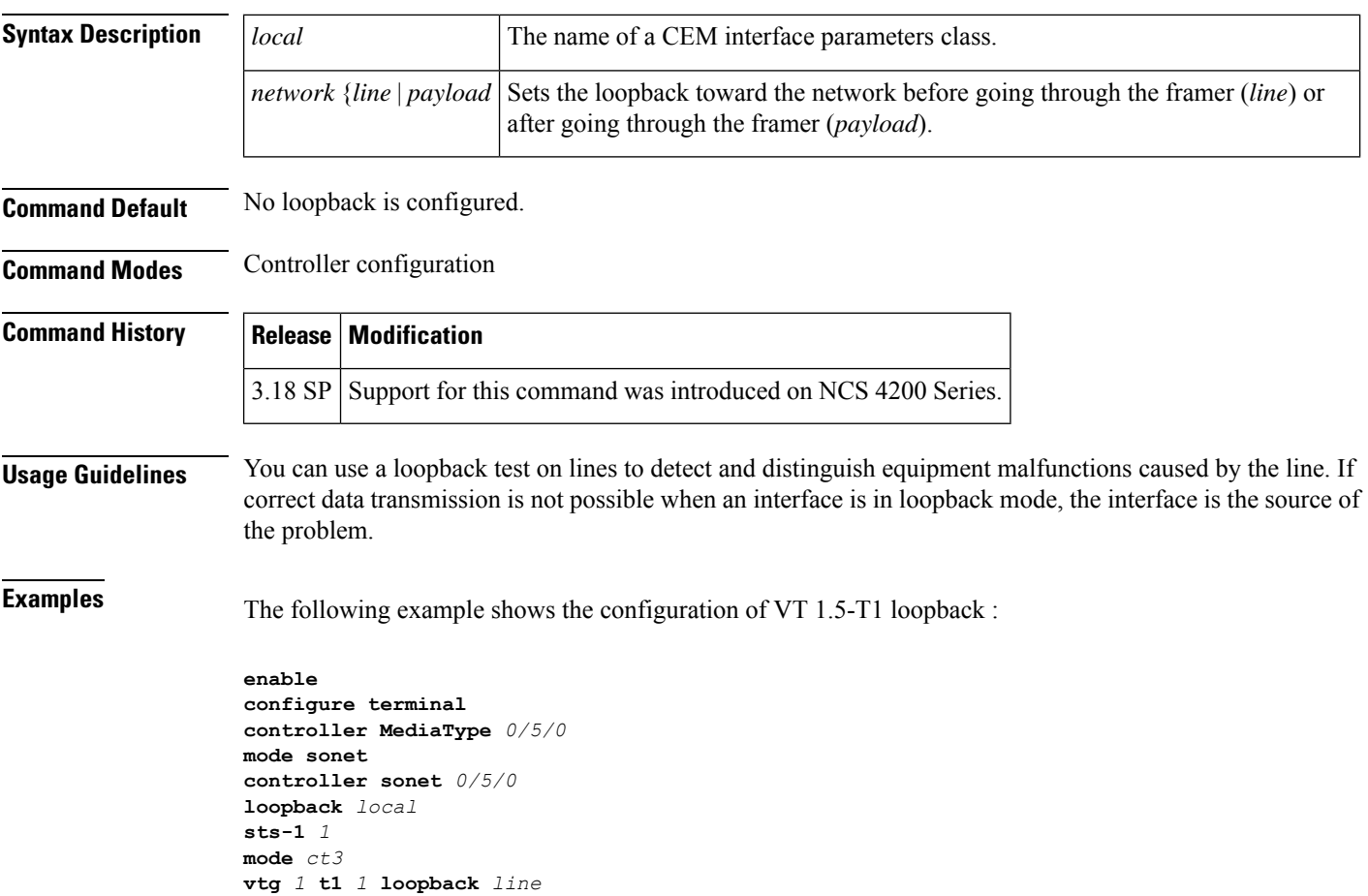

**end**

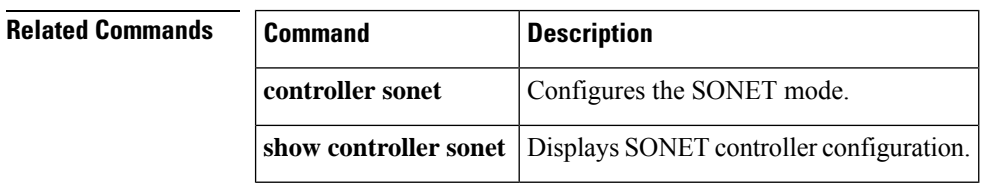

# <span id="page-20-0"></span>**mac-address-table learning**

To enable MAC-addresslearning, use the **mac-address-tablelearning**command in global configuration mode. To disable learning, use the **no** form of this command.

```
mac-address-table learning{vlanvlan-id | interfaceinterface slot/port}{module[module
num]}
```
no mac-address-table learning{vlan*vlan-id* | interface*interface slot/port*}{module[*module num*]}

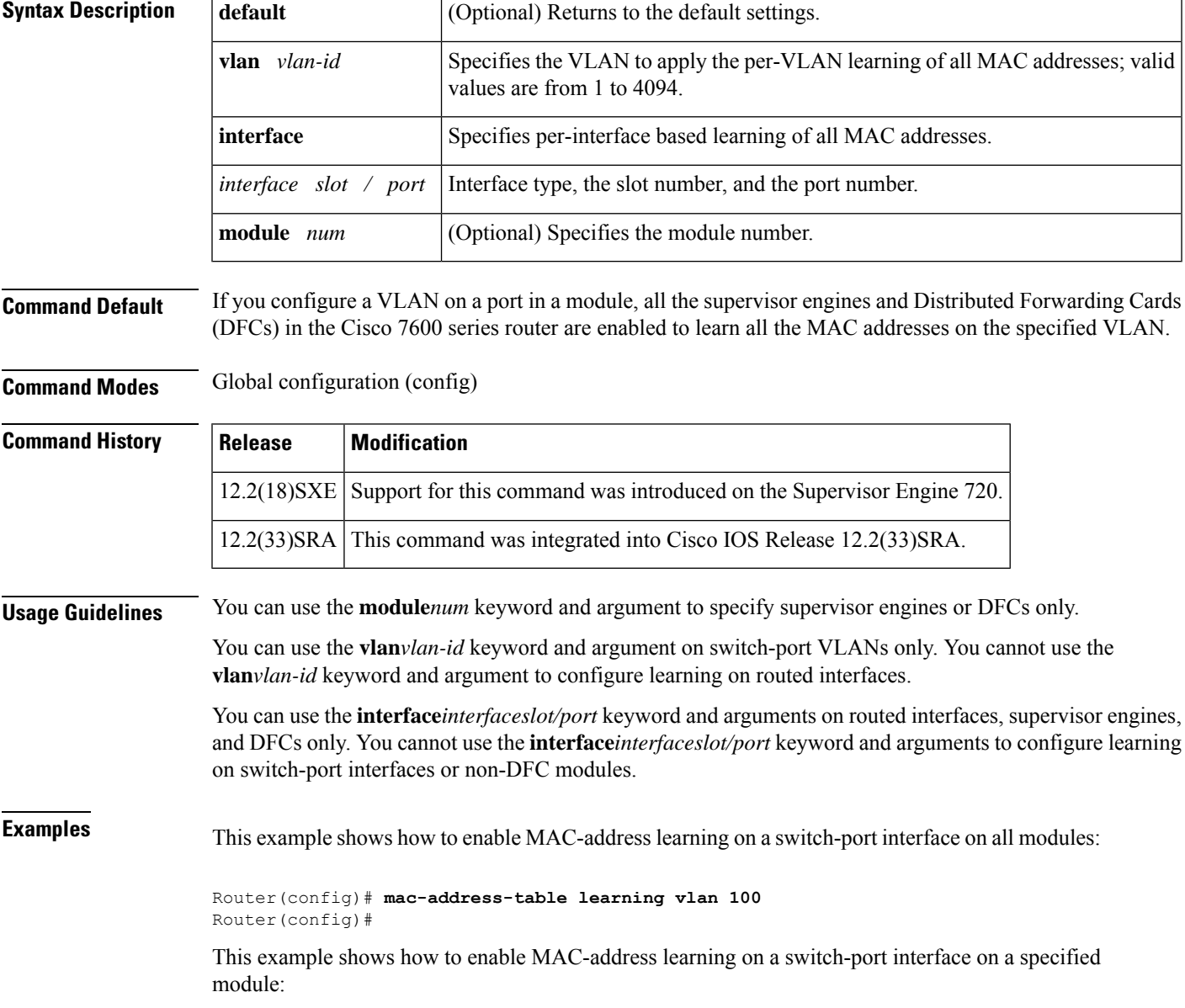

Router(config)# **mac-address-table learning vlan 100 module 4** Router(config)#

This example shows how to disable MAC-address learning on a specified switch-port interface for all modules:

```
Router(config)# no mac-address-table learning vlan 100
Router(config)#
```
This example shows how to enable MAC-address learning on a routed interface on all modules:

Router(config)# **mac-address-table learning vlan 100** Router(config)#

This example shows how to enable MAC-addresslearning on a routed interface for a specific module:

Router(config)# **mac-address-table learning interface FastEthernet 3/48 module 4** Router(config)#

This example shows how to disable MAC-address learning for all modules on a specific routed interface:

Router(config)# **no mac-address-table learning interface FastEthernet 3/48** Router(config)#

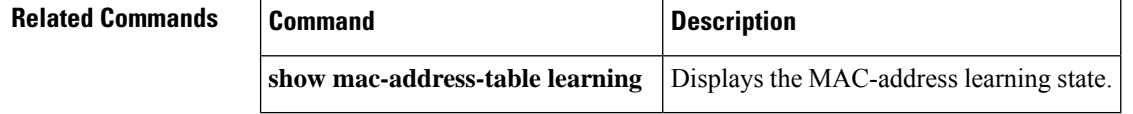

# <span id="page-22-0"></span>**mac-address (virtual switch)**

To specify a Media Access Control (MAC) address to use as the common router MAC address for interfaces on the active and standby chassis, use the **mac-address** virtual switch configuration submode command. To return to the default setting, use the **no** form of this command.

**mac-address** {*mac-address* | **use-virtual**}

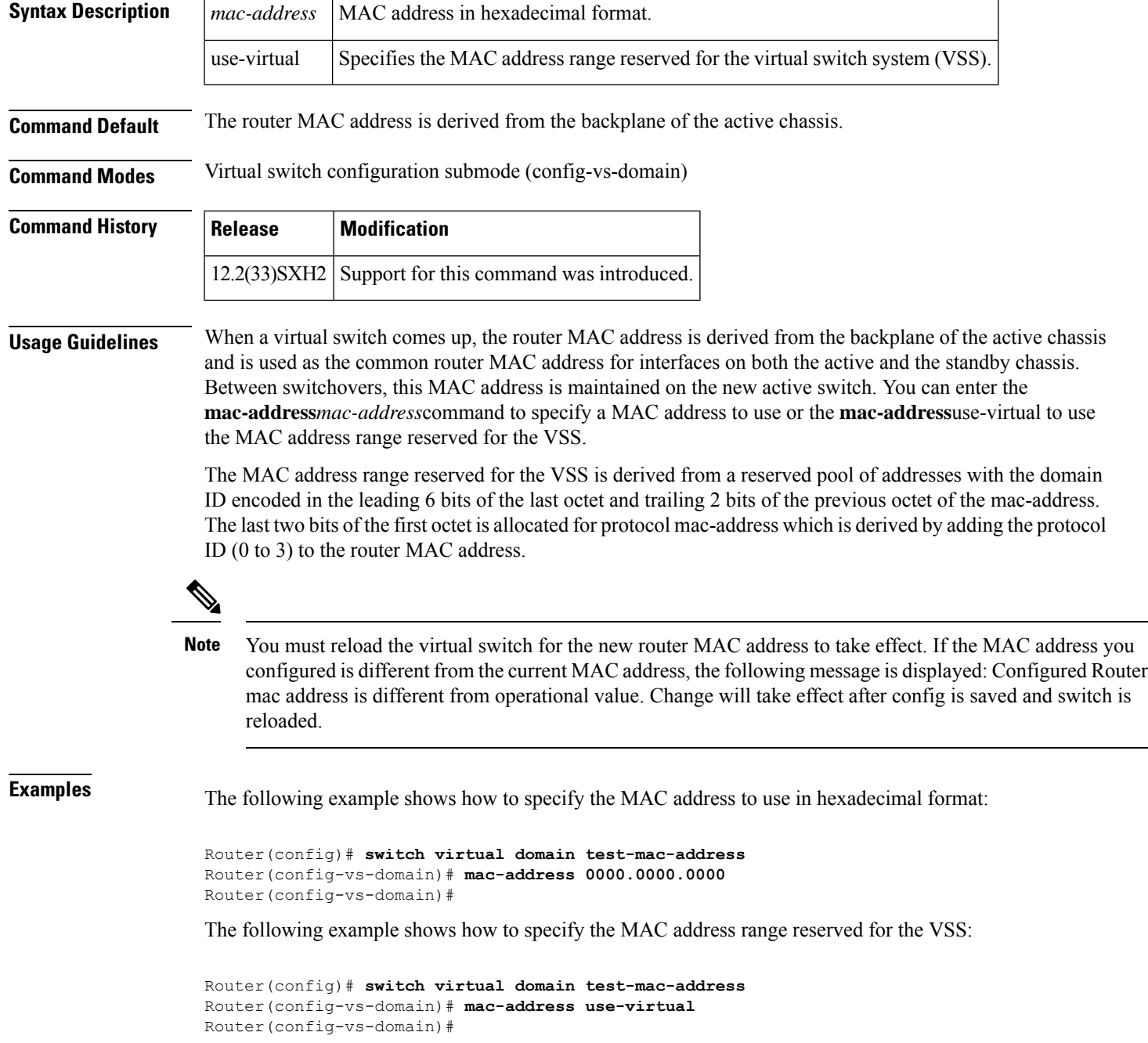

L

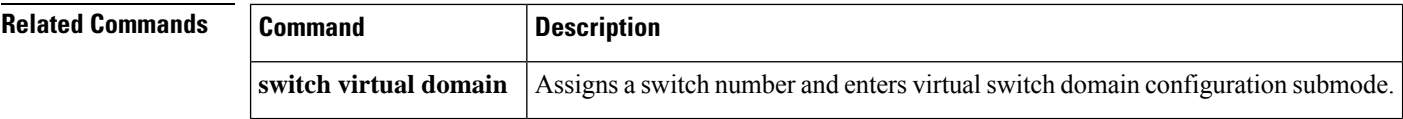

### <span id="page-24-0"></span>**mac-address-table secure**

To add secure addresses to the MAC address table, use the **mac**-**address**-**tablesecure** command in global configuration mode. To remove secure entries from the MAC address table, use the**no** form of this command.

**Cisco 2600 Series, Cisco 3600 Series, and Cisco 3700 Series Routers**

**no mac-address-table secure** *hw-address* **vlan** *vlan-id*

### **Catalyst Switches**

**mac-address-table secure** *hw-address* [**atm** *slot/port***vlan** *vlan-id*] **no mac-address-table secure** *hw-address* [**vlan** *vlan-id*]

#### **Cisco 860 Series Integrated Services Routers (ISRs) and Cisco 880 Series ISRs**

**mac-address-table secure** [{**H**.**H**.**H** | **maximum** *maximum addresses*}] **no mac-address-table secure** [{**H**.**H**.**H** | **maximum** *maximum addresses*}]

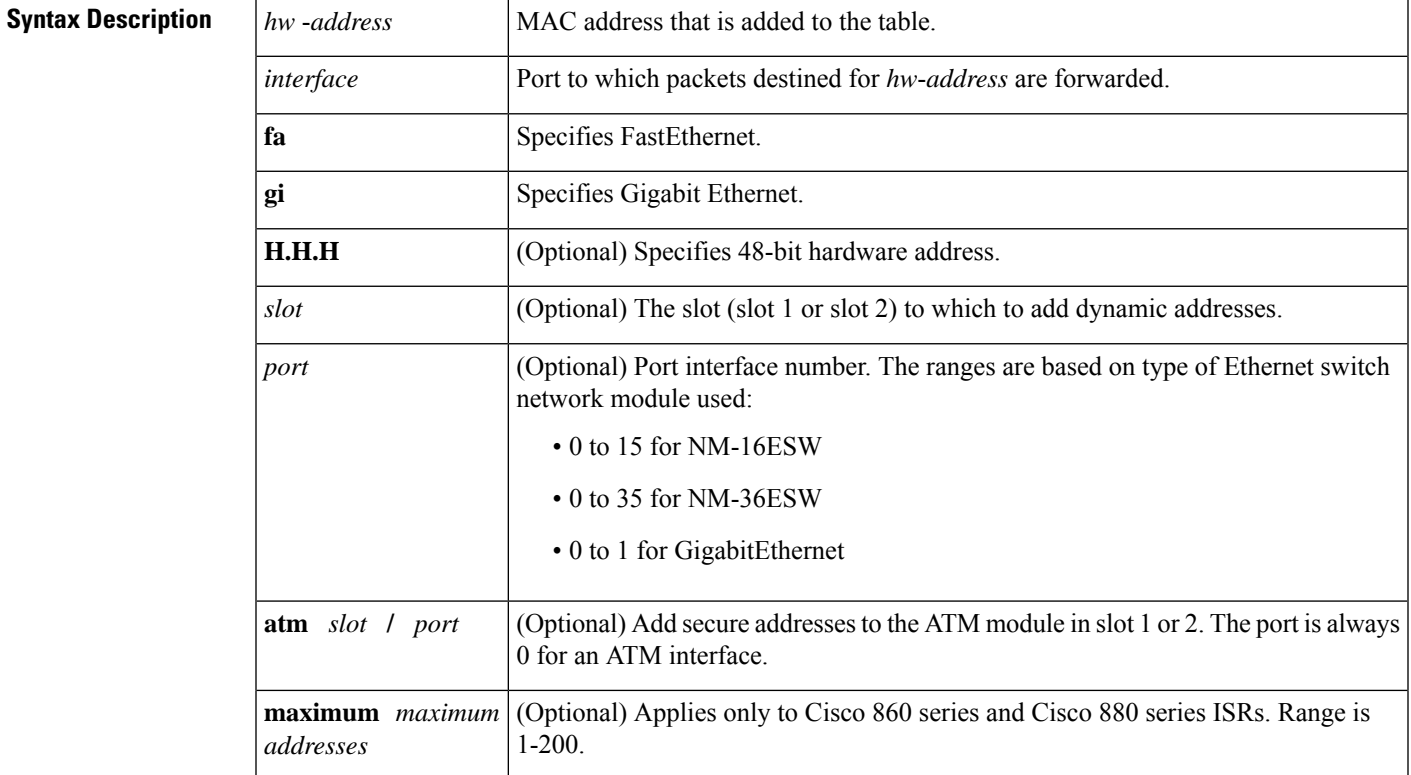

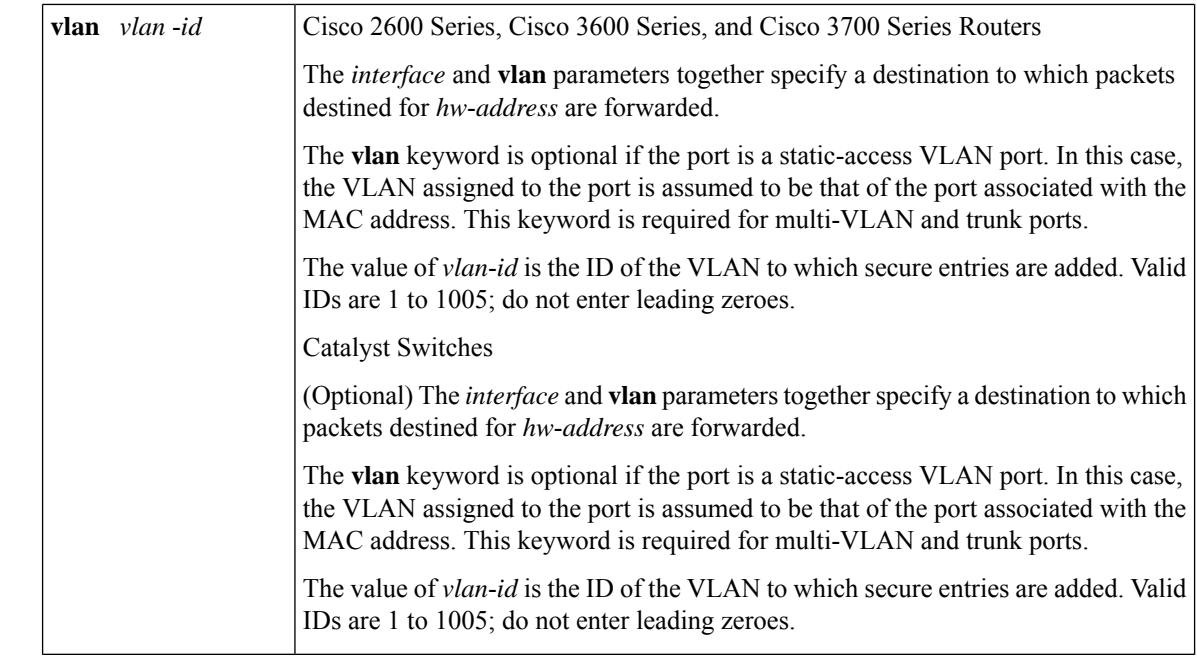

### **Command Default** Secure addresses are not added to the MAC address table.

#### **Command Modes**

Global configuration (config)

### **Command History Release Modification**  $11.2(8)SA$  This command was introduced. 11.2(8)SA3 The **vlan** keyword was added. 11.2(8)SA5 The **atm** keyword was added. This command was implemented on Cisco 2600 series, Cisco 3600 series, and Cisco 3700 series routers. 12.2(2)XT This command was integrated into Cisco IOS Release 12.2(8)T, on Cisco 2600 series, Cisco 3600 series, and Cisco 3700 series routers. 12.2(8)T 12.2(11)T This command was integrated into Cisco IOS Release  $12.2(11)$ T. 12.2(33)SRA This command was integrated into Cisco IOS Release 12.2(33)SRA. This command is supported in the Cisco IOS Release 12.2SX train. Support in a specific 12.2SX release of this train depends on your feature set, platform, and platform hardware. 12.2SX This command with the **H.H.H** and **maximum** keyword was added for Cisco Series 860 ISRs and Cisco Series 880 ISRs. 12.4(20)T

**Usage Guidelines Cisco 860SeriesISRs, Cisco 880SeriesISRs, Cisco 2600Series, Cisco 3600Series, and Cisco 3700Series Routers**

Ш

Secure addresses can be assigned to only one port at a time. Therefore, if a secure address table entry for the specified MAC address and VLAN already exists on another port, it is removed from that port and assigned to the specified one.

If the maximum number is more than the MAC addresses statically specified by using the **H.H.H** keyword, the switch learns the MAC address automatically up to the specified maximum. If the maximum number is less than the number of MAC addresses already specified statically, then an error message displays.

### **Usage Guidelines Catalyst Switches**

Secure addresses can be assigned to only one port at a time. Therefore, if a secure address table entry for the specified MAC address and VLAN already exists on another port, it is removed from that port and assigned to the specified one.

Dynamic-access ports cannot be configured with secure addresses.

#### **Cisco 860 Series ISRs, Cisco 880 Series ISRs**

The following example shows how to allow ten devices on Fast Ethernet port 2:

```
Router(config)#
mac-address-table secure maximum 10 ?
FastEthernet FastEthernet IEEE 802.3
Router(config)#
mac-address-table secure maximum 10 f ?
<0-4> FastEthernet interface number
Router(config)#
mac-address-table secure maximum 10 f 2
```
#### **Cisco 2600 Series, Cisco 3600 Series, and Cisco 3700 Series Routers**

The following example shows how to add a secure MAC address to VLAN 6 of port fa1/1: Router(config)# mac-address-table secure 00c0.00a0.03fa fa1/1 vlan 6

#### **Catalyst Switches**

The following example shows how to add a secure MAC address to VLAN 6 of port fa1/1:

Switch(config)# **mac-address-table secure 00c0.00a0.03fa fa1/1 vlan 6**

The following example shows how to add a secure MAC address to ATM port 2/1:

```
Switch(config)# mac-address-table secure 00c0.00a0.03fa atm 2/1
```
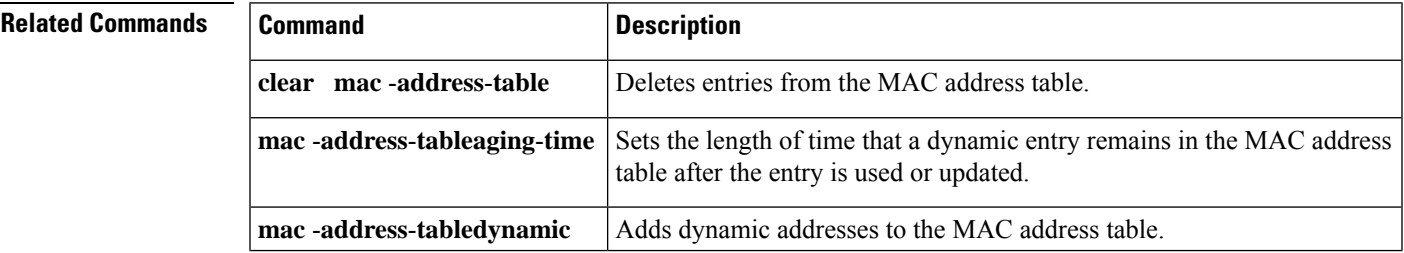

I

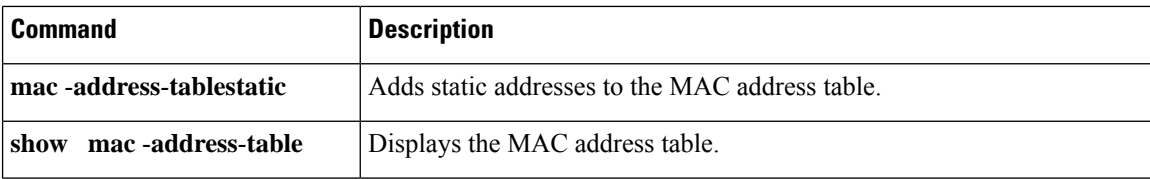

i.

# <span id="page-28-0"></span>**main-fiber port**

To specify the port number to use for the optical link connection on the SDH/STM-1 trunk card on a Cisco AS5850, use the **main-fiberport** command in controller configuration mode.

**main-fiber port** {**0** | **1**}

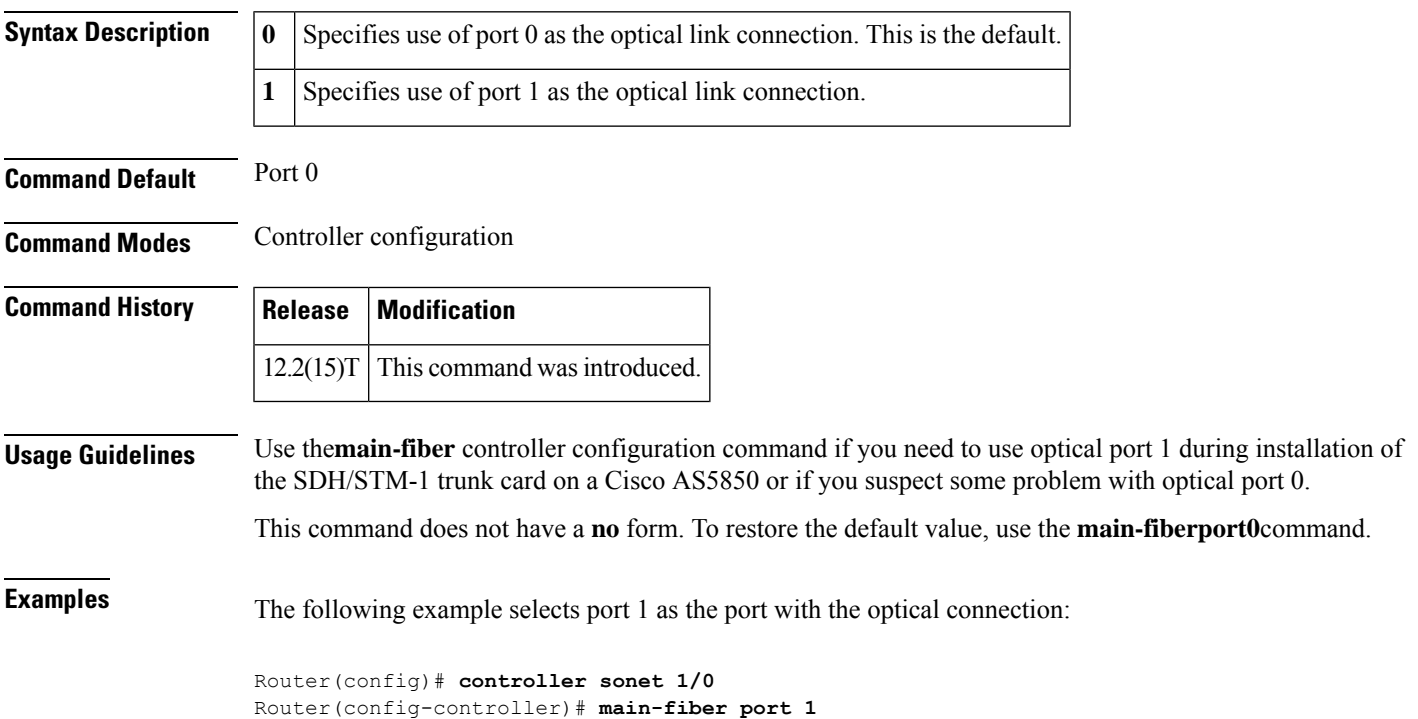

### <span id="page-29-0"></span>**max-reserved-bandwidth**

To change the percent of interface bandwidth allocated for Resource ReservationProtocol (RSVP), class-based weighted fair queueing (CBWFQ), low latency queueing (LLQ), IP RTP Priority, Frame Relay IP RTP Priority, and Frame Relay PVC Interface Priority Queueing (PIPQ), use the **max-reservedbandwidth** command in interface configuration mode. To restore the default value, use the **no** form of this command.

### **max-reserved-bandwidth** *percent* **no max-reserved-bandwidth**

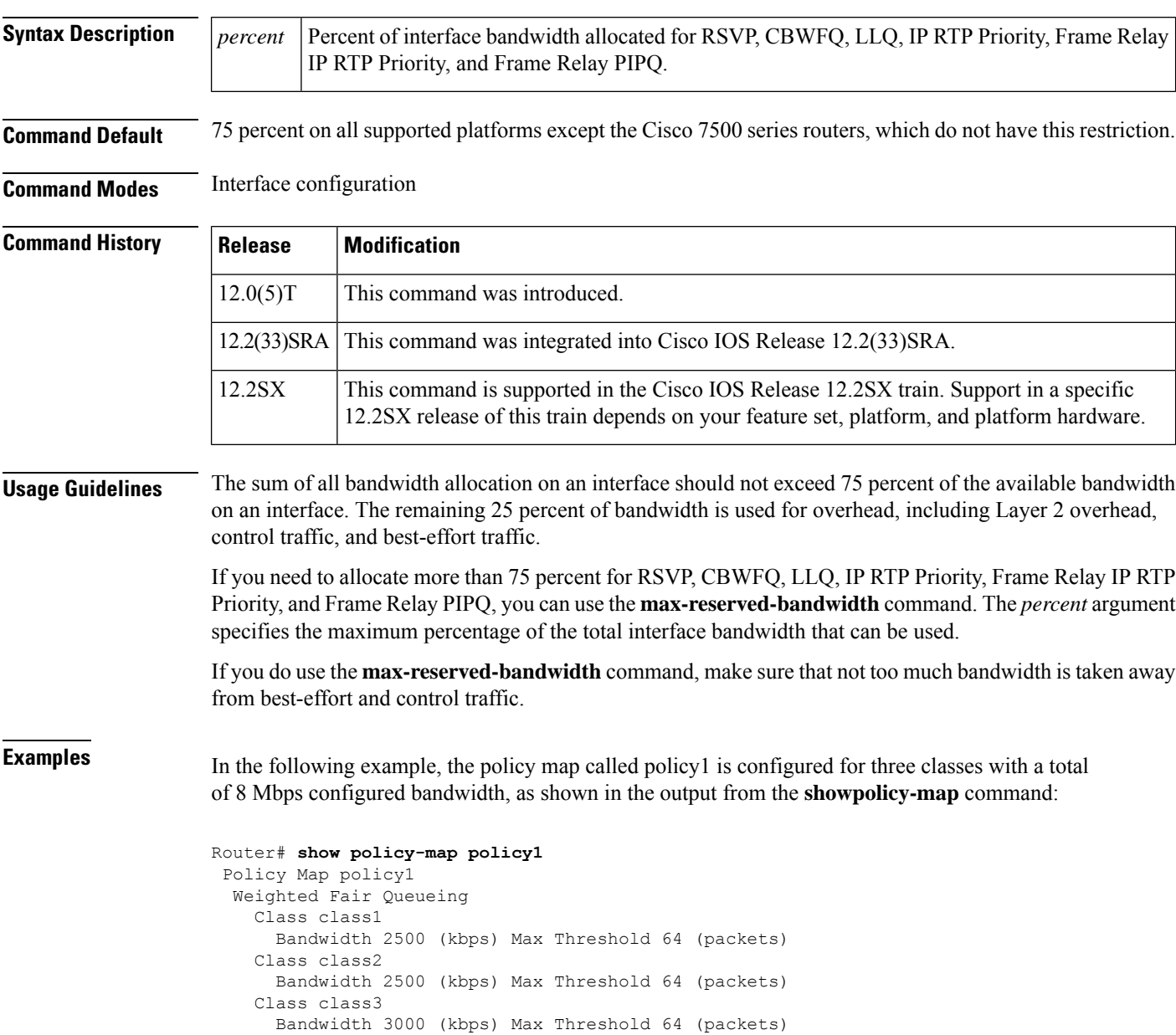

Ш

When you enter the **service-policy**command in an attempt to attach the policy map on a 10-Mbps Ethernet interface, an error message such as the following is produced:

I/f Ethernet1/1 class class3 requested bandwidth 3000 (kbps) Available only 2500 (kbps)

The error message is produced because the default maximum configurable bandwidth is 75 percent of the available interface bandwidth, which in this example is 7.5 Mbps. To change the maximum configurable bandwidth to 80 percent, use the **max-reserved-bandwidth** command in interface configuration mode, as follows:

```
max-reserved-bandwidth 80
service output policy1
end
```
To verify that the policy map was attached, enter the **showpolicy-mapinterface** command:

```
Router# show policy-map interface e1/1
Ethernet1/1 output :policy1
 Weighted Fair Queueing
   Class class1
     Output Queue:Conversation 265
       Bandwidth 2500 (kbps) Packets Matched 0 Max Threshold 64 (packets)
       (discards/tail drops) 0/0
   Class class2
     Output Queue:Conversation 266
       Bandwidth 2500 (kbps) Packets Matched 0 Max Threshold 64 (packets)
       (discards/tail drops) 0/0
    Class class3
     Output Queue:Conversation 267
       Bandwidth 3000 (kbps) Packets Matched 0 Max Threshold 64 (packets)
        (discards/tail drops) 0/0
```
#### **Virtual Template Configuration Example**

The following example configures a strict priority queue in a virtual template configuration with CBWFQ. The **max-reserved-bandwidth** command changes the maximum bandwidth allocated between CBWFQ and IP RTP Priority from the default (75 percent) to 80 percent.

```
multilink virtual-template 1
interface virtual-template 1
 ip address 172.16.1.1 255.255.255.0
no ip directed-broadcast
ip rtp priority 16384 16383 25
 service-policy output policy1
ppp multilink
ppp multilink fragment-delay 20
ppp multilink interleave
max-reserved-bandwidth 80
end
interface Serial0/1
bandwidth 64
 ip address 10.1.1.2 255.255.255.0
no ip directed-broadcast
encapsulation ppp
ppp multilink
 end
```
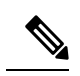

**Note**

To make the virtual access interface function properly, do not configure the **bandwidth** command on the virtual template. Configure it on the actual interface, as shown in the example.

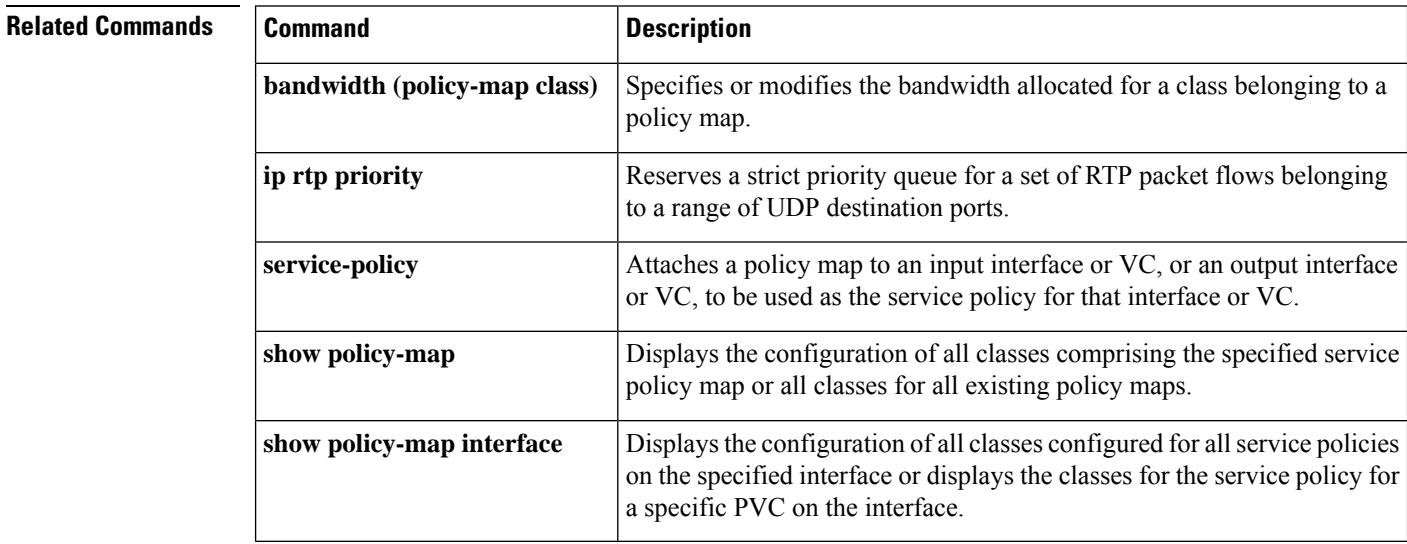

#### **loopback T1 interface through nrzi-encoding**

### <span id="page-32-0"></span>**mdix auto**

To enable automatic media-dependent interface with crossover detection, use the **mdixauto** command in interface configuration mode. To turn automatic detection off, use the **no** form of this command.

**mdix auto no mdix auto**

**Syntax Description** This command has no arguments or keywords.

**Command Default** Enabled

**Command Modes** Interface configuration (config-if)

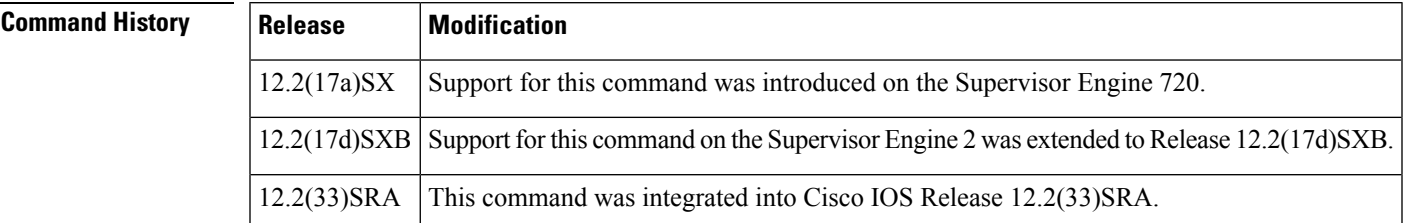

**Usage Guidelines** This command is supported on all 10/100 and 10/100/1000 modules except for the following modules:

- WS-X6248-RJ45
- WS-X6248-TELCO
- WS-X6348-RJ-45
- WS-X6348-RJ-21
- WS-X6148-RJ-45
- WS-X6148-RJ-21

**Examples** This example shows how to enable automatic media-dependent interface with crossover detection:

Router(config-if)# **mdix auto** Router(config-if)

This example shows how to disable automatic media-dependent interface with crossover detection:

Router(config-if) **no mdix auto** Router(config-if)

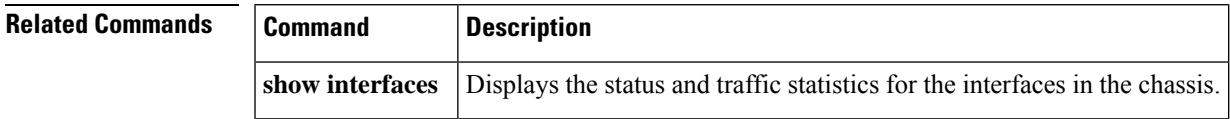

### <span id="page-33-0"></span>**mdl**

To configure the Maintenance Data Link (MDL) message defined in the ANSI T1.107a-1990 specification, use the **mdl** command in controller configuration mode. To remove the message, use the **no** form of this command.

**mdl** {**transmit** {**path**|**idle-signal**| **test-signal**} |**string** {**eic** |**lic** | **fic** |**unit** |**pfi**|**port** | **generator**} *string*} **no mdl** {**transmit** {**path** | **idle-signal** | **test-signal**} | **string** {**eic** | **lic** | **fic** | **unit** | **pfi** | **port** | **generator**} *string*}

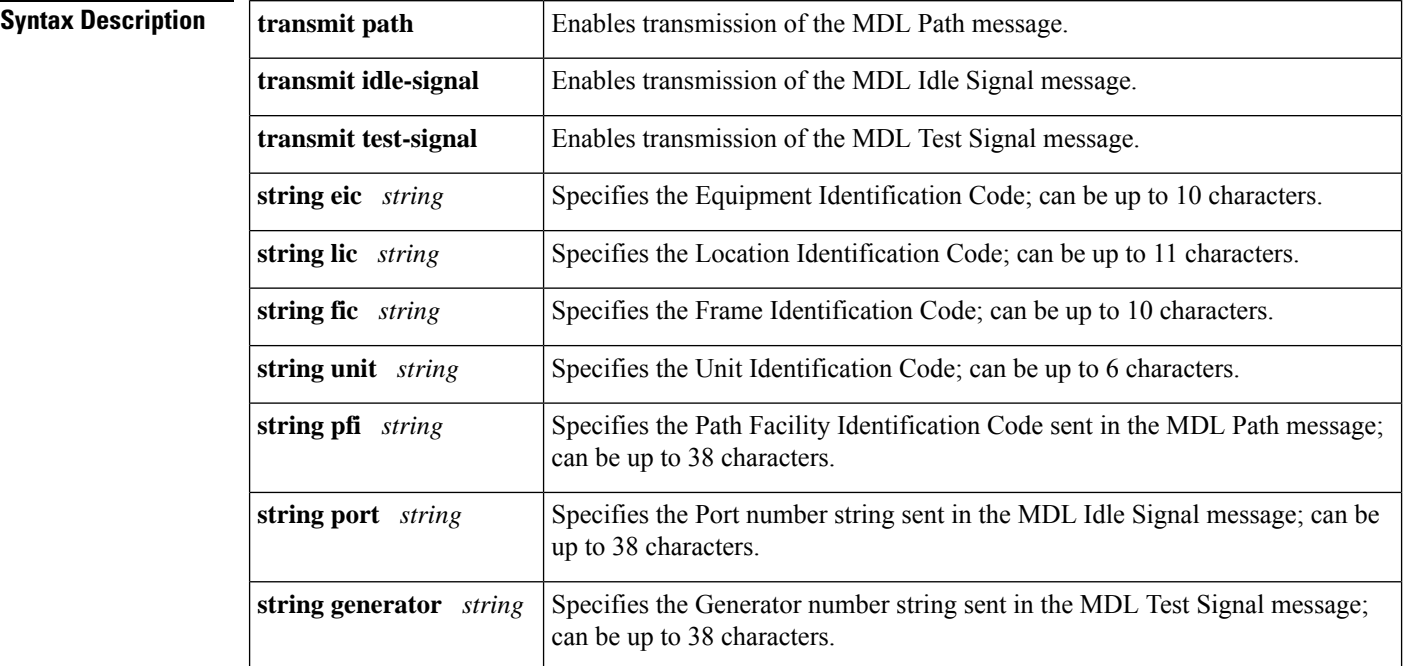

**Command Default** No MDL message is configured.

**Command Modes** Controller configuration

### **Command History**

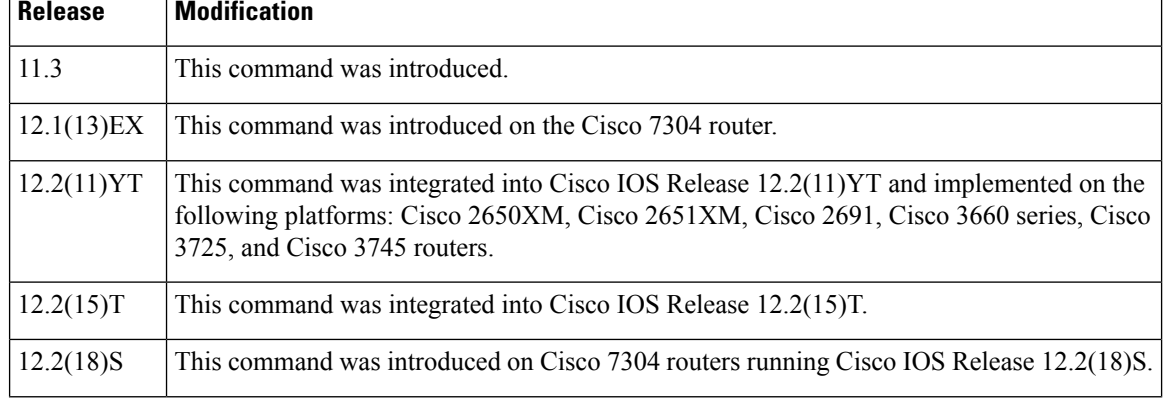

 $\mathbf{l}$ 

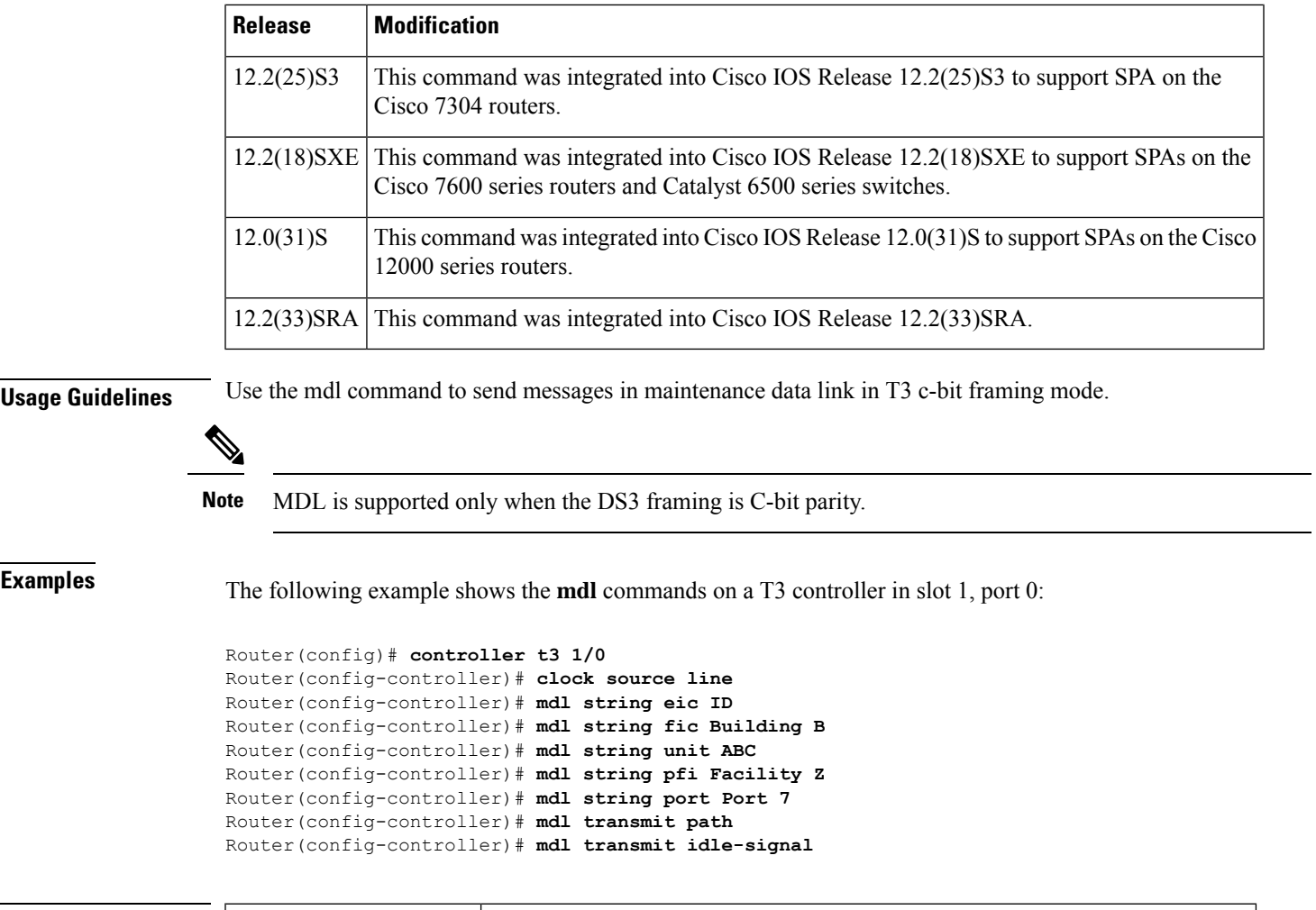

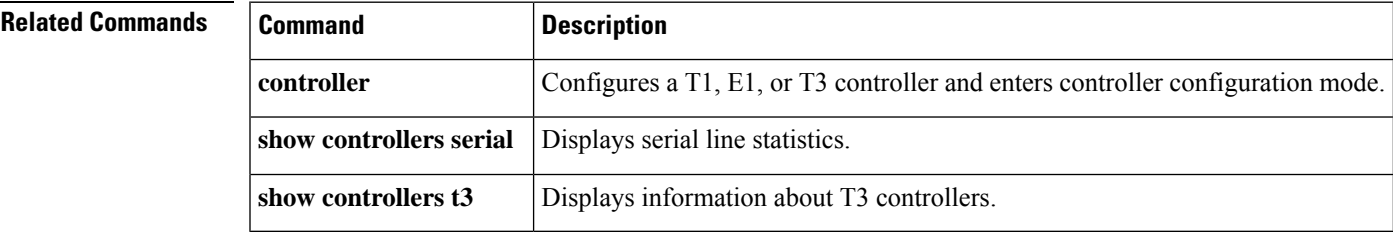

# <span id="page-35-0"></span>**media-type**

To specify the physical connection on an interface, use the **media-type** command in interface configuration mode. To restore the default value, use the **no** form of this command.

**media-type** {**aui** | **10baset** | **100baset** | **mii** | **rj45** | **gbic**} **no media-type** {**aui** | **10baset** | **100baset** | **mii**}

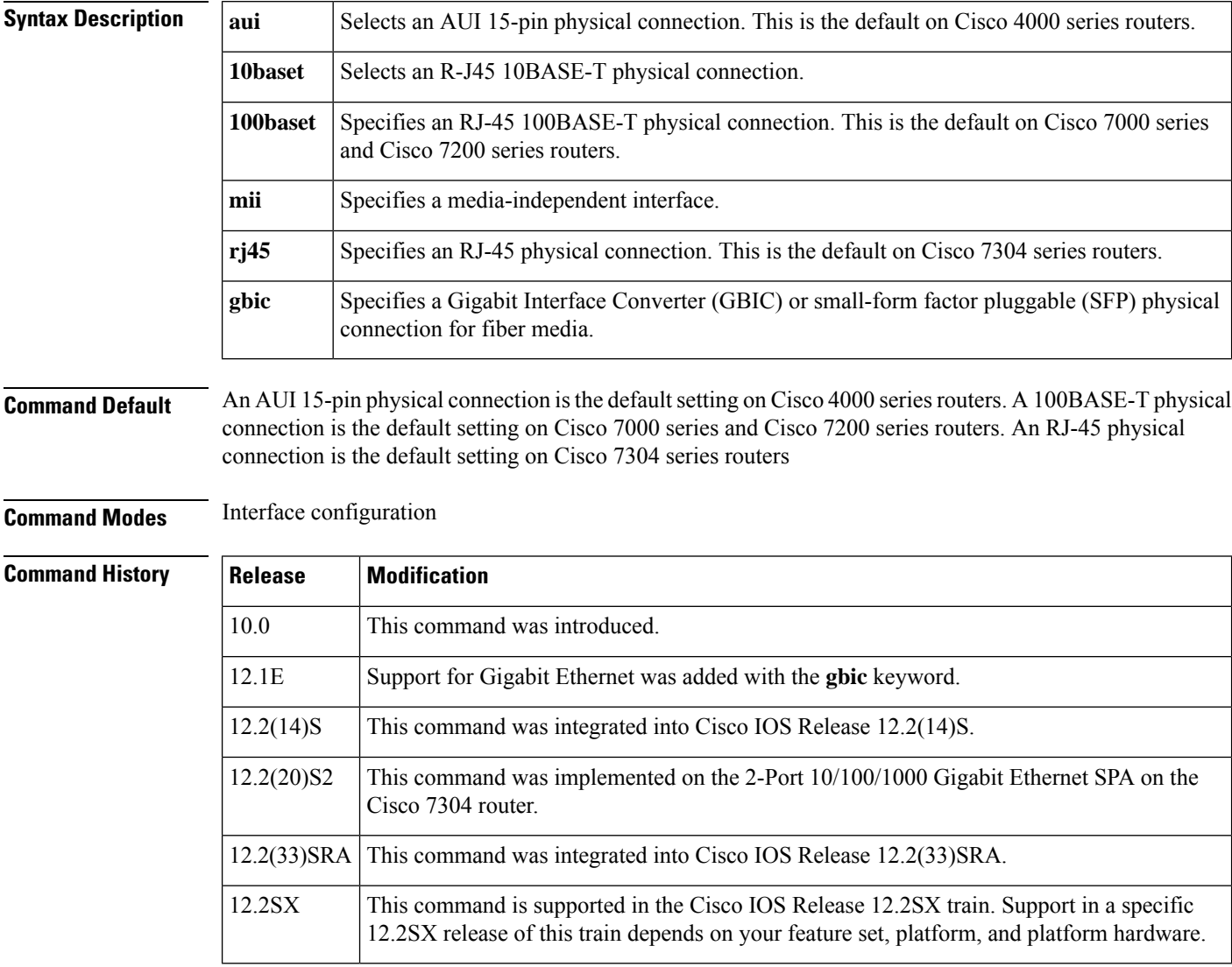

**Usage Guidelines** To specify the physical connection on an interface, use the following interface configuration:

• Ethernet network interface module configuration on Cisco 4000 series routers

- Fast Ethernet Interface Processor (FEIP) on Cisco 7000 series, 7200 series, and 7500 series routers
- Full-duplex or half-duplex mode on a serial interface
Use the **media-type**interface configuration command to modify the default physical media connection type from **rj45** to **gbic** to configure a Gigabit Ethernet interface to support fiber media using a GBIC orSFPoptical transceiver.

RJ-45 is the only media type supported by the 4-Port 10/100 Fast Ethernet SPA on the Cisco 7304 router, so the **media-type**command does not apply.

### **Examples**

Ш

### **RJ-45 10BASE-T Example**

The following example selects an RJ-45 10BASE-T physical connection on Ethernet interface 1:

```
Router(config)# interface ethernet 1
Router(config-if)# media-type 10baset
```
### **Fast Ethernet on a Cisco 7000 or Cisco 7200 Series Example**

The following example specifies a media-independent interface physical connection to Fast Ethernet slot 0, port 1 on the Cisco 7000 or Cisco 7200 series:

```
Router(config)# interface fastethernet 0/1
Router(config-if)# media-type mii
```
### **Cisco 7500 Series Example**

The following example specifies a media-independent interface physical connection to Fast Ethernet slot 0, port adapter 1, port 1 on the Cisco 7500 series:

```
Router(config)# interface fastethernet 0/1/1
Router(config-if)# media-type mii
```
### **Gigabit Ethernet with SPA on a Cisco 7304 Router Example**

The following example configures the second interface (port 1) on a 2-Port 10/100/1000 Gigabit Ethernet SPA for a fiber SFP, where the SPA is installed in the bottom subslot (1) of the MSC, and the MSC is installed in slot 2 of the Cisco 7304 router:

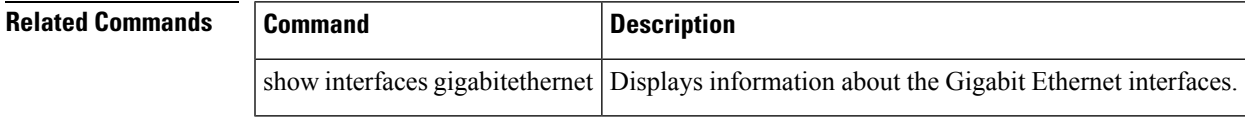

## **media-type auto-failover**

To assign primary and secondary failover media on the GE-SFP port enter the **media-typeauto-failover** command in interface configuration mode. To automatically detect which media is connected, use the**no** form of this command.

**media-type** {**sfp** | **rj45**} **auto-failover no media-type**

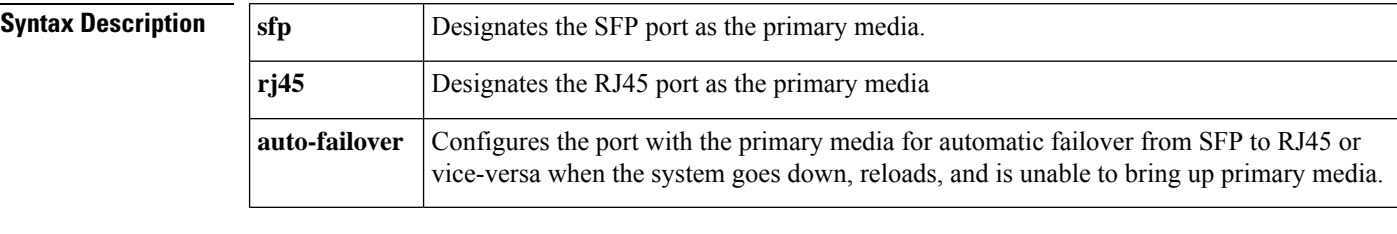

**Command Default** No media-type. The primary media is not configured.

**Command Modes** Interface configuration (config-if)

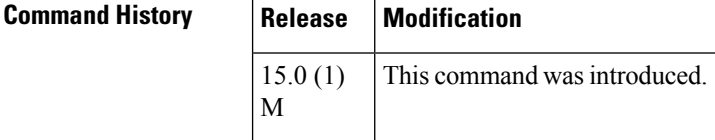

**Examples** The following example shows how to configure the primary media as RJ45 and the secondary failover media as SFP:

Router(config-if)# **media-type rj45 auto-failover**

The following example shows how to configure the primary media as SFP and the secondary failover media as RJ45:

Router(config-if)# **media-type sfp auto-failover**

The following example shows how to configure the router to automatically detect which media is connected:

Router(config-if)# **no media-type**

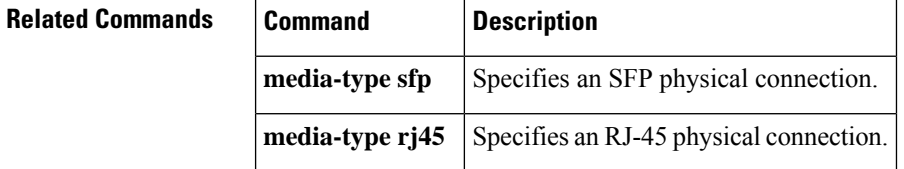

## **member subslot**

To configure the redundancy role of a line card, use the member subslot command in line card redundancy group mode.

**member subslot** *slot*/*subslot* {**primary** | **secondary**} **no member subslot** *slot*/*subslot* {**primary** | **secondary**}

**Cisco uBR10012 Universal Broadband Routers**

**member subslot** *slot/subslot* { **protect** [**config** *slot/subslot* | **rf-power** [**rf-connector** *rfconnector-value*] {**hccp-delta** *diff-pwr* | **hccp-override** *override-pwr*}] | **working** [**rfsw-slot** *slot-value*] | **revertive** | **reverttime** *value*}

### **no member subslot** *slot/subslot* {

**protect** [**config** *slot/subslot* | **rf-power** [**rf-connector** *rfconnector-value*] {**hccp-delta** *diff-pwr* | **hccp-override** *override-pwr*}] | **working** [**rfsw-slot** *slot-value*] | **revertive** | **reverttime** *value*}

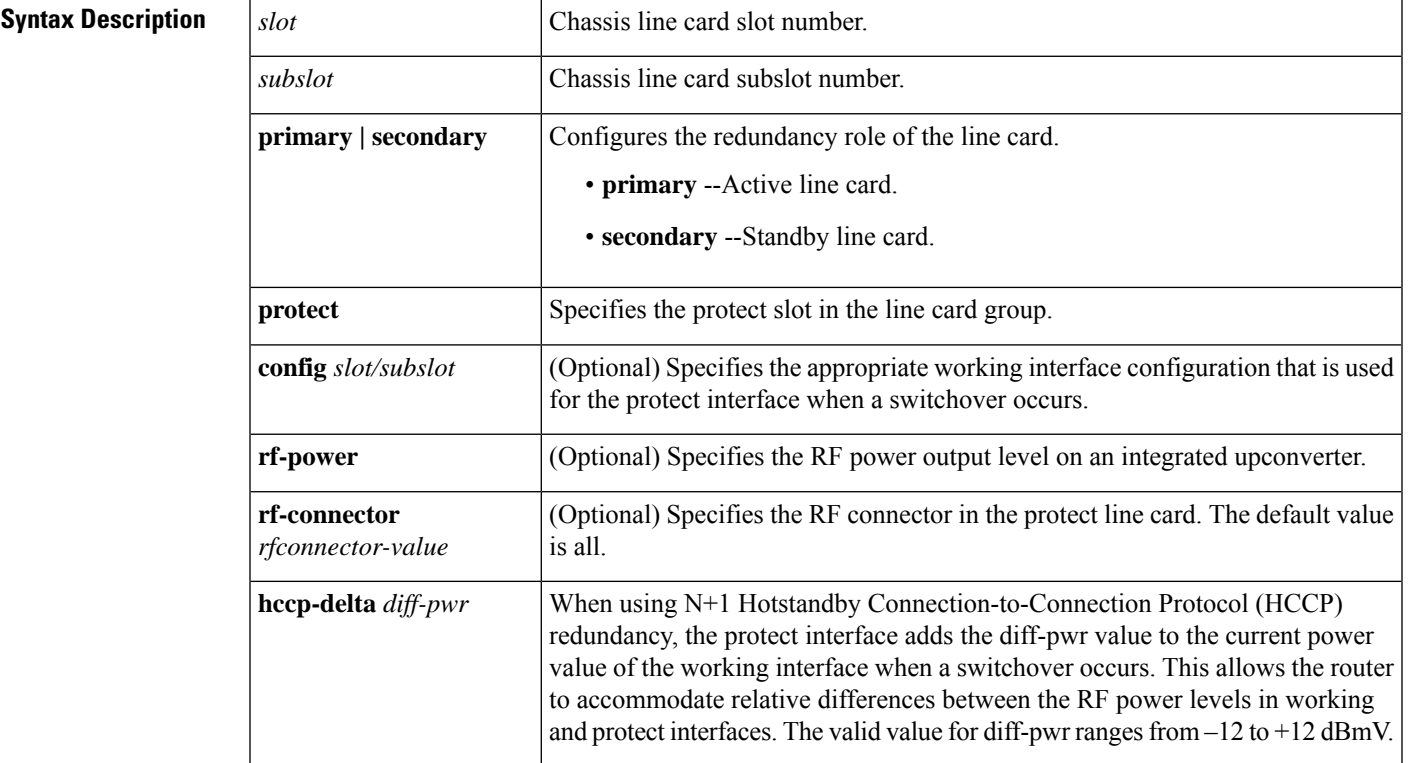

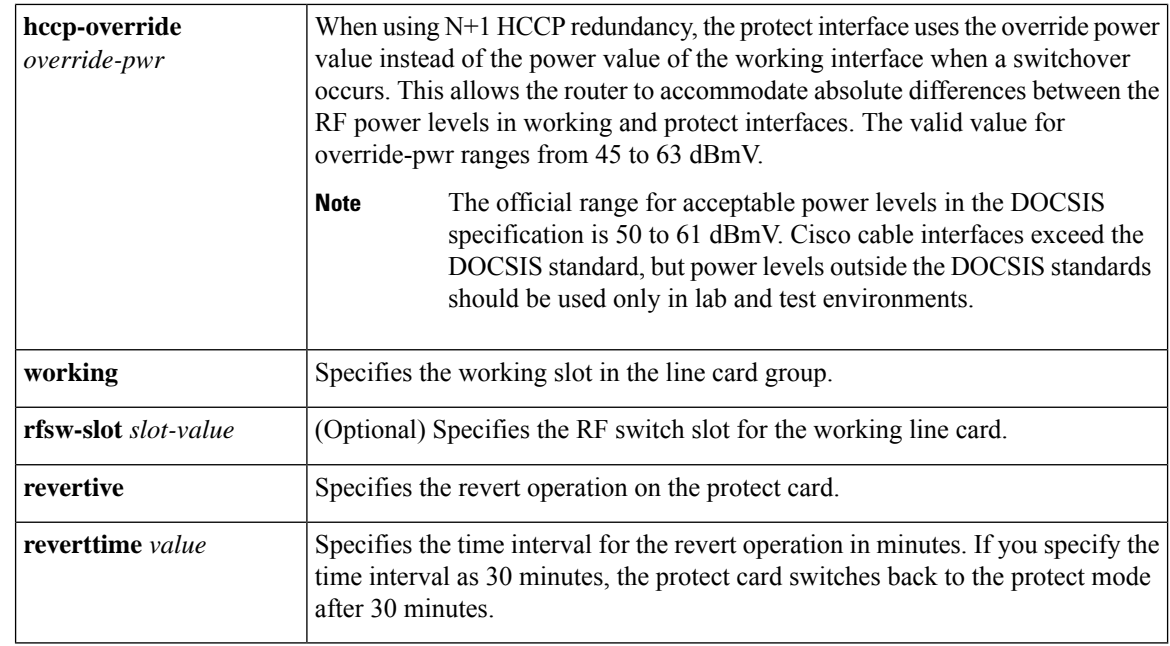

### **Command Default** None

### **Command Modes** Line card redundancy group

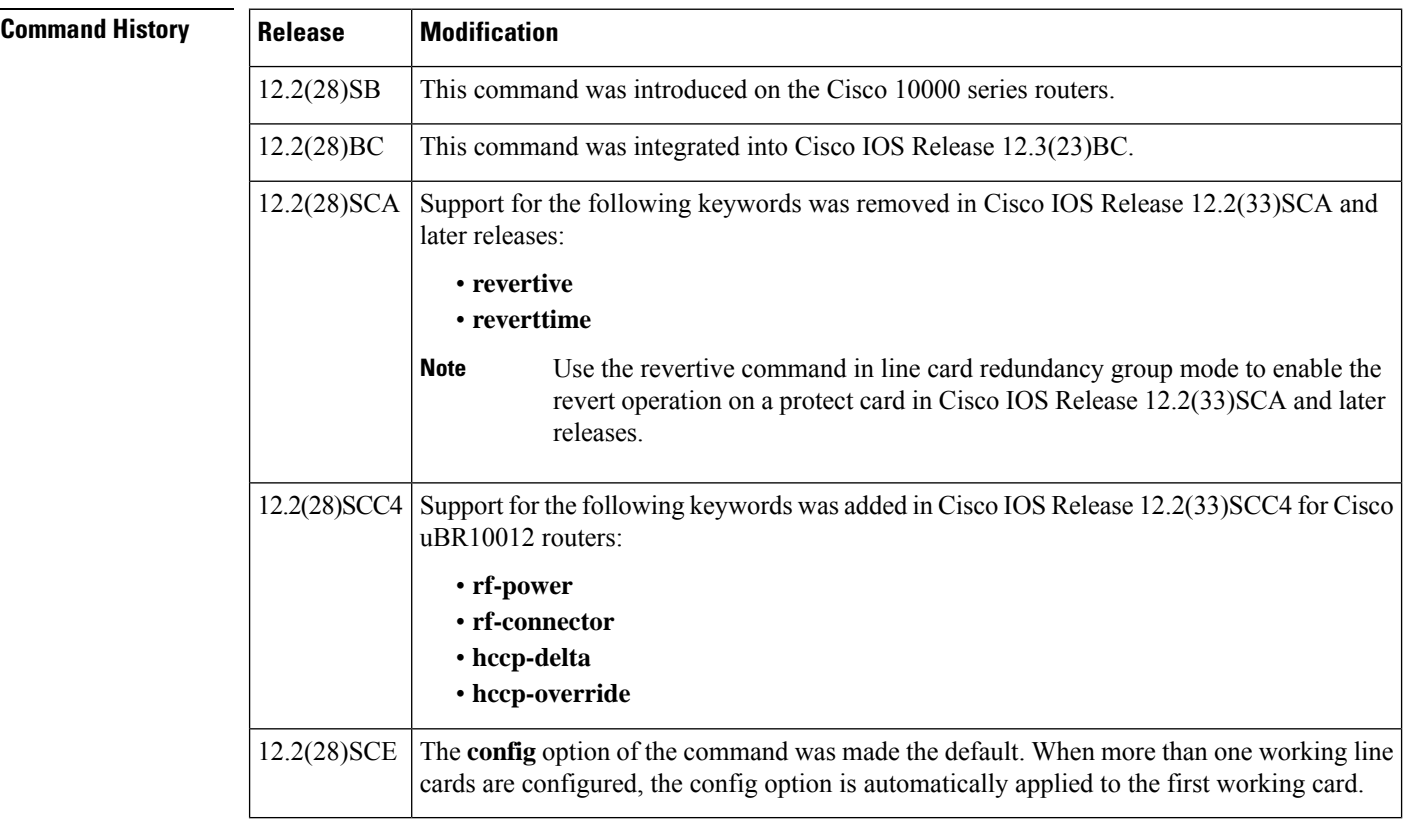

**Usage Guidelines** The primary line card must be the first line card configured and must occupy subslot 1. The secondary line card must be the second line card configured and must occupy subslot 0. Only one primary line card and one secondary line card can be configured.

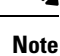

Configuration changes to the working line card cause the upstream links on the protect line card to flap. This is applicable only to Cisco uBR10012 routers.

**Examples** The following example creates line card group number 1 for one-to-one line card redundancy. It also specifies the line card in subslot 1 as the primary (active) line card, and the line card in subslot 0 as the secondary (standby) line card:

```
Router(config)# redundancy
Router(config-red)# linecard-group 1 y-cable
Router(config-red-lc)# member subslot 2/1 primary
Router(config-red-lc)# member subslot 2/0 secondary
```
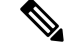

**Note** The rest of the examples listed here are only applicable to Cisco uBR10012 routers.

The following example shows how to configure a protect interface to add 3 dBmV to the current working RF power level when a switchover occurs:

```
Router# configure terminal
Router(config)# redundancy
Router(config-red)# linecard-group 1 cable
Router(config-red-lc)# member subslot 5/1 protect rf-power hccp-delta 3
```
The following example shows how to configure a protect interface to use an RF power level of 48 dBmV instead of the current working RF power level when a switchover occurs:

```
Router# configure terminal
Router(config)# redundancy
Router(config-red)# linecard-group 1 cable
Router(config-red-lc)# member subslot 5/1 protect rf-power hccp-override 48
```
The following example shows how to configure a rf-connector 3 on a protect interface to add 5 dBmV to the current working RF power level when a switchover occurs:

```
Router# configure terminal
Router(config)# redundancy
Router(config-red)# linecard-group 1 cable
Router(config-red-lc)# member subslot 5/1 protect rf-power rf-connector 3 hccp-delta 5
```
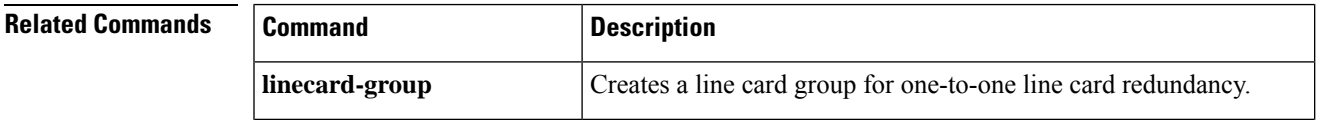

 $\mathbf I$ 

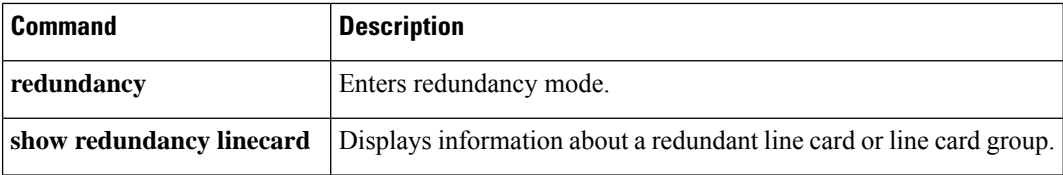

ı

# **microcode reload controller**

To reload the firmware and field programmable gate array (FPGA) without reloading the Cisco IOS image, use the **microcode reload controller** command in privileged EXEC mode.

**microcode reload controller** {**t1** | **e1** | **j1**} *x***/***y*

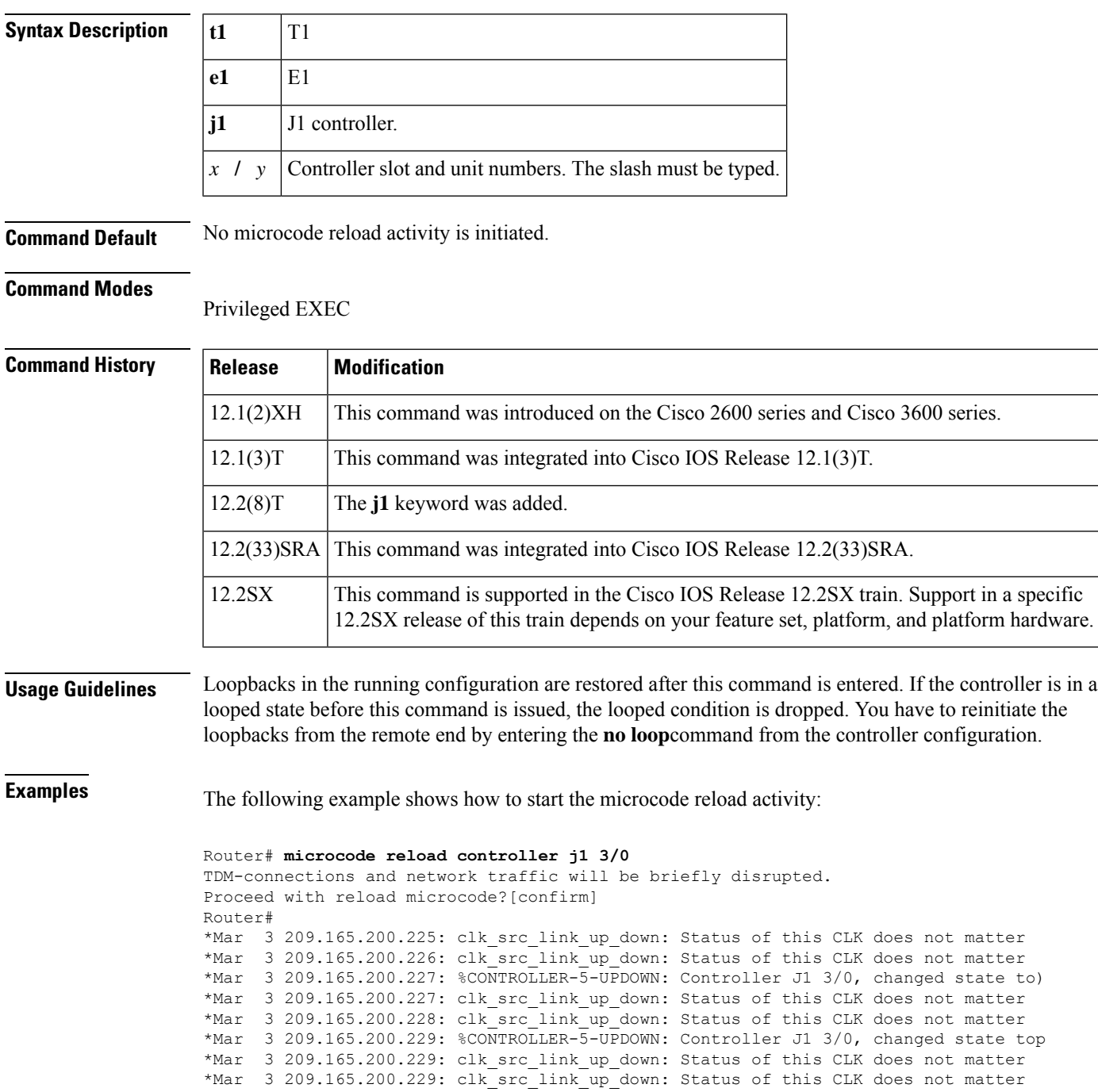

# **mls exclude protocol**

To specify the interface protocol to exclude from shortcutting, use the **mlsexcludeprotocol**command in global configuration mode. To remove a prior entry, use the **no** form of this command.

**mls exclude protocol** {**both** | **tcp** | **udp**} **port** *port-number* **no mls exclude**

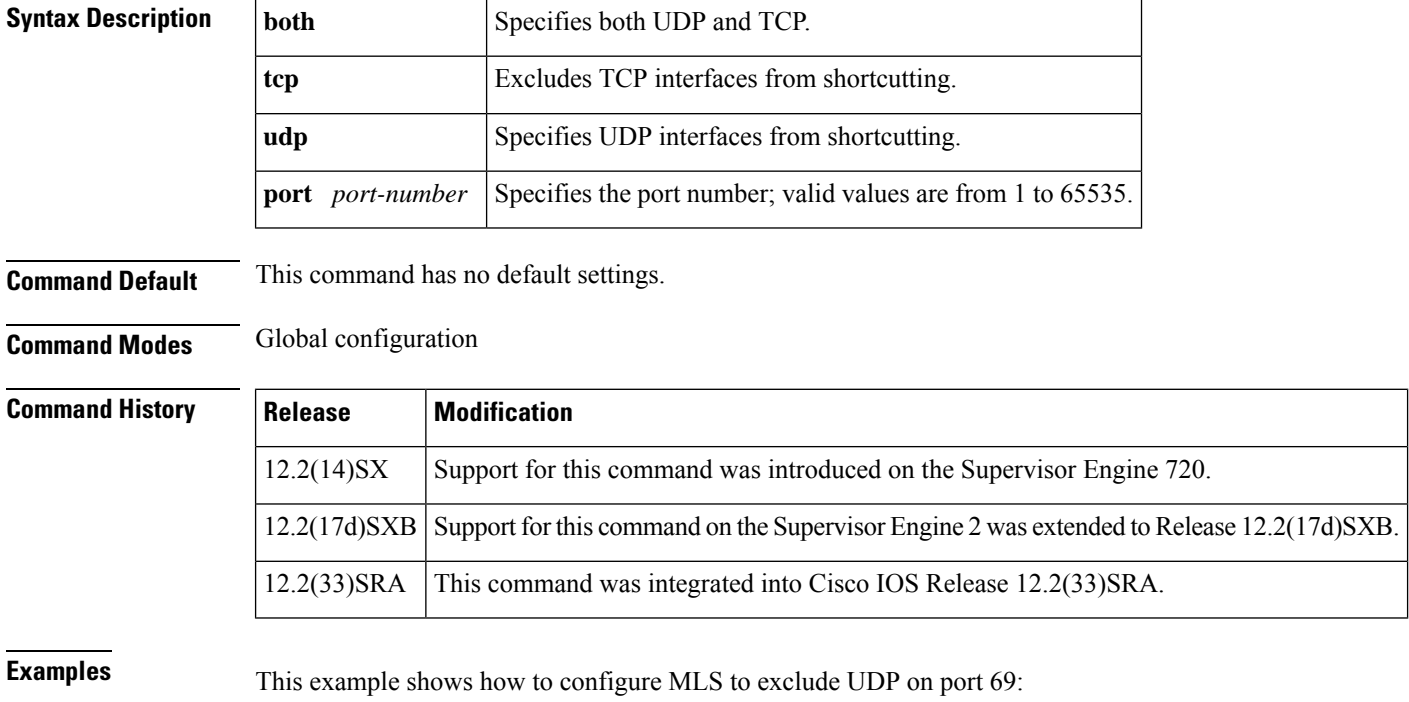

Router(config)# **mls exclude protocol udp port 69** Router(config)#

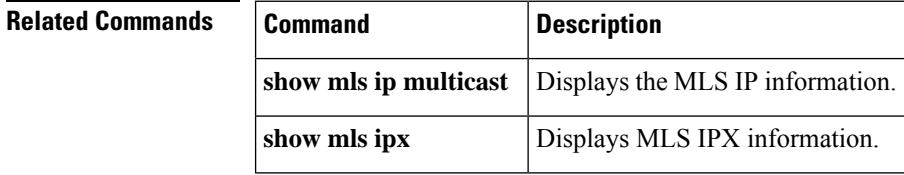

# **mls ip delete-threshold**

To delete the configured access control list (ACL) thresholds, use the **mlsipdelete-threshold** comman d in global configuration mode.

**mls ip delete-threshold** *acl-num*

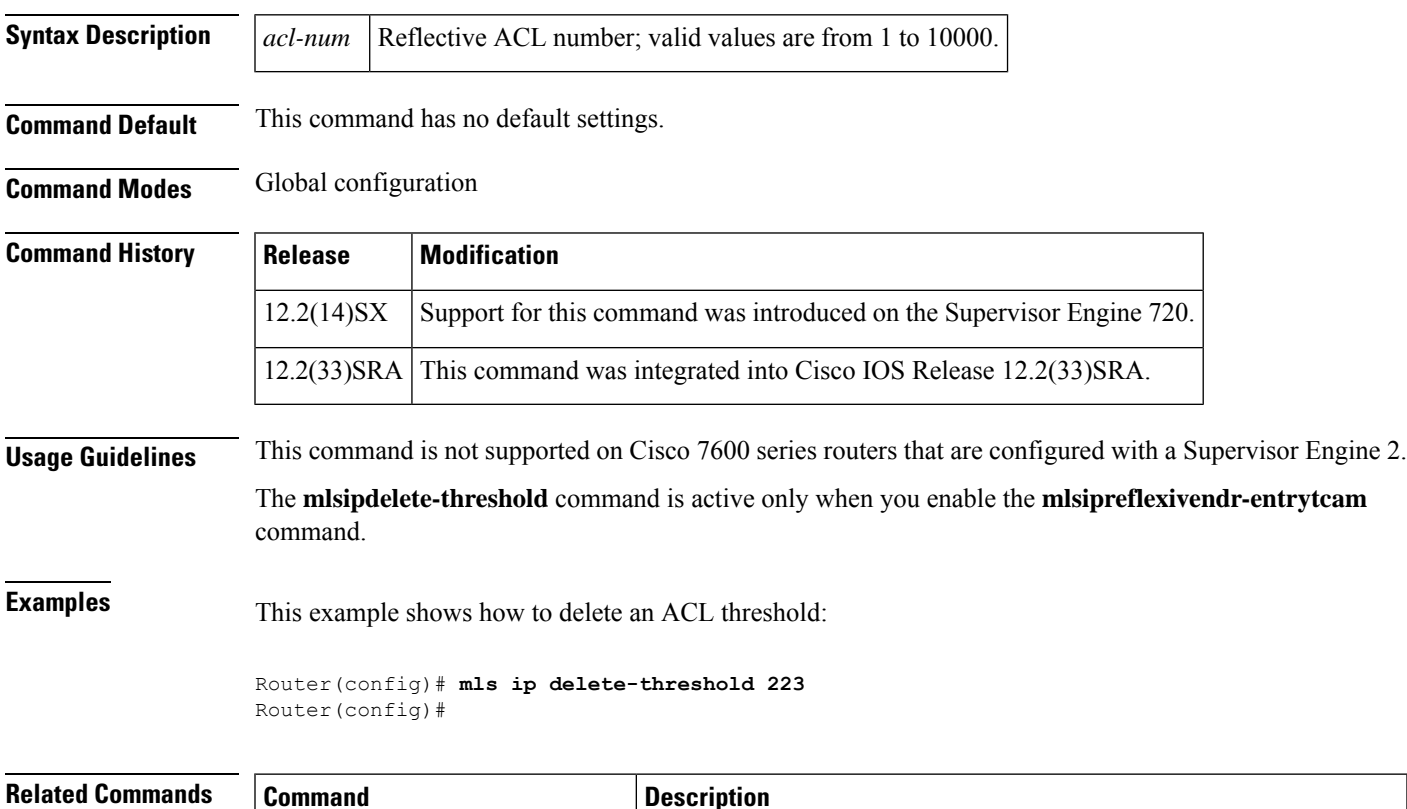

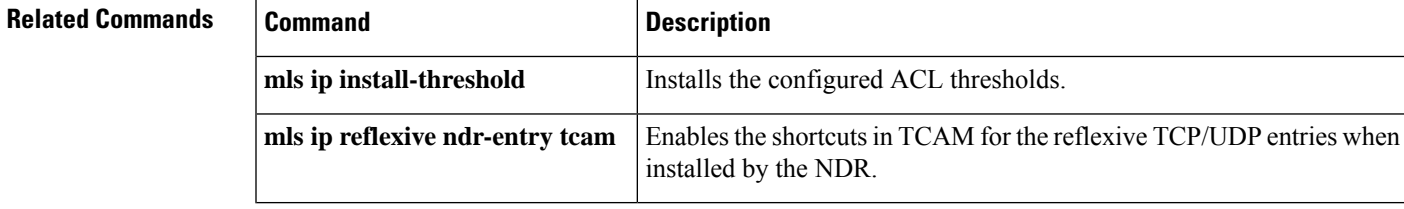

# **mls ip directed-broadcast**

To enable the hardware switching of the IP-directed broadcasts, use the **mlsipdirected-broadcast** command in interface configuration mode. To return to the default settings, use the **no** form of this command.

### **mls ip directed-broadcast** {**exclude-router** | **include-router**} **no mls ip directed-broadcast**

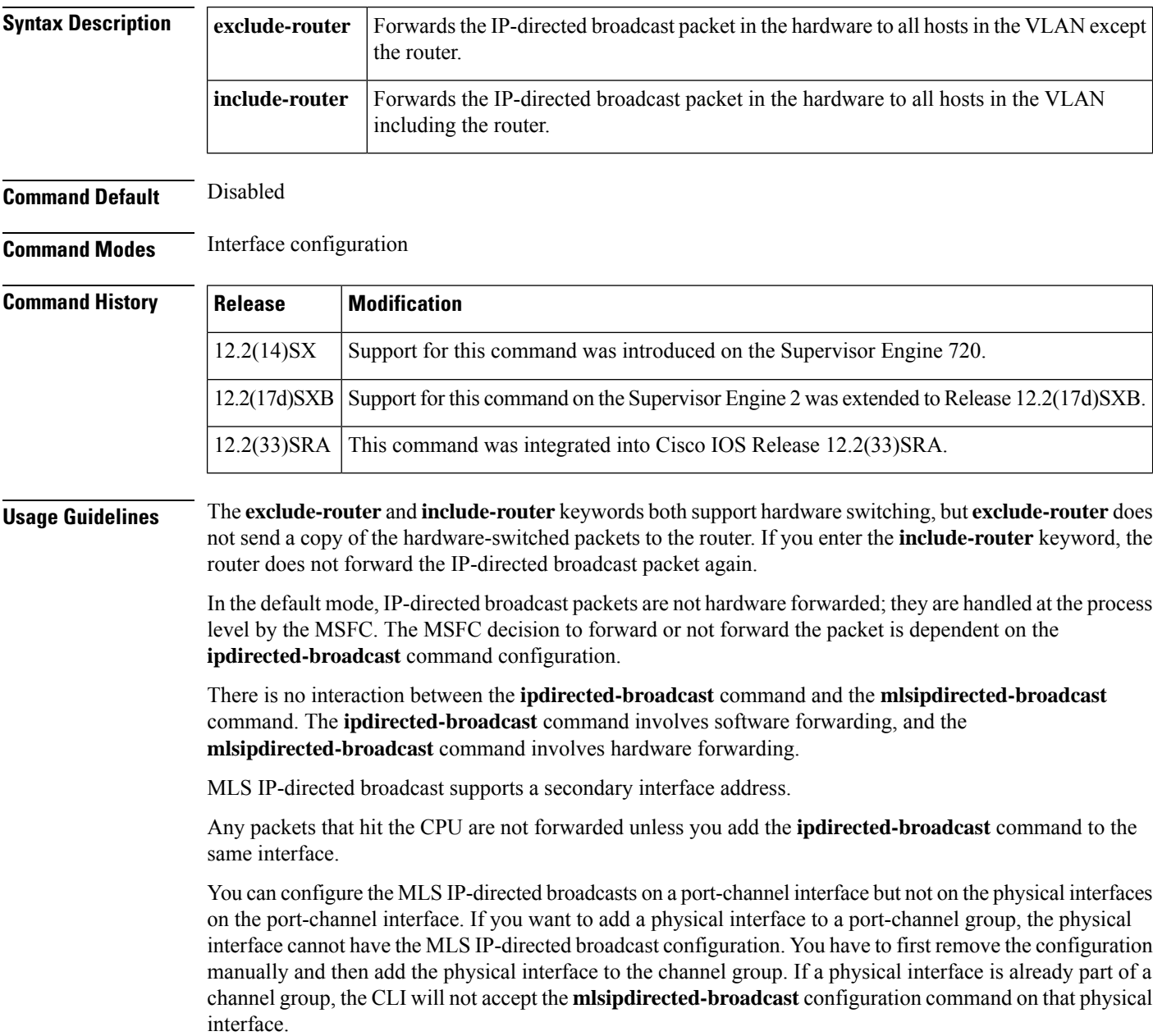

**Examples** This example shows how to forward the IP-directed broadcast packet in the hardware to all hosts in the VLAN with the exception of the router:

```
Router(config-if)#
mls ip directed-broadcast exclude-router
Router(config-if)#
```
This example shows how to forward the IP-directed broadcast packet in the hardware to all hosts in the VLAN:

```
Router(config-if)#
mls ip directed-broadcast include-router
Router(config-if)#
```
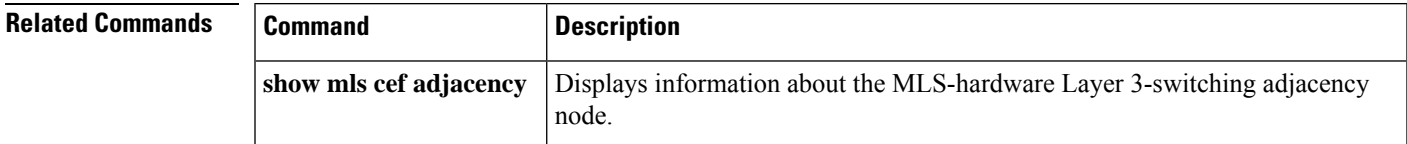

# **mls ipx**

To enable Multilayer Switching (MLS) Internetwork Packet Exchange (IPX) on the interface, use the **mlsipx**command in interface configuration mode. To disable IPX on the interface, use the **no** form of this command.

**mls ipx no mls ipx**

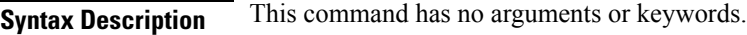

**Command Default** Multicast is disabled.

**Command Modes** Interface configuration

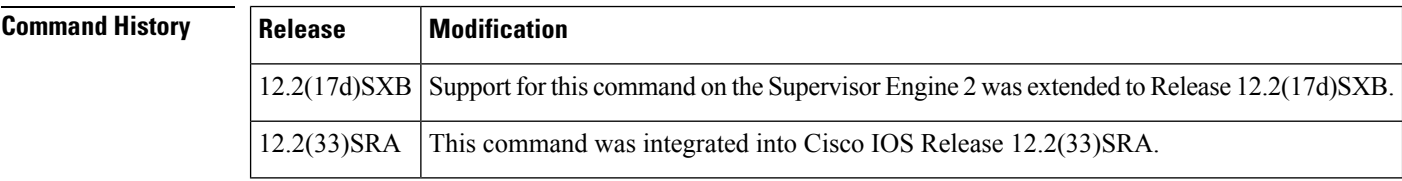

**Usage Guidelines** This command is not supported on Cisco 7600 series routers that are configured with a Supervisor Engine 720.

**Examples** This example shows how to enable MLS IPX on an interface:

```
Router(config-if)#
mls ipx
Router(config-if)#
```
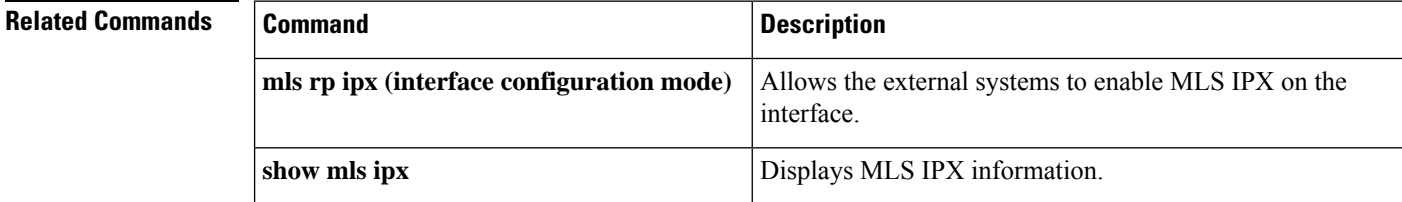

# **mls verify**

To enable Layer 3 error checking in the hardware, use the **mlsverify** command in global configuration mode. To disable Layer 3 error checking in the hardware, use the **no** form of this command.

**mls verify** {**ip** | **ipx**} {**checksum** | **length** {**consistent** | **minimum**}} **no mls verify** {**ip** | **ipx**} {**checksum** | **length** {**consistent** | **minimum**}}

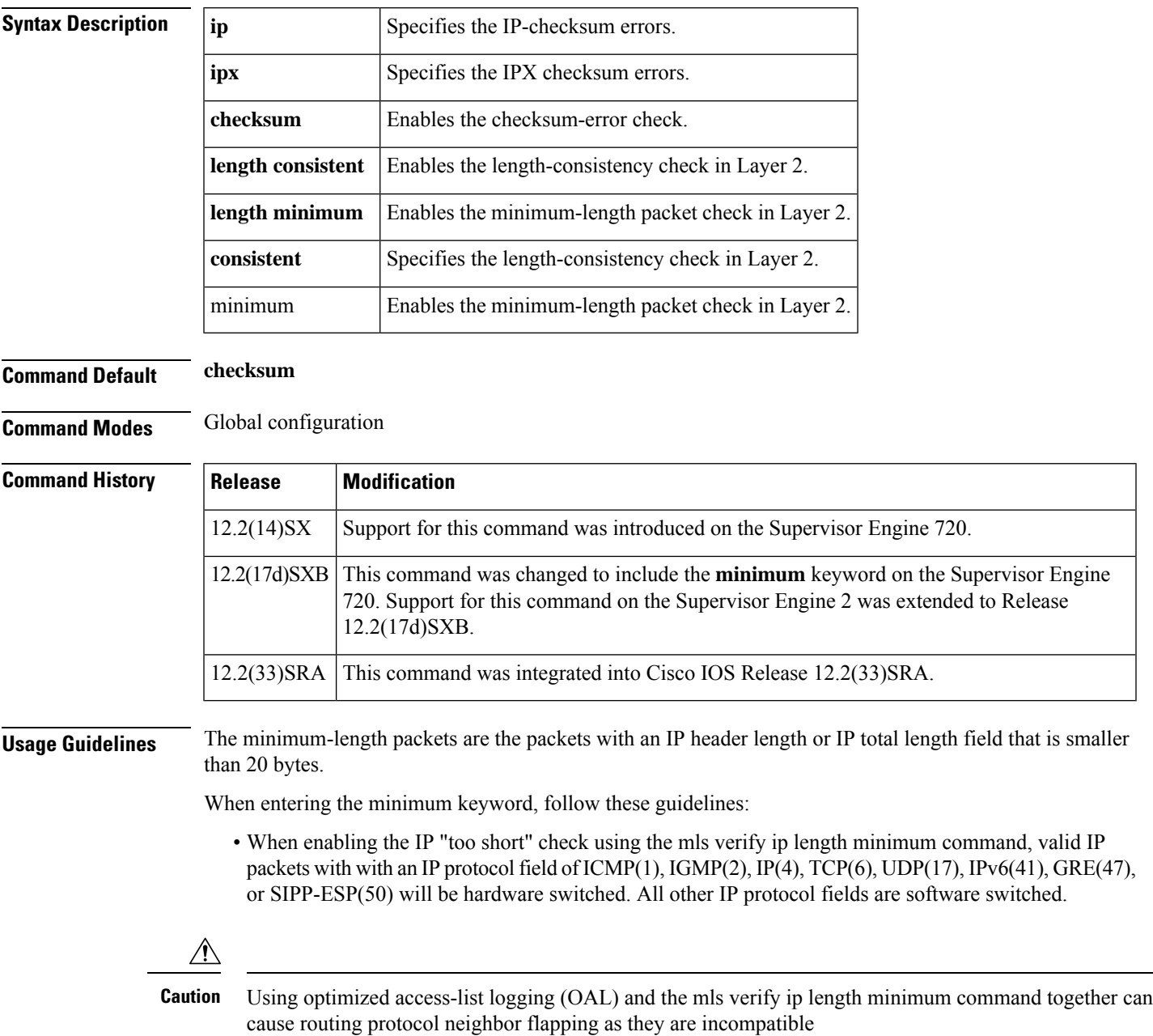

• When entering the **nomlsverifyiplengthminimum** command, minimum-length packets are hardware switched. The packets that have IP protocol =  $6$  (TCP) are sent to the software.

**Examples** This example shows how to enable Layer 3 error checking in the hardware:

Router(config )# **mls verify ip checksum** Router(config)#

This example shows how to disable Layer 3 error checking in the hardware:

Router(config )# **no mls verify ip checksum** Router(config)#

# **mobility**

To configure the wireless mGRE tunnels, use the **mobility** command in interface configuration mode. To return to the default settings, use the **no** form of this command.

**mobility** {**network-id** *id* | **tcp adjust-mss**} **mobility** [{**trust** | **broadcast**}]

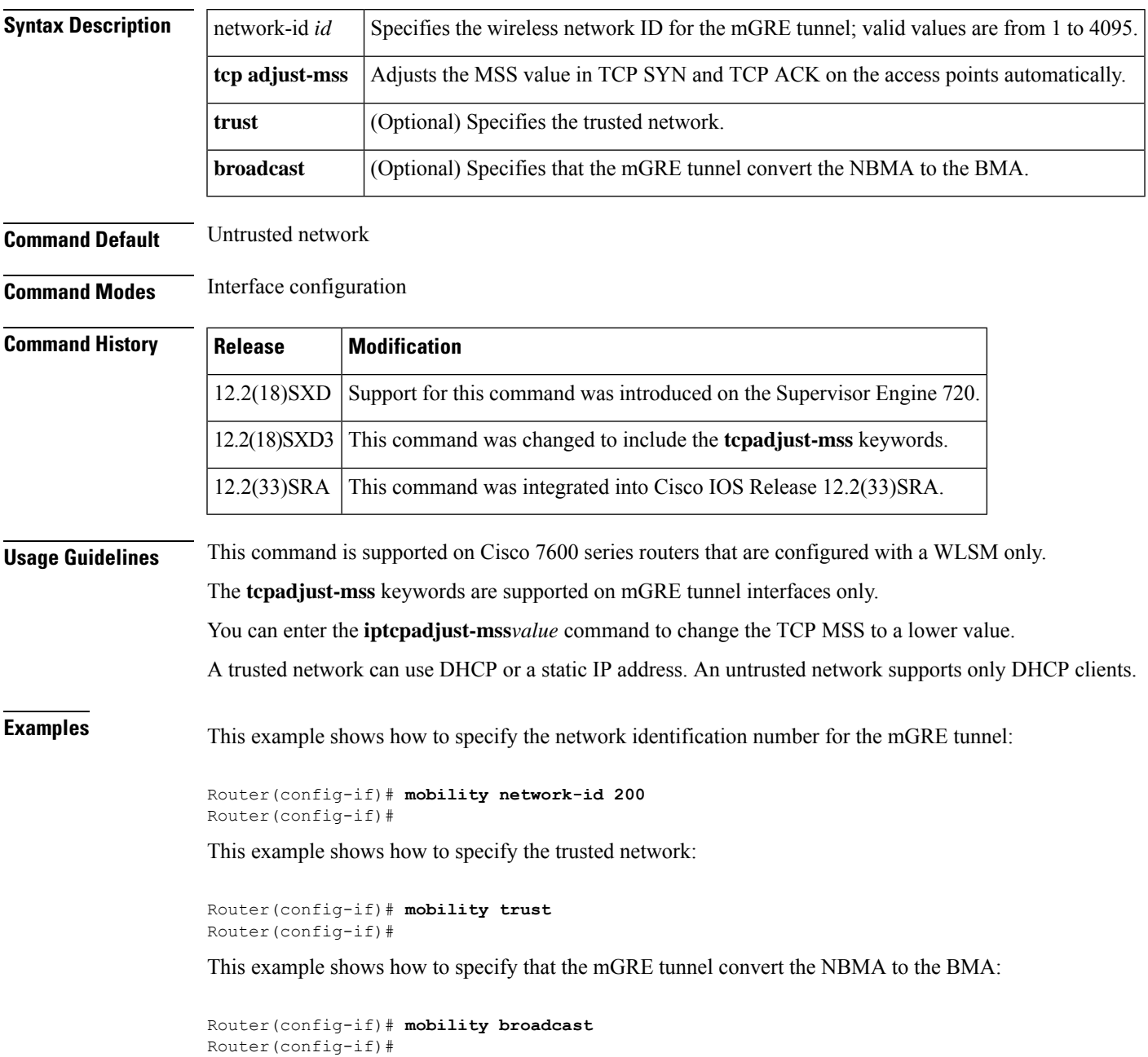

This example shows how to adjust the MSS value in TCP SYN and TCP ACK on the access points automatically:

```
Router(config-if)# mobility tcp adjust-mss
Router(config-if)#
```
### **Related Commands**

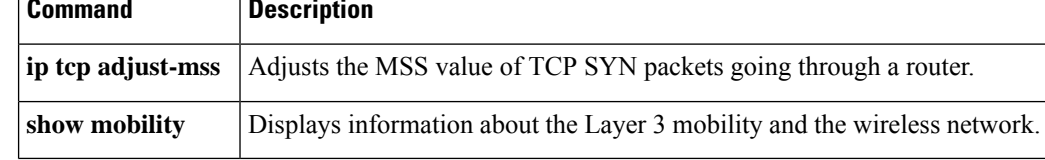

## **mode**

To set the redundancy mode, use the **mode** command in redundancy configuration mode.

**Syntax for 12.2S Release mode** {**rpr** | **rpr-plus** | **sso**}

**Syntax for Cisco IOS XE Release 2.5 and Later Releases mode** {**rpr** | **sso**}

**Syntax for 12.2XNE Release mode sso**

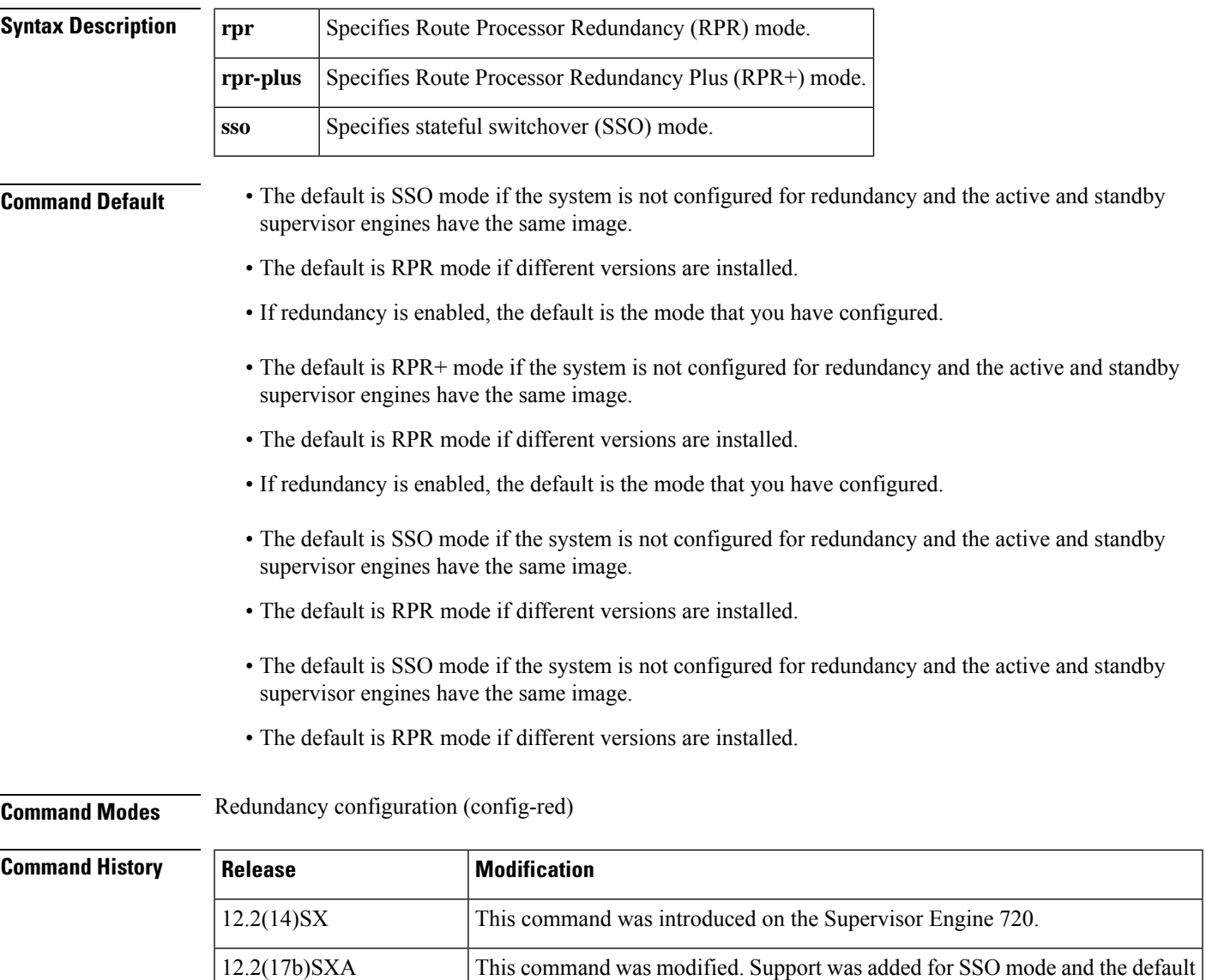

mode change.

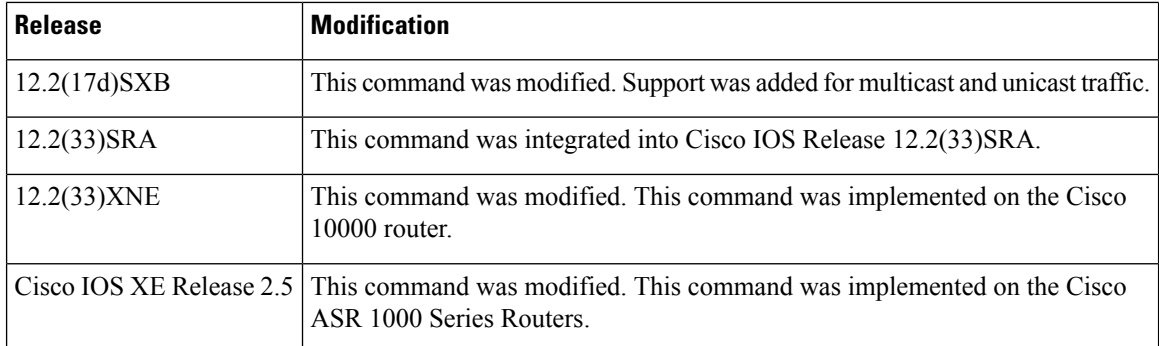

### **Usage Guidelines Cisco IOS Release 12.2S and 7600 Series Routers**

SSO is not supported on Cisco 7600 series routers that are configured with a Supervisor Engine 2.

On releases prior to Release 12.2(17d) SXB, single router mode (SRM) with SSO redundancy does not support stateful switchover for multicast traffic. When a switchover occurs, all multicast hardware switching entries are removed and are then re-created and reinstalled in the hardware by the newly active multilayer switch feature card (MSFC).

SRM/SSO is supported in the following releases only:

- Release 12.2(17b)SXA and subsequent rebuilds.
- Release 12.2(17d)SXB and subsequent rebuilds.

Nonstop forwarding (NSF) with SSO redundancy mode supports IPv4. NSF with SSO redundancy mode does not support IPv6, Internetwork Packet Exchange (IPX), and Multiprotocol Label Switching (MPLS).

If you have configured MPLS on the Cisco 7600 series routers with redundant supervisor engines, you must configure the Cisco 7600 series router in RPR mode. The switch should not be running in the default mode of SSO.

Enter the **redundancy** command in global configuration mode to enter redundancy configuration mode. You can enter the **mode** command within redundancy configuration mode.

Follow these guidelines when configuring your system for RPR+ mode:

- You must install compatible images on the active and standby supervisor engines to support RPR+ mode and SSO mode.
- Both supervisor engines must run the same Cisco IOS software version.
- Any modules that are not online at the time of a switchover are reset and reloaded on a switchover.
- The Forwarding Information Base (FIB) tables are cleared on a switchover. As a result, routed traffic is interrupted until route tables reconverge.

The standby supervisor engine reloads on any change of mode and begins to work in the current mode. When you use this command to force the standby supervisor engine to run as a Distributed Forwarding Card (DFC) card, the uplink ports in the standby engine continue to be in use and are not disabled.

### **Cisco IOS Release XE Release 2.5 and ASR 1000 Series Routers**

For Cisco ASR 1002 and 1004 routers, RRP and stateful switchover can be used to switch between Cisco IOS processes. RPR and SSO need to be configured by the user, however, because a second Cisco IOS process is not available by default on Cisco ASR 1002 and 1004 routers. Enter the **redundancy** command in global

configuration mode to enter redundancy configuration mode. You can enter the **mode** command within redundancy configuration mode.

The Cisco ASR 1006 Router supports a second Route Processor. The second Cisco IOS process can run only on the standby Route Processor. This means that hardware redundancy is available and RPR and SSO do not need to be configured by the user because a second Cisco IOS process is available by default on the Cisco ASR 1006 router.

RPR+ mode is not supported on the Cisco ASR 1000 Series Routers.

### **Cisco IOS Release 12.2XNE and 1000 Series Routers**

Enter the **redundancy** command in global configuration mode to enter redundancy configuration mode. You can enter the **mode** command within redundancy configuration mode.

RPR mode is not supported on the Cisco 10000 router.

**Examples** This example shows how to set the redundancy mode to RPR+:

Router(config)# **redundancy** Router(config-red)# **mode rpr-plus**

This example shows how to set the redundancy mode to SSO:

Router(config)# **redundancy** Router(config-red)# **mode sso**

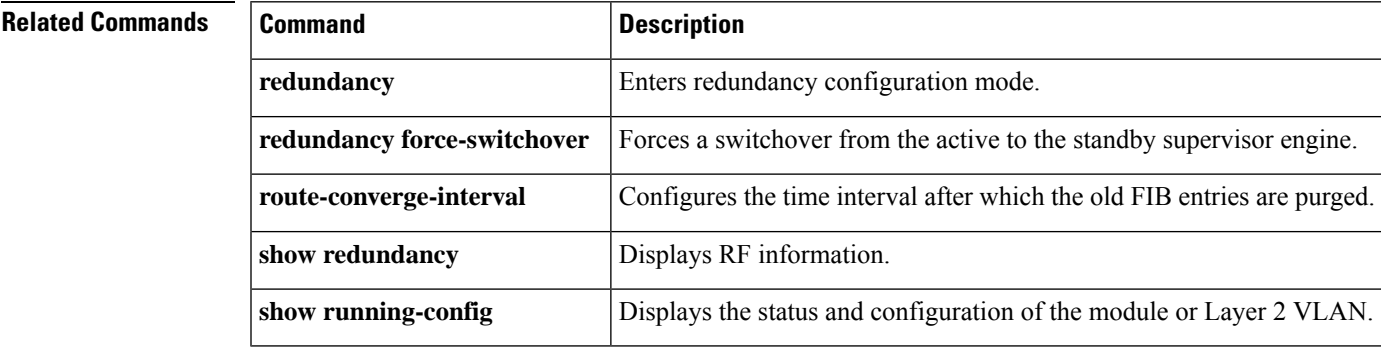

## **mode (ATM T1 E1 controller)**

To set the DSL controller into ATM mode and create an ATM interface or to set the T1 or E1 controller into T1 or E1 mode and create a logical T1/E1 controller, use the **mode** command in controller configuration mode. To disable the current mode and prepare to change modes, use the **no** form of this command.

**Cisco 1800, Cisco 2800, Cisco 3700, Cisco 3800 Series mode atm no mode atm**

**Cisco 1700 Series, Cisco 2600XM mode** {**atm** | **t1** | **e1**} **no mode** {**atm** | **t1** | **e1**}

**Cisco IAD2430 mode** {**atm** [**aim** *aim-slot*] | **cas** | **t1** | **e1**} **no mode** {**atm** [**aim** *aim-slot*] | **cas** | **t1** | **e1**}

## **Syntax Description**  $\begin{bmatrix} \text{atm} \\ \text{atm} \end{bmatrix}$  Sets the controller into ATM mode and creates an ATM interface (ATM 0). When ATM mode is enabled, no channel groups, DS0 groups, PRI groups, or time-division multiplexing (TDM) groups are allowed, because ATM occupies all the DS0s on the T1/E1 trunk. When you set the controller to ATM mode, the controller framing is automatically set to extended super frame (ESF) for T1 or cyclic redundancy check type 4 (CRC4) for E1. The line code is automatically set to binary 8-zero substitution (B8ZS) for T1 or high-density bipolar C (HDBC) is deleted. **Note atm**

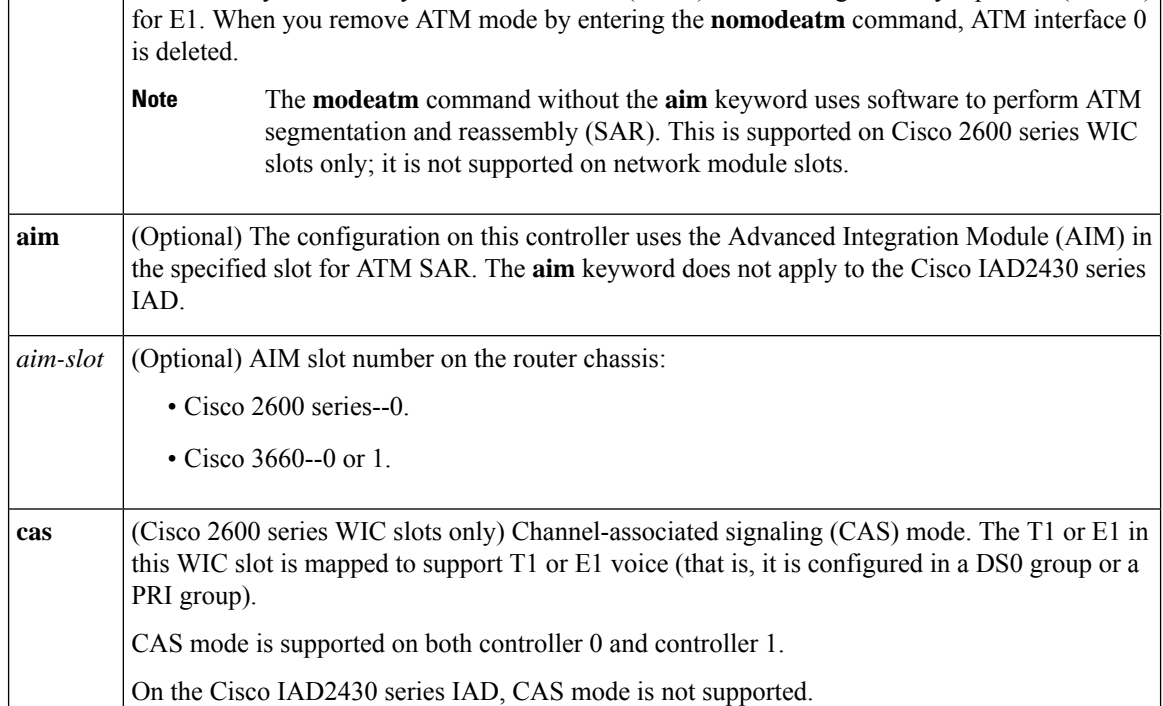

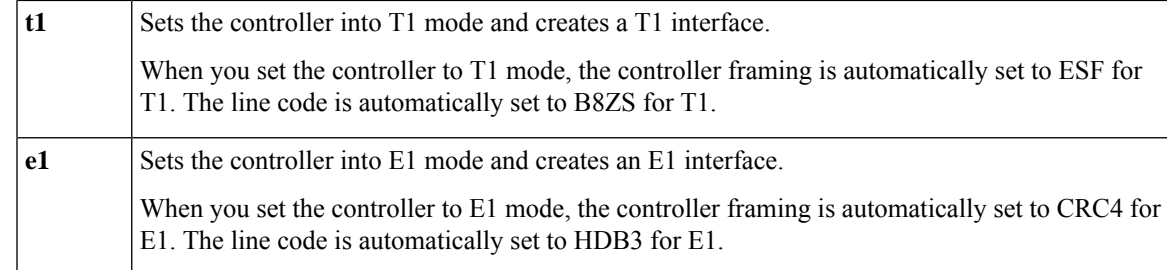

**Command Default** The controller mode is disabled.

**Command Modes** Controller configuration

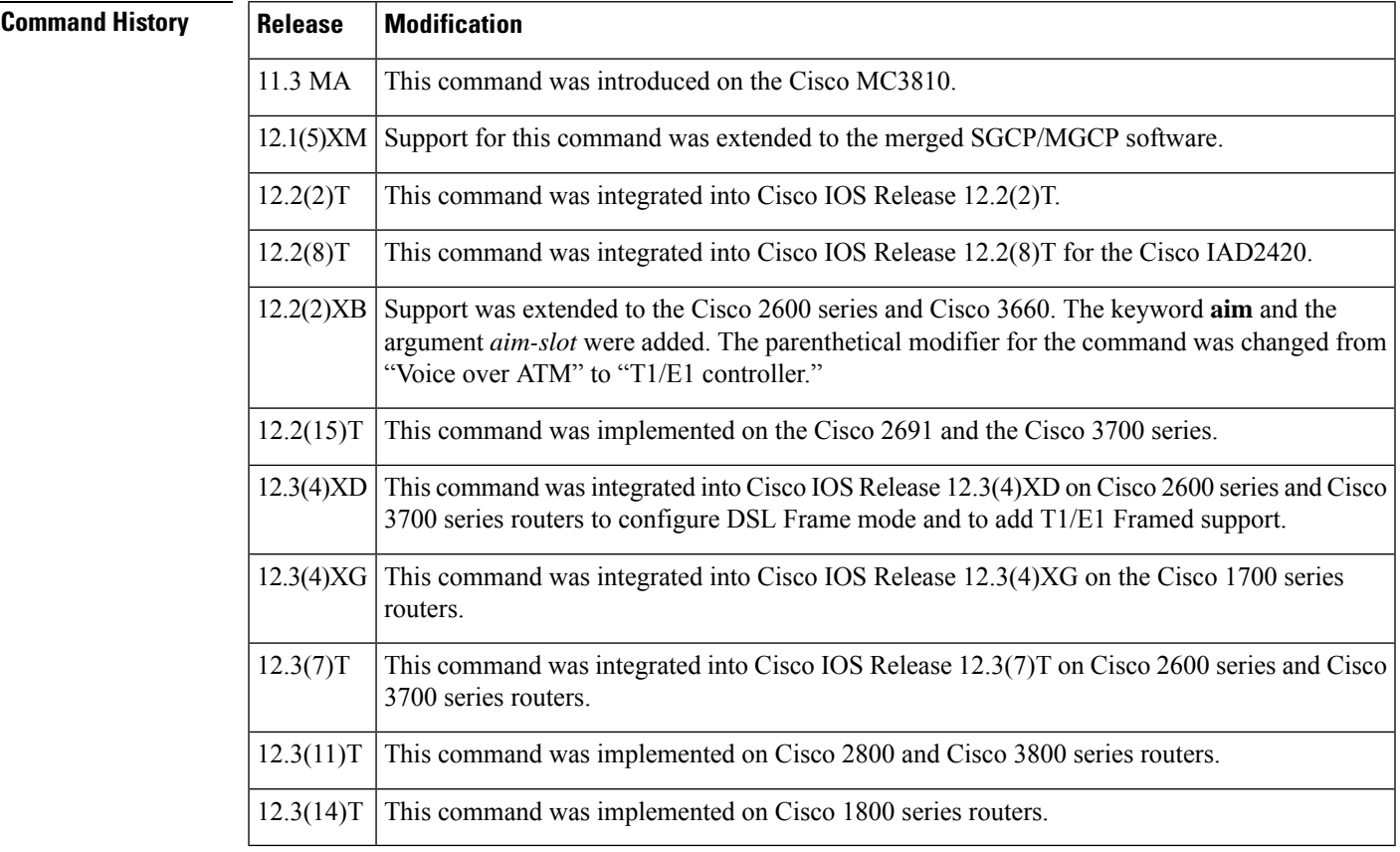

**Usage Guidelines** When a DSL controller is configured in ATM mode, the mode must be configured identically on both the CO and CPE sides. Both sides must be set to ATM mode.

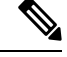

If using the **nomodeatm** command to leave ATM mode, the router must be rebooted immediately to clear the mode. **Note**

When configuring a DSL controller in T1 or E1 mode, the mode must be configured identically on the CPE and CO sides.

### **Examples**

### **ATM Mode Example**

The following example configures ATM mode on the DSL controller.

```
Router(config)# controller
dsl
3/0
Router(config-controller)# mode atm
```
### **T1 Mode Example**

The following example configures T1 mode on the DSL controller.

```
Router(config)# controller
dsl
3/0
Router(config-controller)# mode t1
```
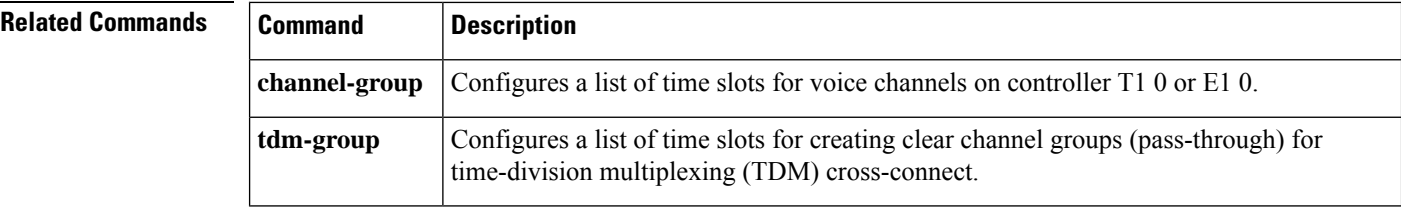

# **mode (HSA redundancy)**

To configure the redundancy mode, use the **mode**command in redundancy configuration mode. To configure the default redundancy mode, use the **no**form of this command.

**mode** {**hsa** | **rpr** | **rpr-plus**} **no mode** {**hsa** | **rpr** | **rpr-plus**}

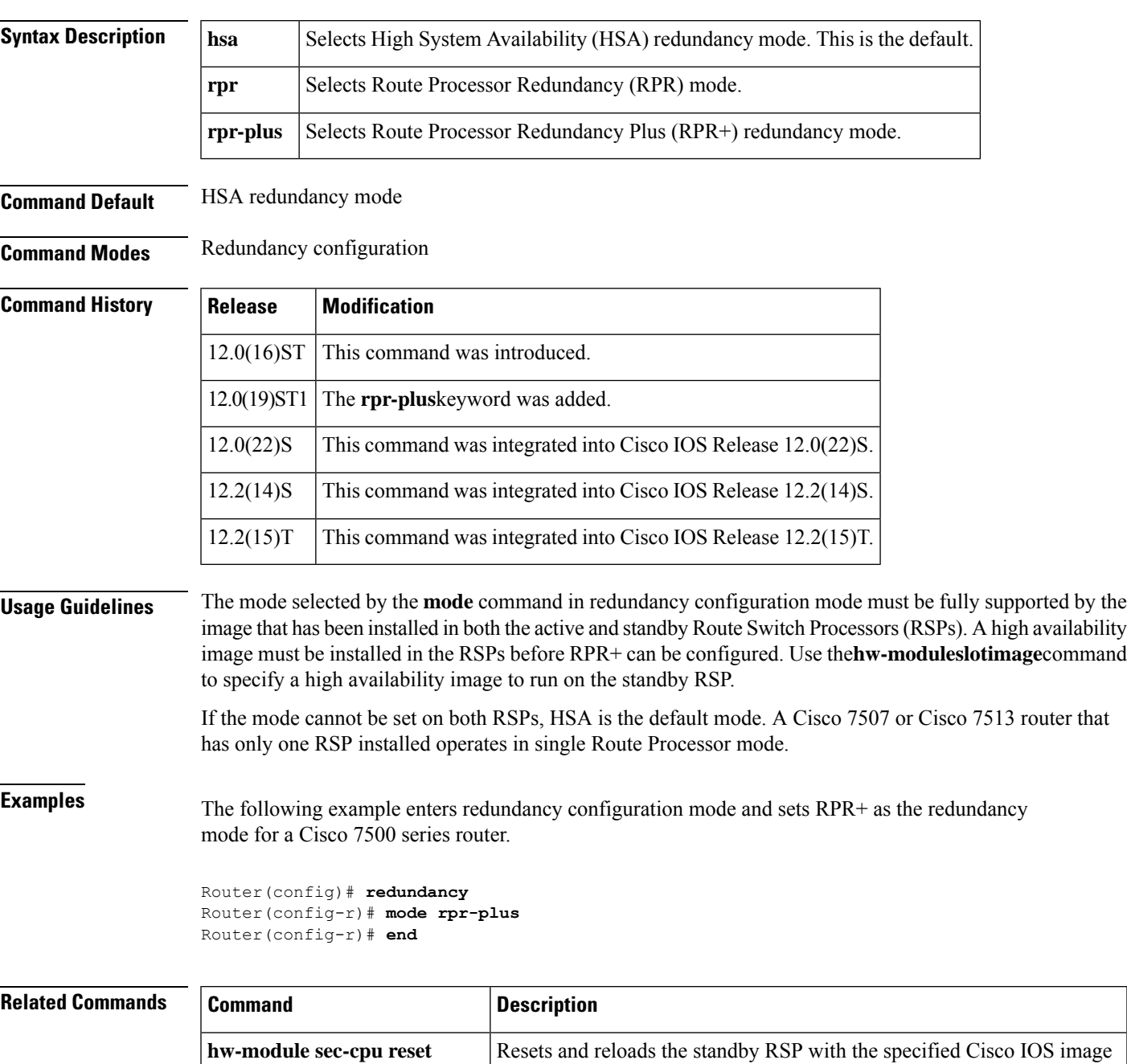

and executes the image.

L

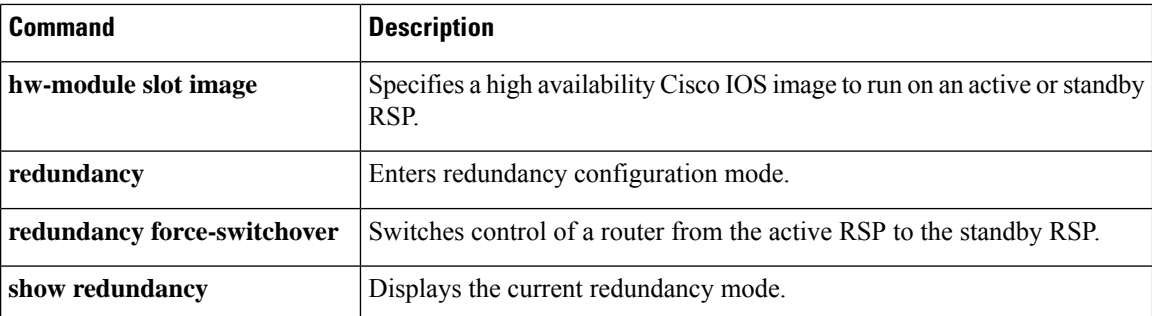

# **mode (RSC redundancy)**

To choose between classic-split mode (maximum throughput with no load sharing) and handover-split mode (maximum availability with load sharing), use the **mode** command in redundancy configuration mode. To reset to the default mode, use the **no** form of this command.

**mode** {**classic-split** | **handover-split**} **no mode**

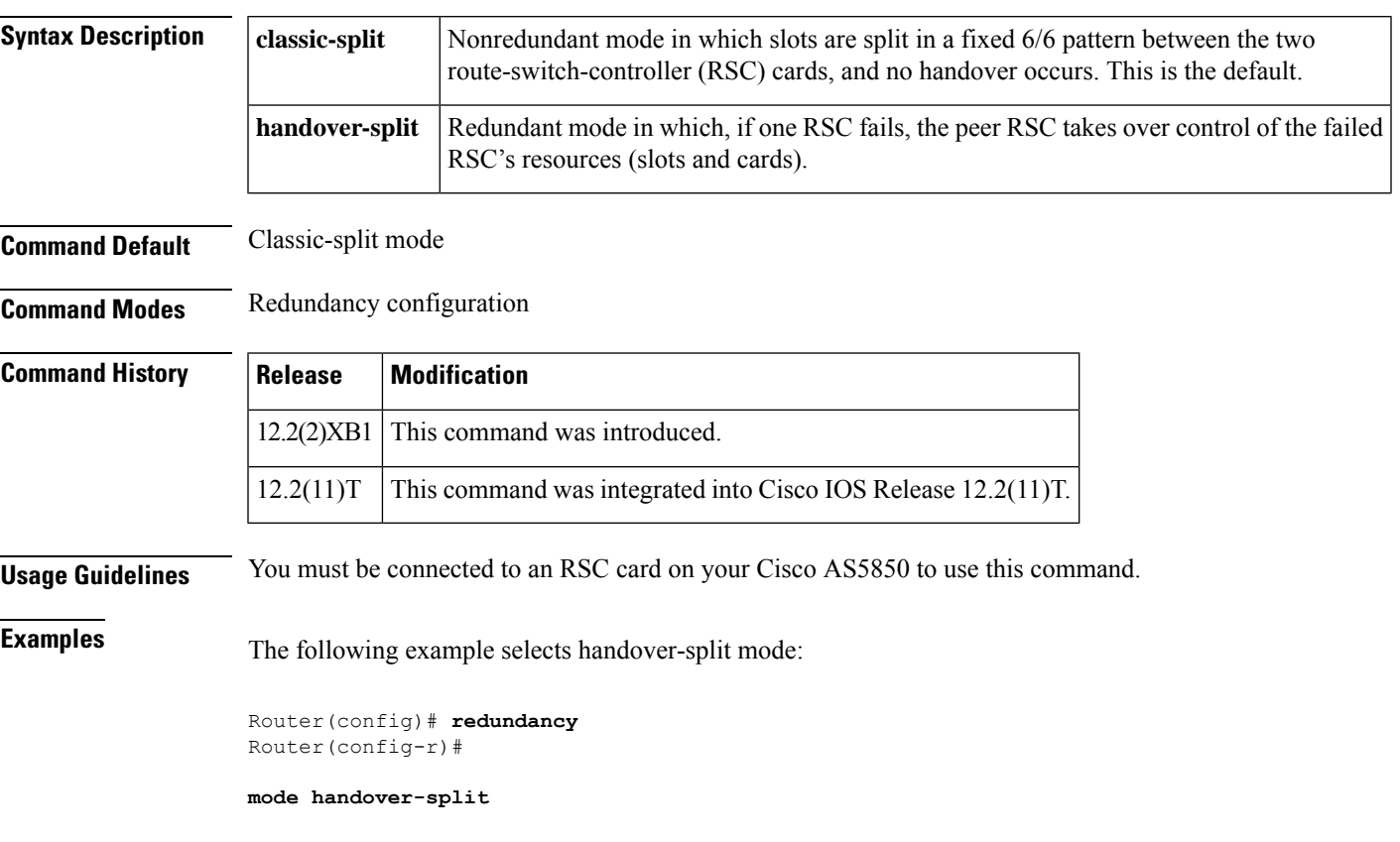

### $\overline{\mathsf{Related}\ \mathsf{Comman}}$

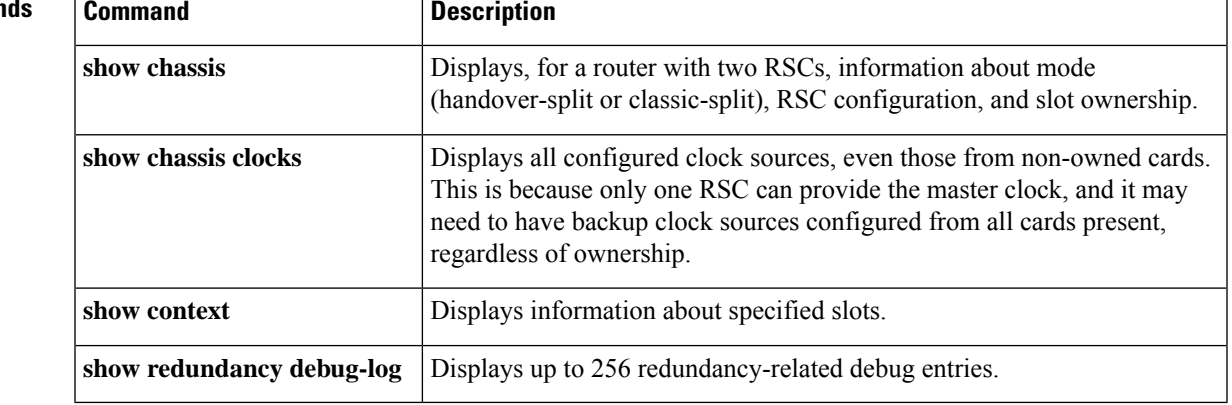

# **mode (T1 E1 controller)**

To set the T1 or E1 controller into asynchronous transfer mode (ATM) and create an ATM interface, to set the T1 or E1 controller into T1 or E1 mode and create a logical T1 or E1 controller, or to set the T1 or E1 controller into channel-associated signaling (CAS) mode, use the **mode** command in controller configuration mode. To disable the current mode and prepare to change modes, use the **no**form of this command.

**mode** {**atm** [**aim** *aim-slot*] | **cas** | **t1** | **e1**} **no mode** {**atm** [**aim** *aim-slot*] | **cas** | **t1** | **e1**}

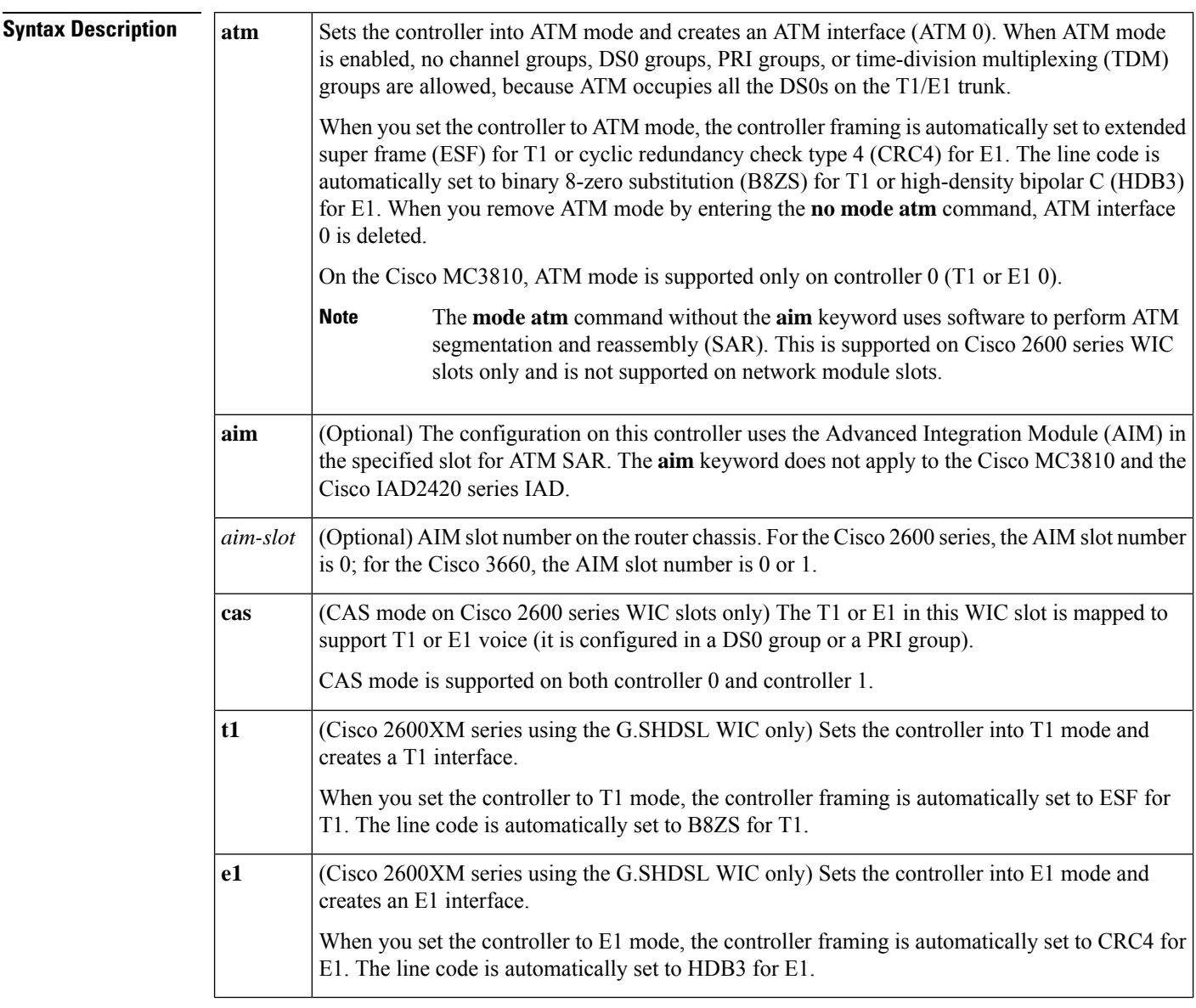

**Command Default** No controller mode is configured.

### **Command Modes**

Ш

### Controller configuration

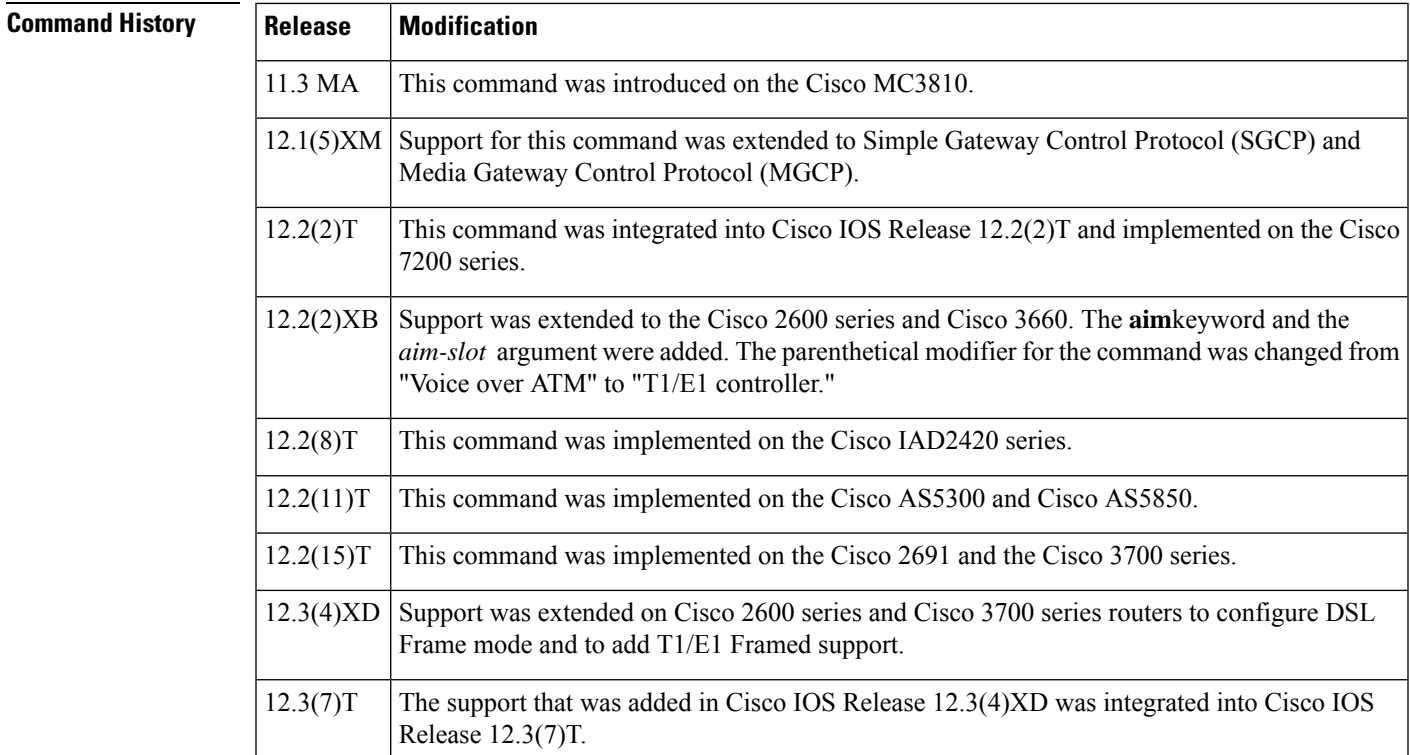

**Usage Guidelines** This command has the following platform-specific usage guidelines:

- Cisco 2600 series, Cisco 3660 routers, or Cisco 3700 series that use an AIM for ATM processing must use the **mode atm aim***aim-slot* command.
- Cisco 2600 series routers that use an AIM for DSP processing and specify DS0 groups must use the **mode cas** command if they are using WIC slots for voice. This command does not apply if network modules are being used.
- Cisco 3660 routers or Cisco 3700 series that use an AIM only for DSP resources should not use this command.
- On Cisco 2600 series routers that use WIC slots for voice, the **mode atm** command without the **aim** keyword specifies software ATM segmentation and reassembly. When the **aim** keyword is used with the **mode atm** command, the AIM performs ATM segmentation and reassembly.
- Cisco MC3810 routers cannot use the **aim** keyword.
- Cisco MC3810 routers with digital voice modules (DVMs) use some DS0s exclusively for different signaling modes. The DS0 channels have the following limitations when mixing different applications (such as voice and data) on the same network trunk:
	- On E1 controllers, DS0 16 is used exclusively for either CAS or common channel signaling (CCS), depending on which mode is configured.
	- On T1 controllers, DS0 24 is used exclusively for CCS.

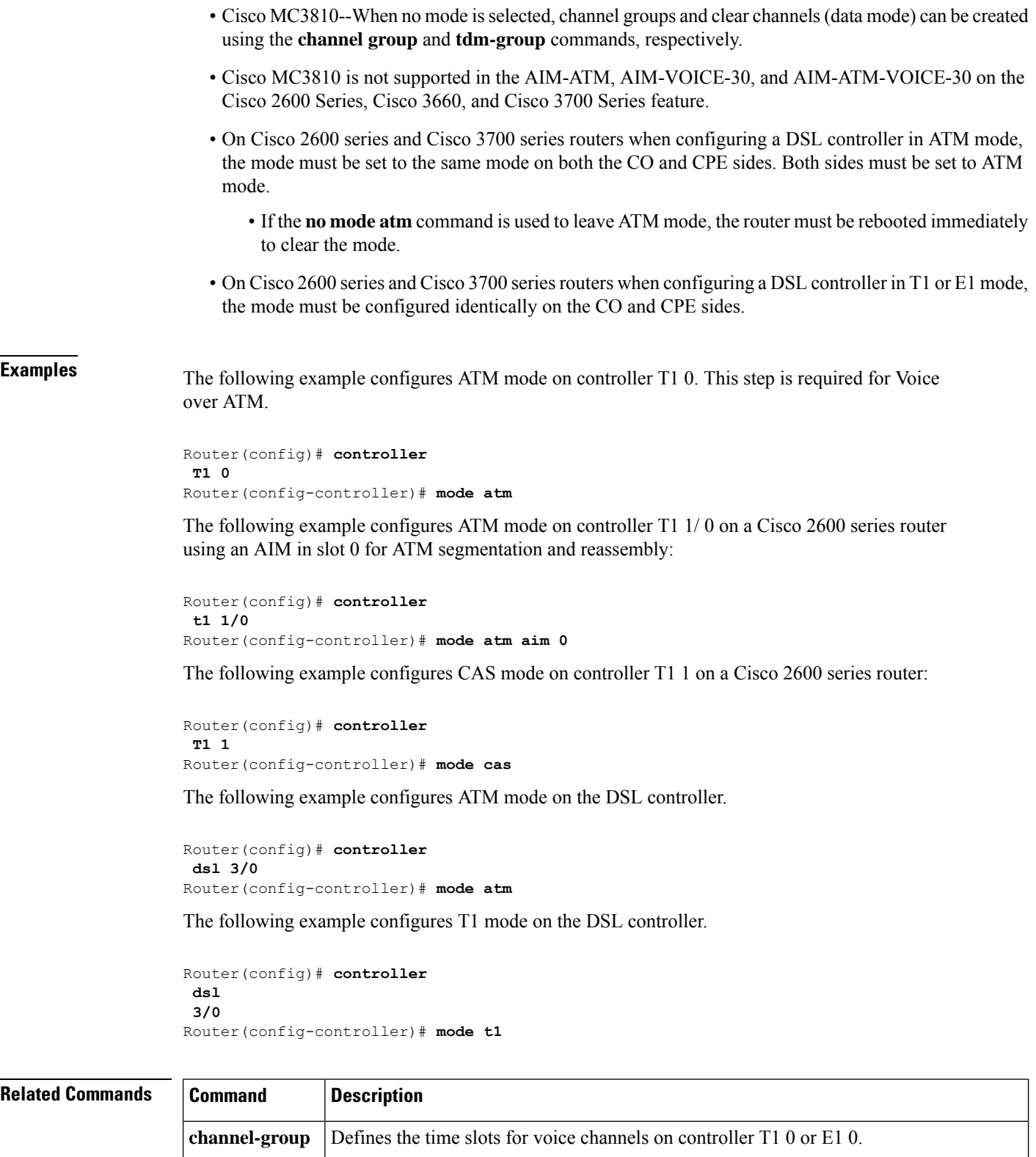

# **mode bypass**

To enable Virtual Multipoint Interfaces (VMI) to support multicast traffic, use the **modebypass** command in interface configuration mode. To return the interface to the default mode of aggregate, use the **no** form of this command.

**mode** [{**aggregate** | **bypass**}] **no mode bypass**

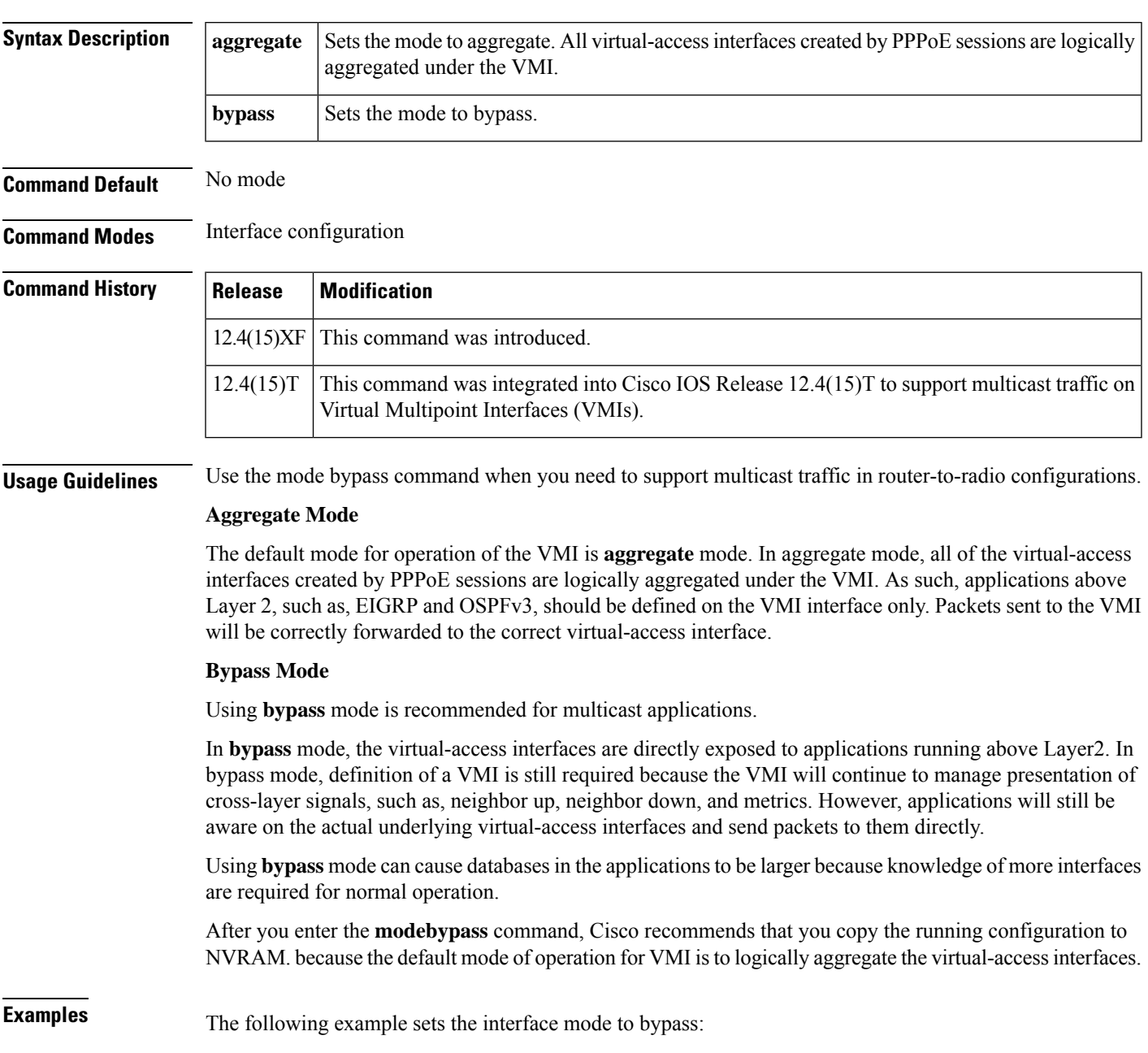

I

Router# **enable** Router# **configure terminal** Router(config)# **interface vmi1** Router(config-if)# **mode bypass**

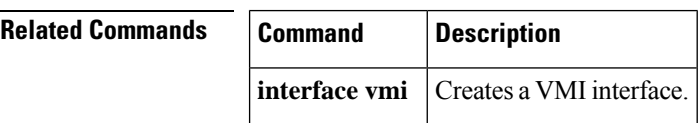

## **mode c-12**

Ш

To configure the mode of an E1 line that has been mapped to a TUG-3, use the mode c-12 command in configuration controller tug3 mode.To configure the mode of an E1 line that has been mapped to a AU-3, use the mode c-12 command in configuration controller au3 mode. To disable the mode configuration, use the **no** form of this command.

**mode c-12 no mode c-12m**

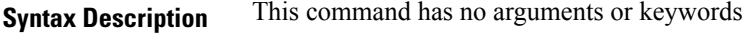

**Command Default** Disabled

**Command Modes** Configuration controller tug3 (for an E1 line mapped to a TUG-3) Configuration controller au3 (for an E1 line mapped to an AU-3)

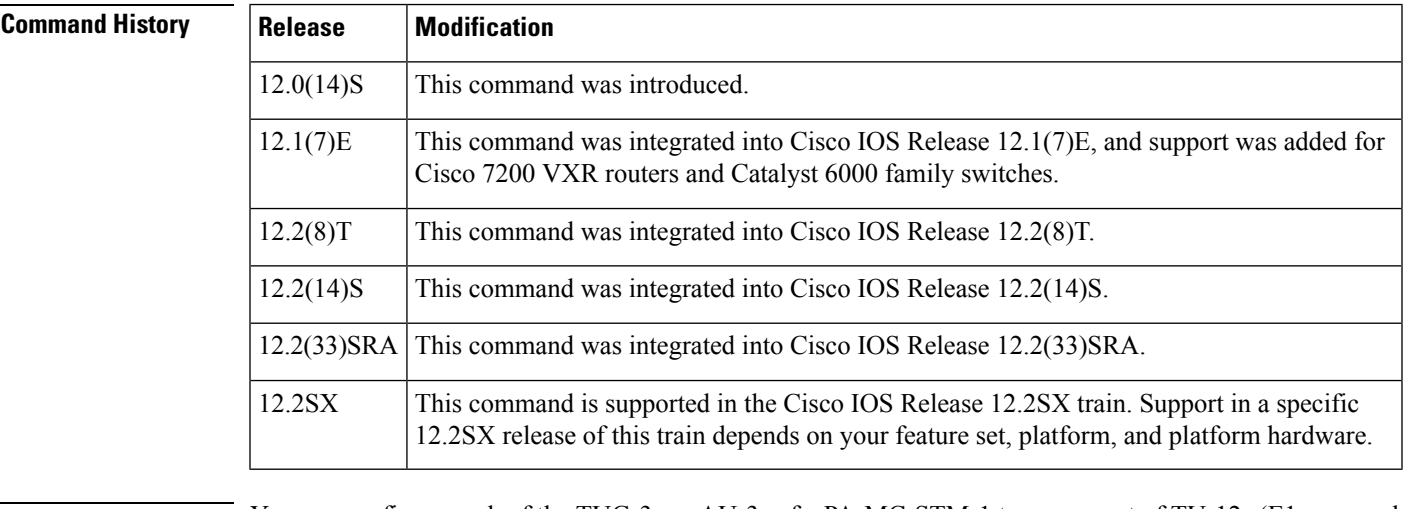

**Usage Guidelines** You can configure each of the TUG-3s or AU-3s of a PA-MC-STM-1 to carry a set of TU-12s (E1s mapped into TU-12s). The **modec-12**command configures the mode of operation of a TUG-3 or AU-3 and specifies that the TUG-3 or AU-3 is divided into 21 TU-12s, each carrying an E1.

**Examples** The following example configures the AUG-mapping of the SONET controller to AU-3 and specifies the mode of AU-3 1 to c-12 on a Cisco 7500 series router:

> Router(config)# **controller sonet 1/0/0** Router(config-controller)# **aug mapping au-3** Router(config-controller)# **au3 1** Router(config-ctrlr-au3)# **mode c-12**

The following example configures the AUG-mapping of the SONET controller to AU-4 and specifies the mode of TUG-3 1 of AU-4 1 to c-12 on a Cisco 7200 VXR router or a Catalyst 6000 family switch:

Router(config)# **controller sonet 1/0**

I

```
Router(config-controller)# aug mapping au-4
Router(config-controller)# au-4 1 tug-3 1
Router(config-ctrlr-tug3)# mode c-12
```
ı

# **mode ct3**

I

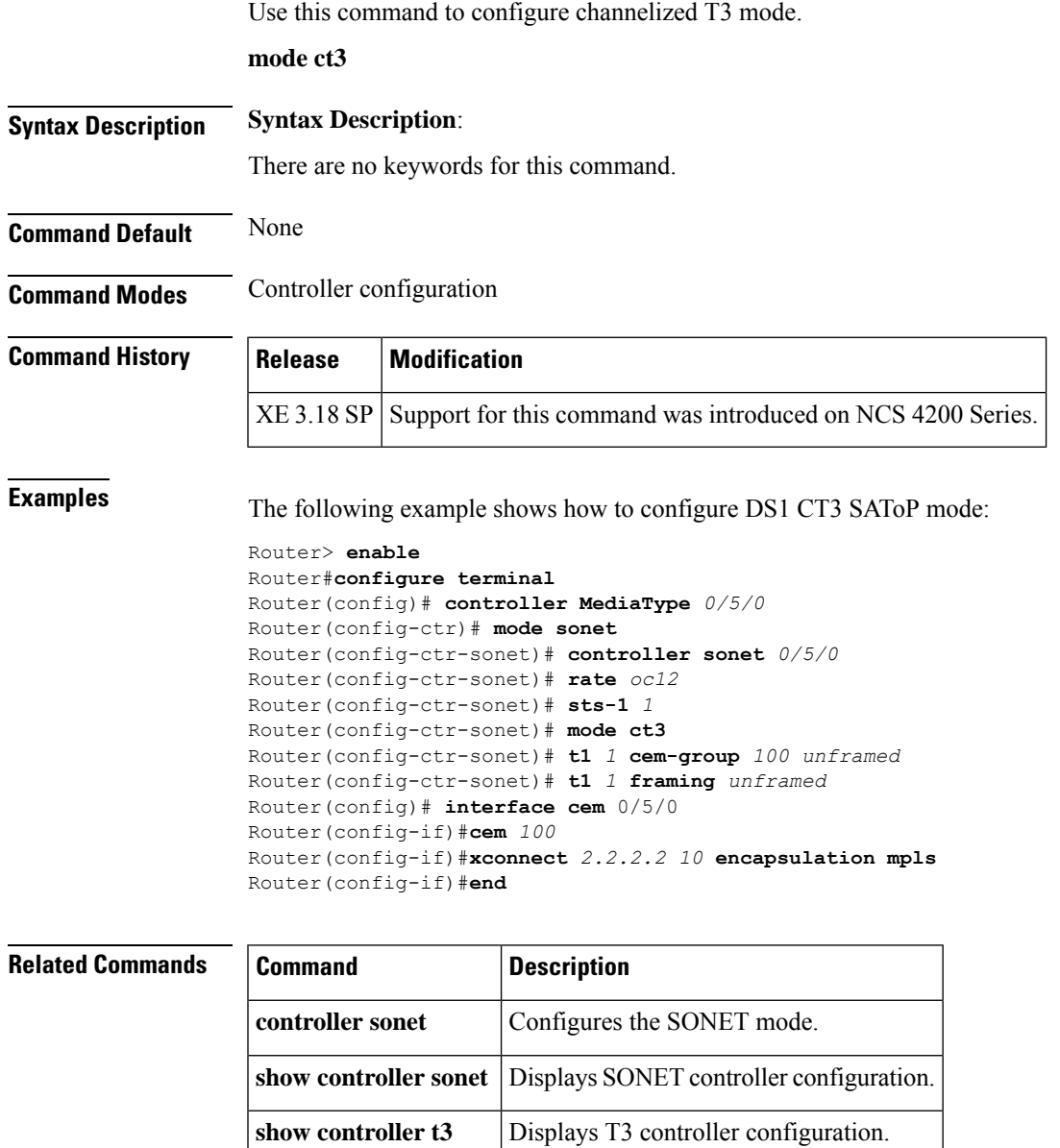

# **mode download**

To enable operational code download mode for the Cisco IP VSAT satellite WAN network module (NM-1VSAT-GILAT), use the **modedownload**command in satellite initial configuration mode. To disable operational code download mode, use the **no** form of this command.

**mode download no mode download**

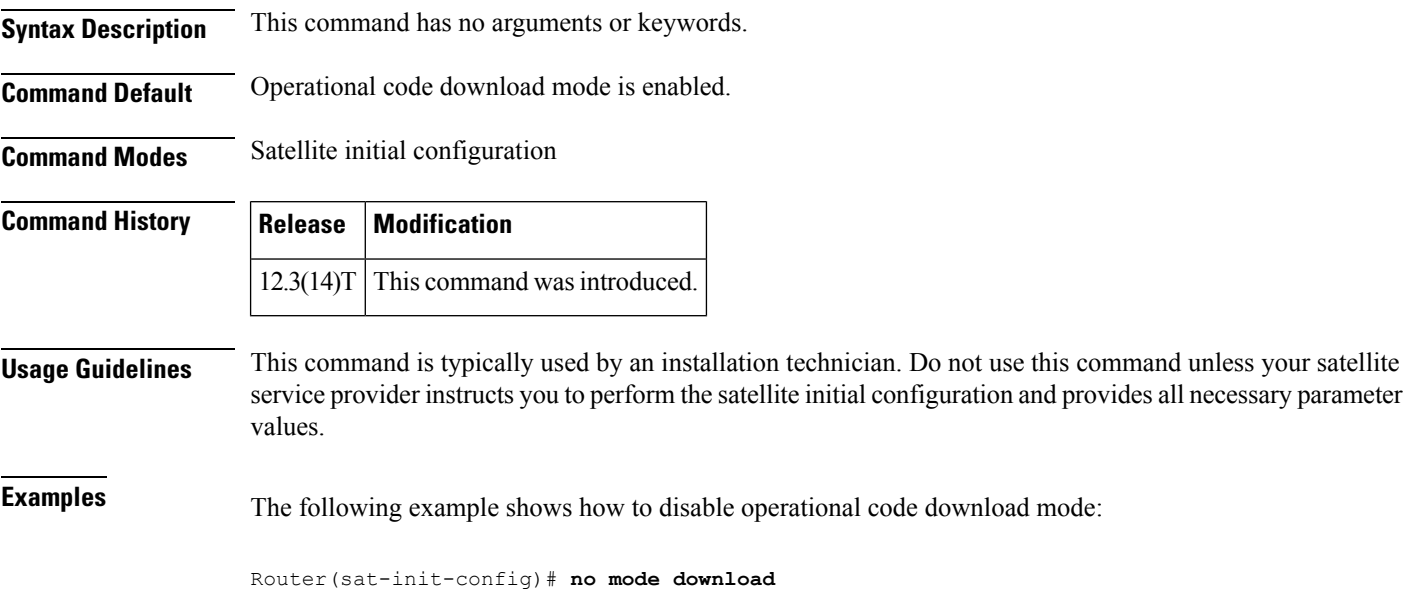

# **mode e3**

I

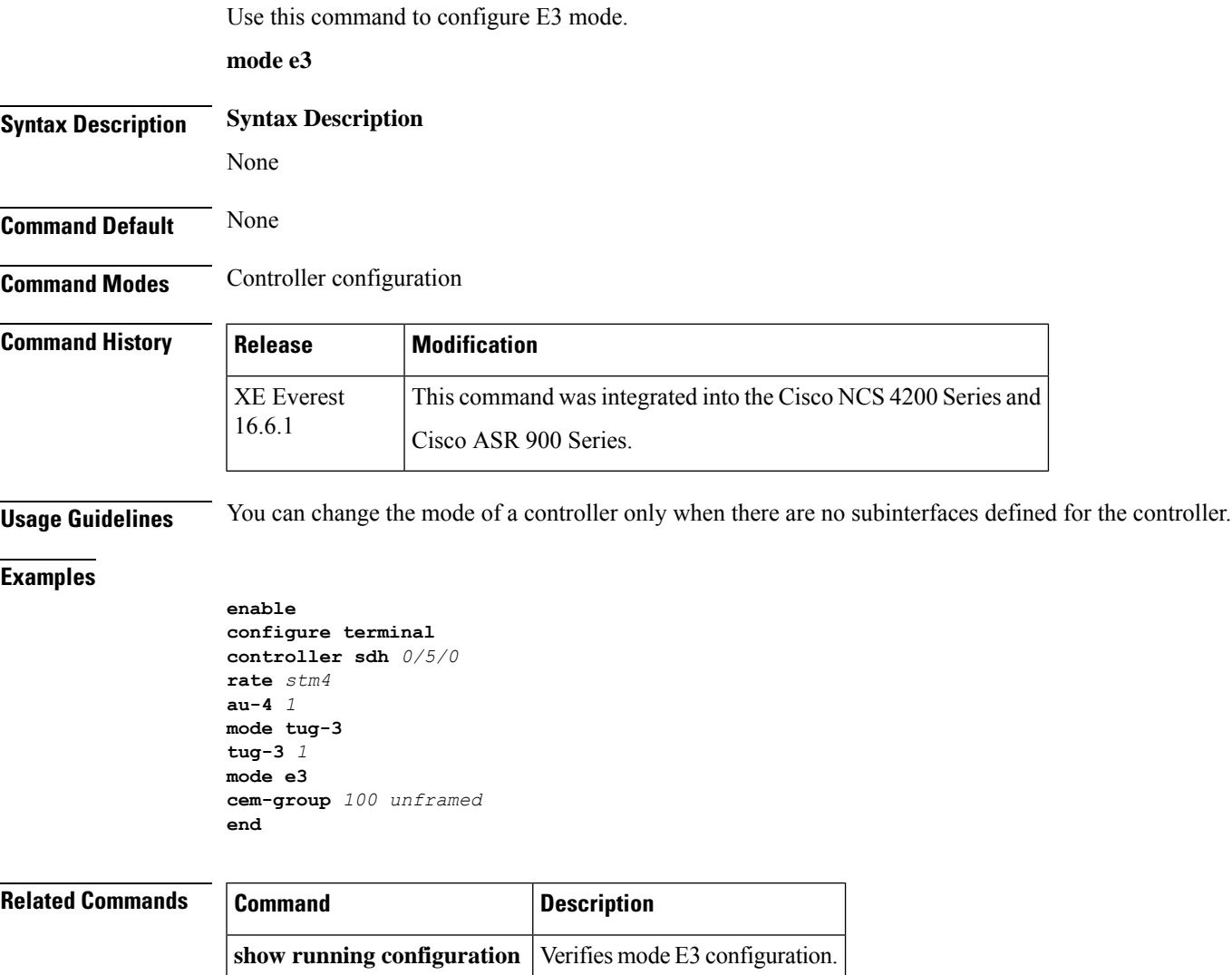

# **mode sonet**

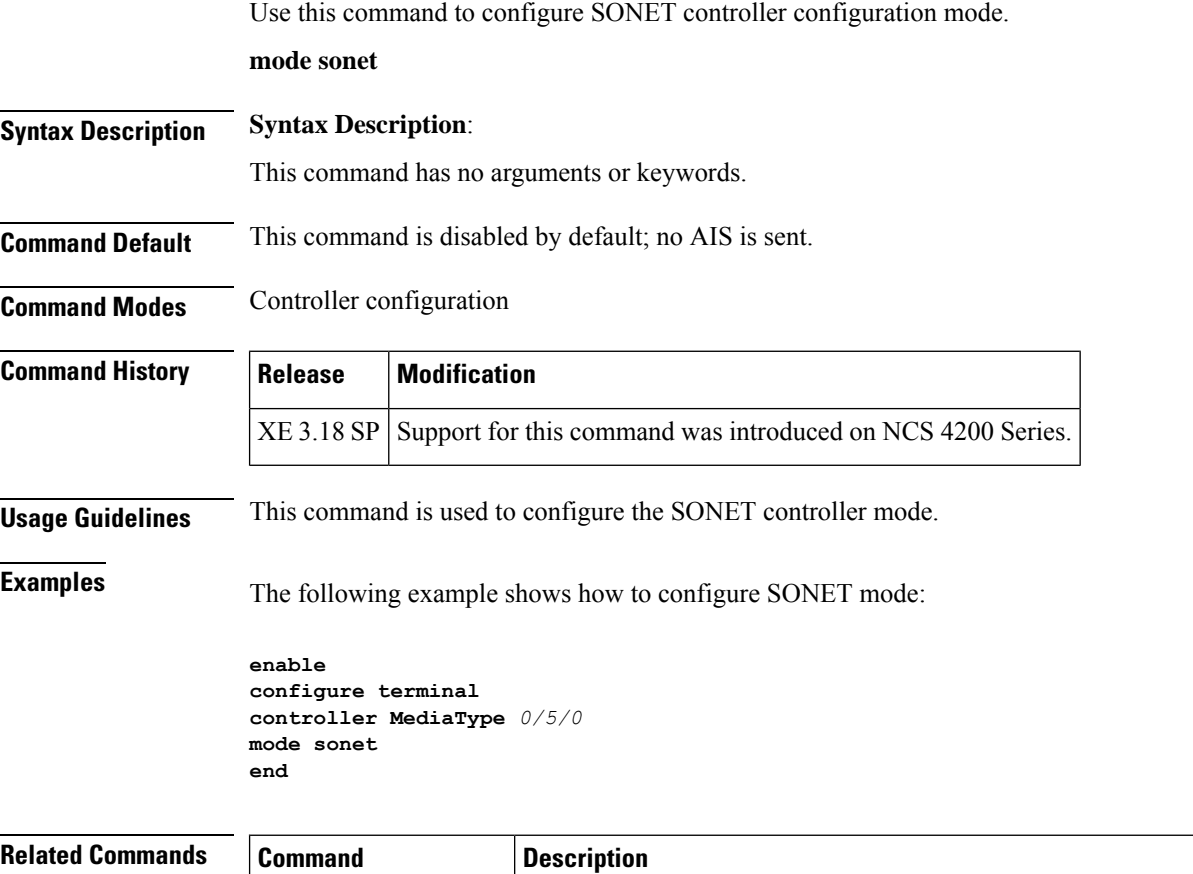

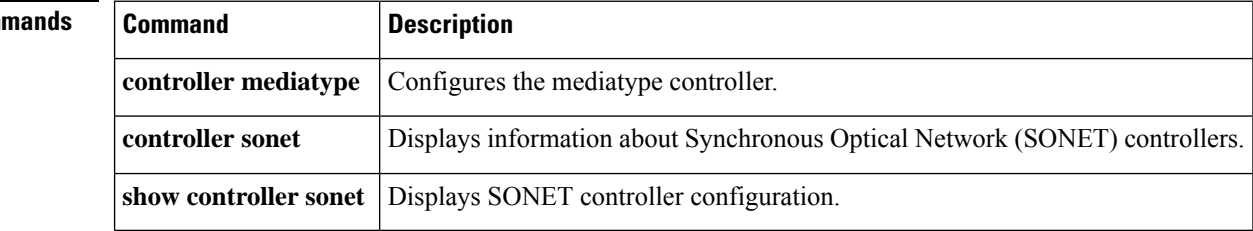
### **mode sts-nc**

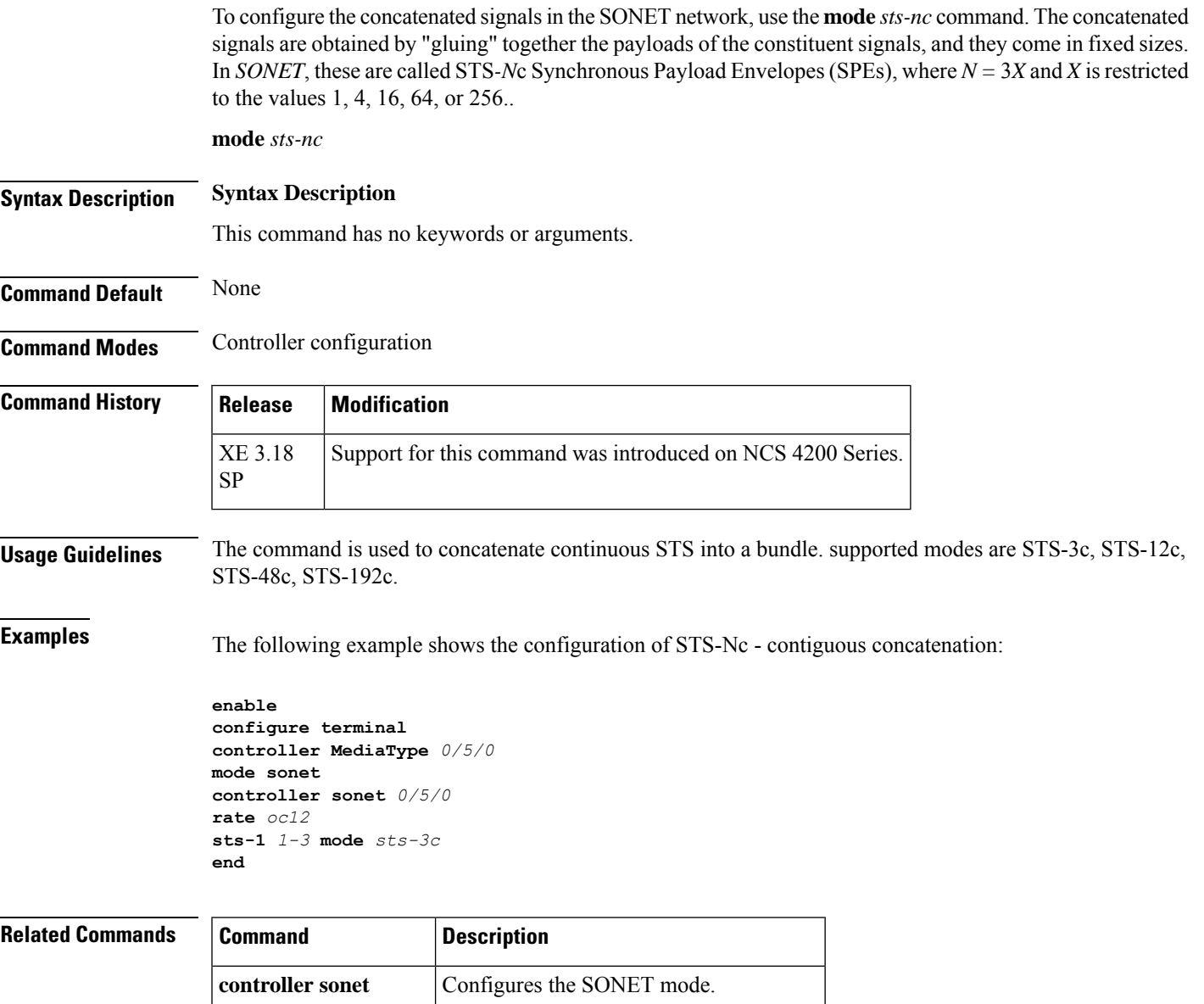

**show controller sonet** Displays SONET controller configuration.

## **mode t3/e3**

To set the T3/E3 controller in T3/E3 mode and create a logical T3/E3 controller, use the mode command in controller configuration mode.

**mode t3.e3**

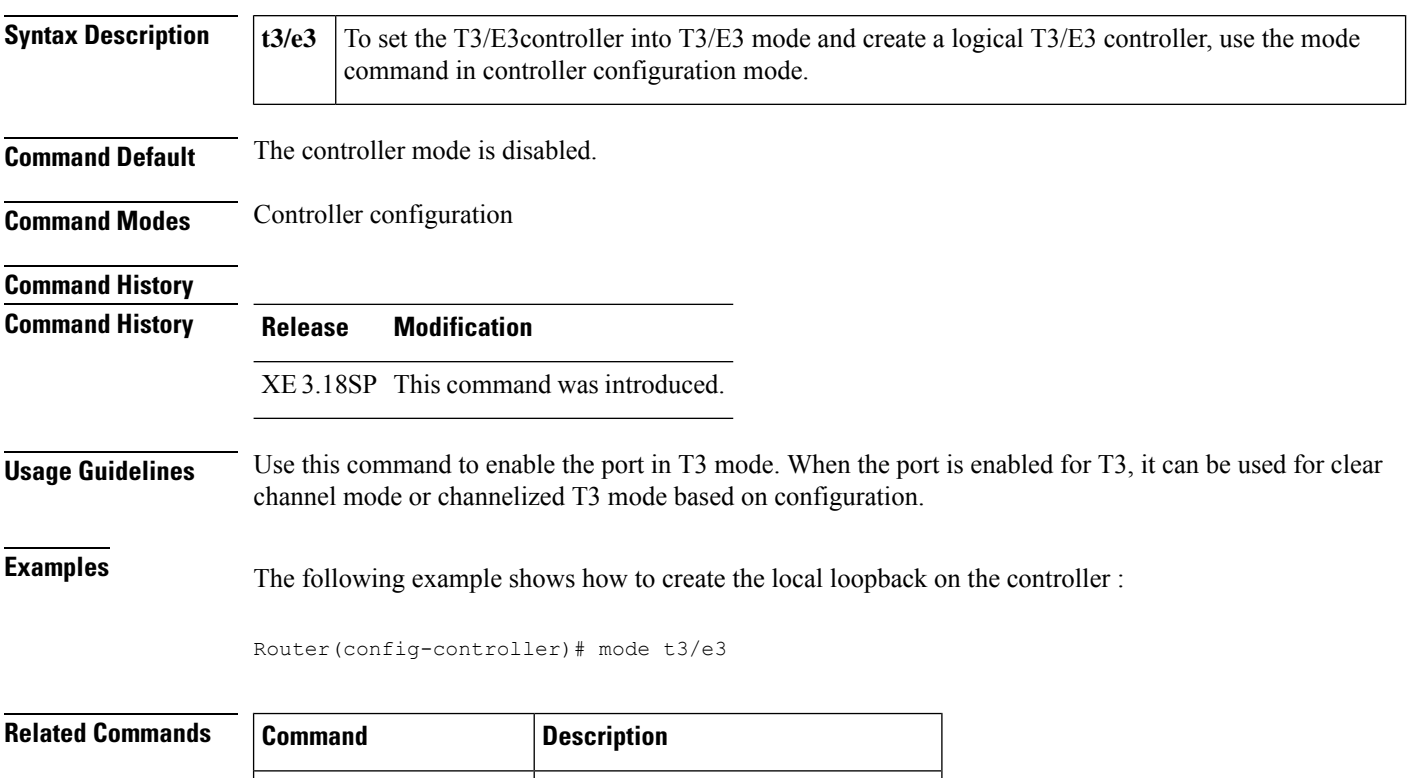

**controller media-type** Enters controller configuration mode.

### **mode two-way**

To enable two-way operational mode for the Cisco IP VSAT satellite WAN network module (NM-1VSAT-GILAT), use the **modetwo-way**command in satellite initial configuration mode. To revert to one-way operational mode, use the **no** form of this command.

**mode two-way no mode two-way**

**Syntax Description** This command has no arguments or keywords.

**Command Default** Two-way mode is enabled.

**Command Modes** Satellite initial configuration

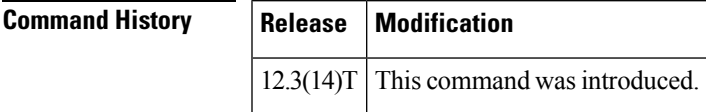

**Usage Guidelines** This command is typically used by an installation technician. Do not use this command unless your satellite service provider instructs you to perform the satellite initial configuration and provides all necessary parameter values.

**Examples** The following example shows how to specify two-way operational mode:

Router(sat-init-config)# **mode two-way**

The following example shows how to specify one-way operational mode:

Router(sat-init-config)# **no mode two-way**

# **mode vc-1x**

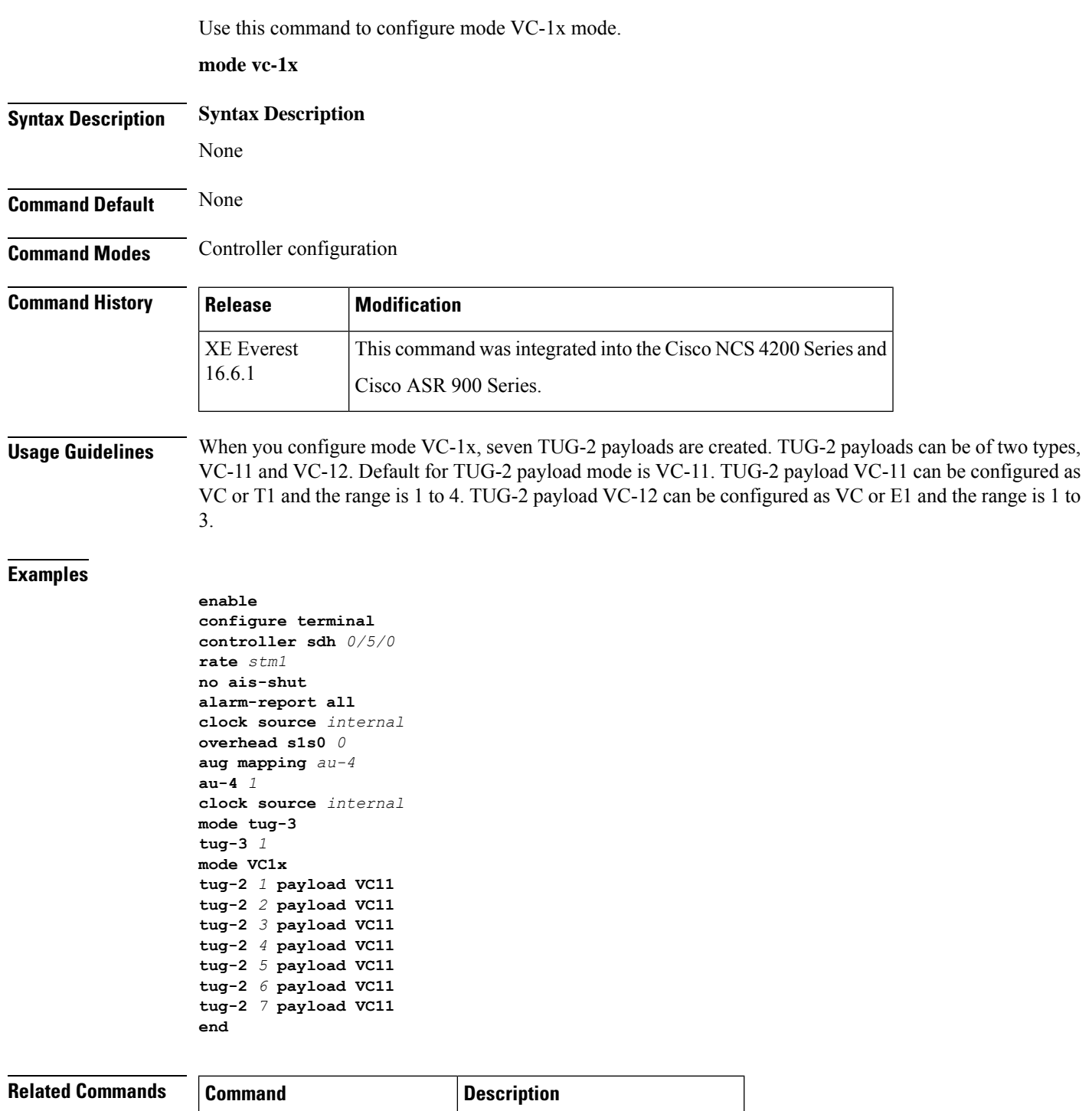

**show running configuration** Verifies mode vc-1z configuration.

### **mode vc-4**

 $\mathbf{l}$ 

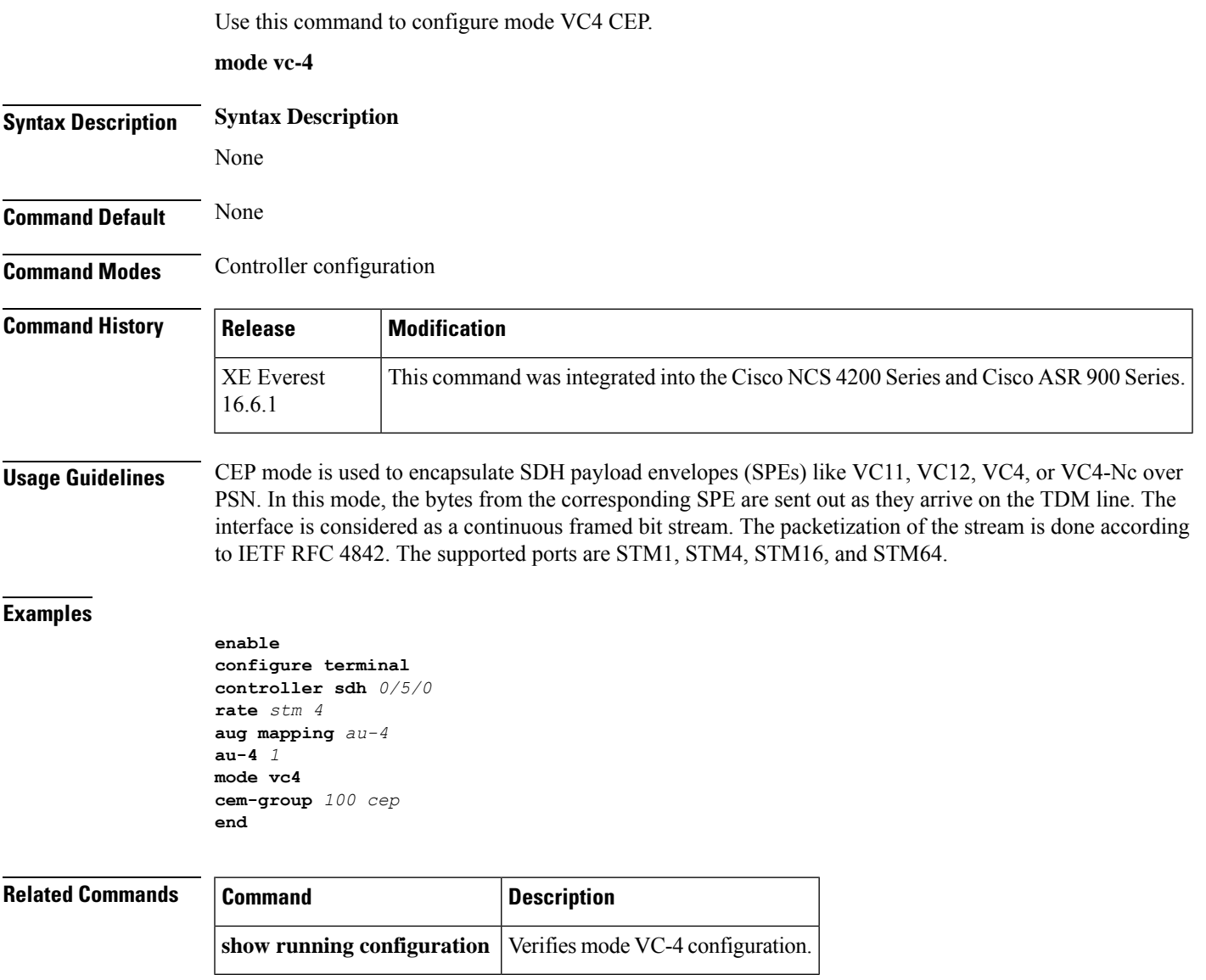

I

# **mode vc4-Nc**

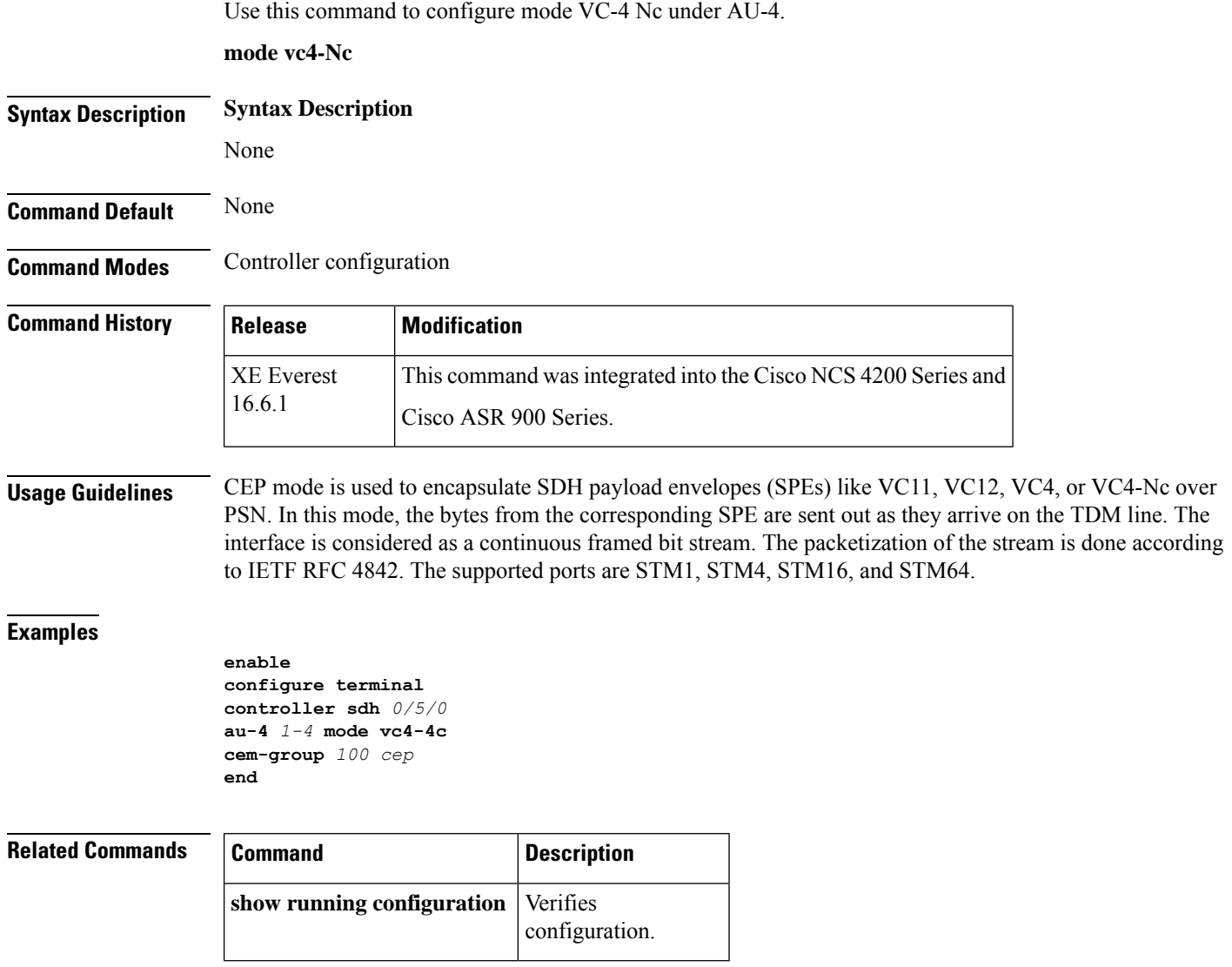

### **mode vt-15**

To configure the path operation mode, use the **mode vt-15** command in controller configuration STS mode.

**mode vt-15**

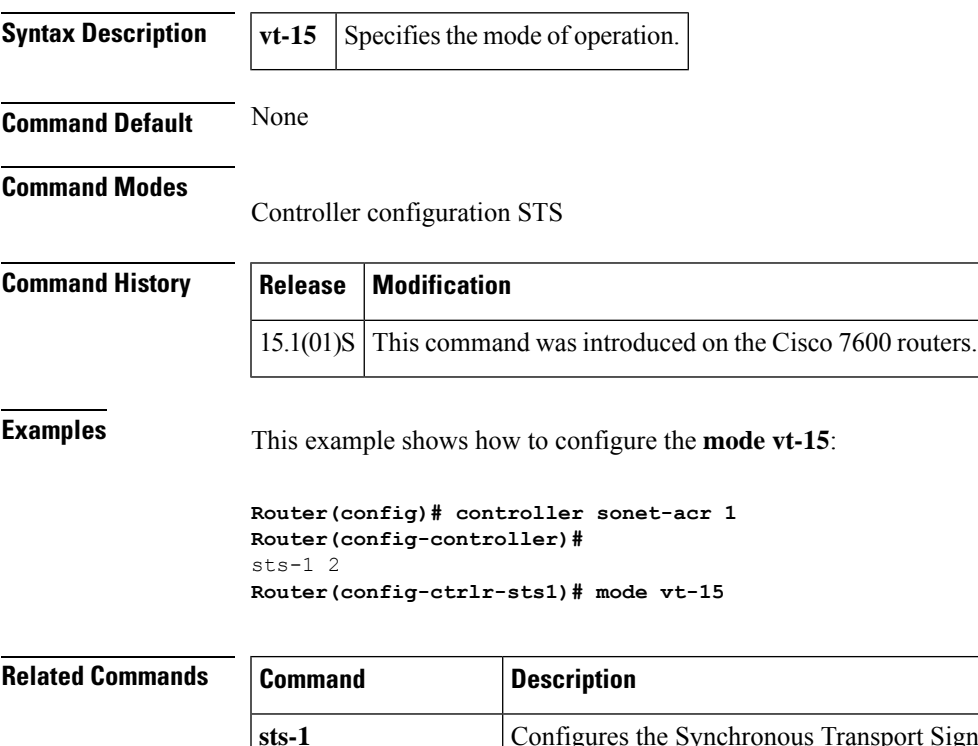

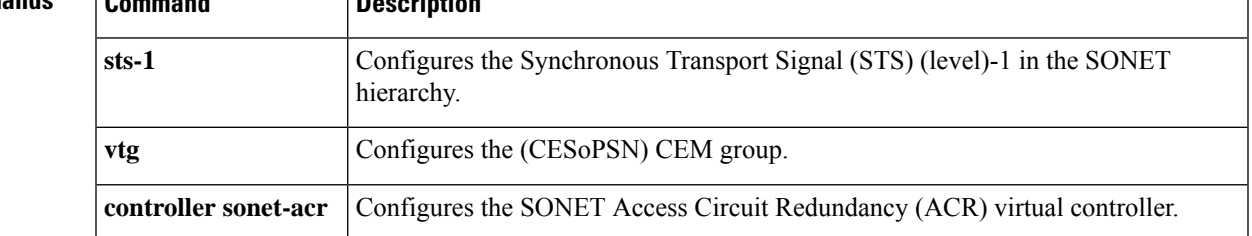

I

# **mode t3**

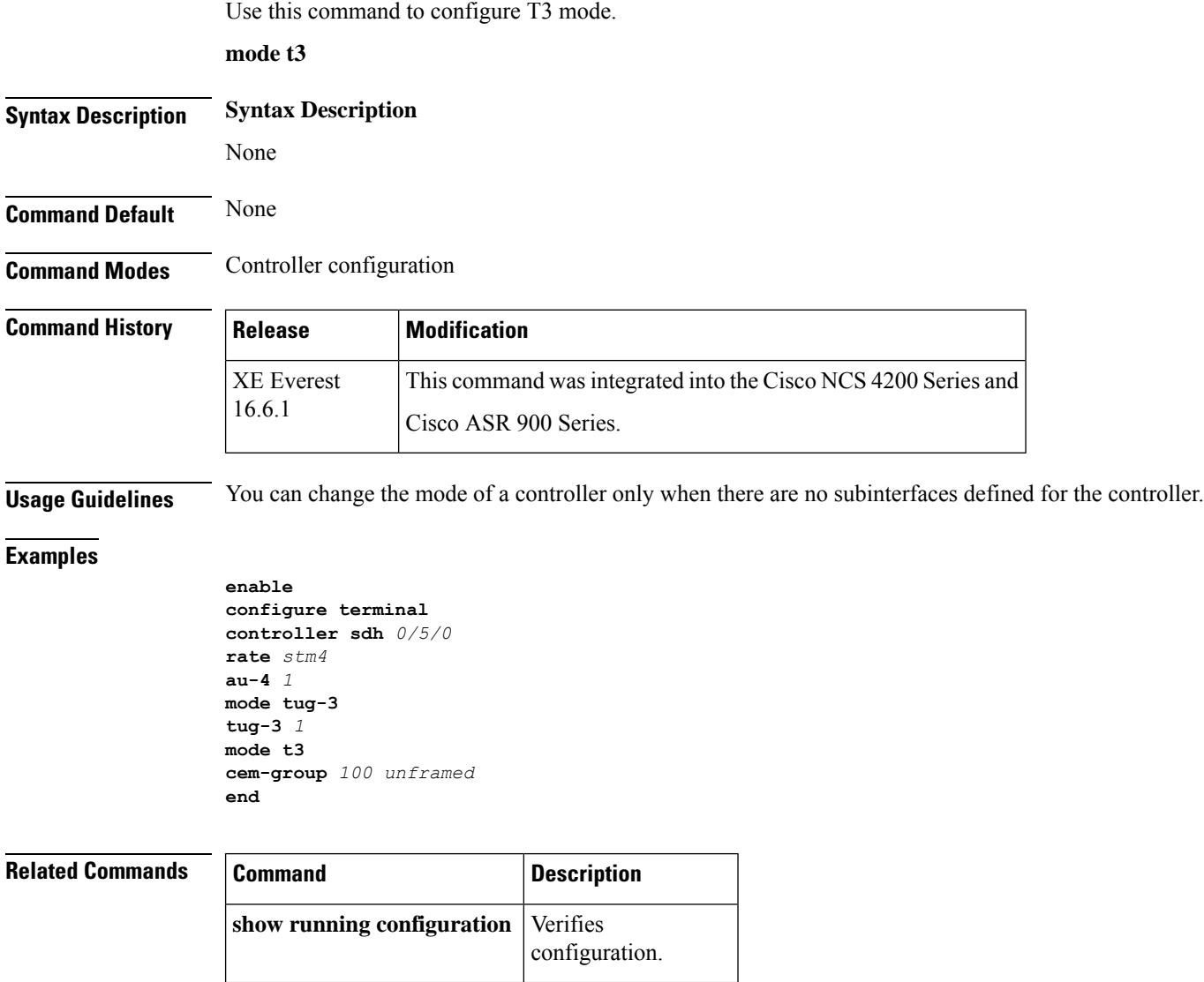

# **mode tug-3**

Use this command to configure mode Tributary Unit group type 3 (TUG-3) number that has been mapped to an AU-4.

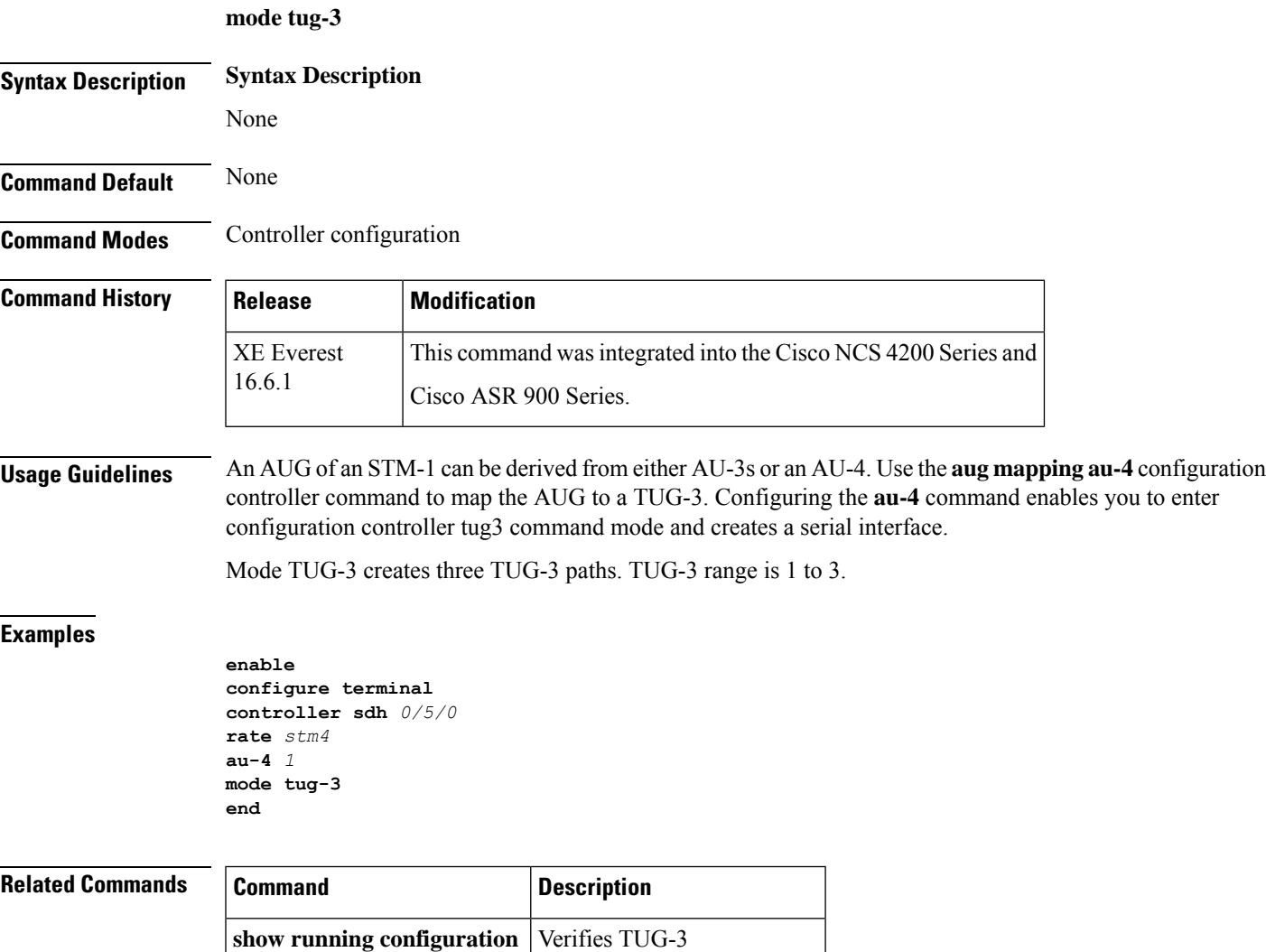

configuration.

### **modem dtr-delay**

To control the time that a data terminal ready (DTR) signal is held down when a line clears, use the **modemdtr-delay** command in line configuration mode. To restore the default hold down time, use the **no** form of this command.

**modem dtr-delay** *seconds* **no modem dtr-delay** *seconds*

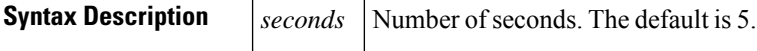

**Command Default** The default DTR signal hold down time is 5 seconds.

**Command Modes** Line configuration

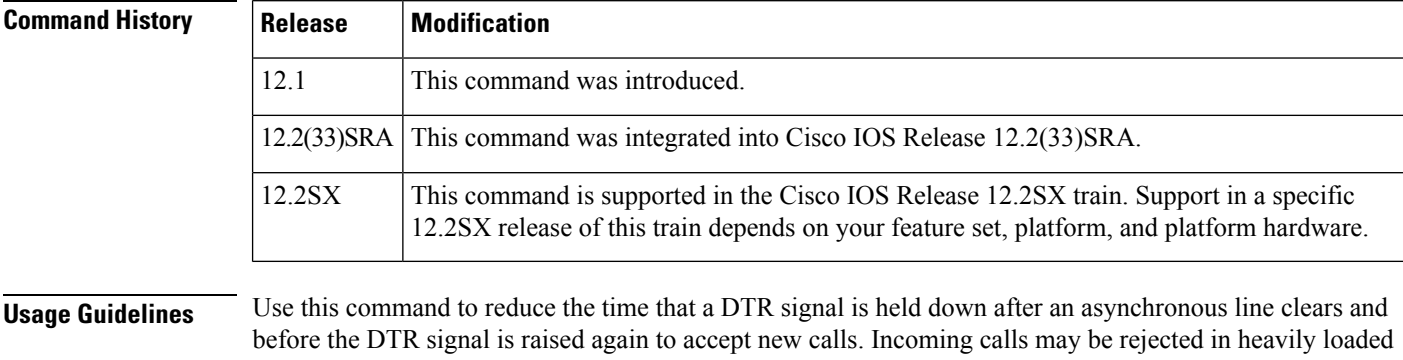

systems even when modems are unused because the default DTR hold down interval may be too long. The**modemdtr-delay** command is designed for lines used for an unframed asynchronous session such as Telnet. Lines used for a framed asynchronous session such as PPP should use the **pulse-time** interface command.

**Examples** The following example shows how to specify a DTR hold down interval of 2 seconds:

Router(config)# **line 7** Router(config-line)# **modem dtr-delay 2**

### **Related Commands Command Description pulse-time** Enables pulsing DTR signal intervals on serial interfaces.

# **monitoring**

To enable monitoring of all optical transceivers and to specify the time period for monitoring the transceivers, use the **monitoring**command in transceiver type configuration mode. To disable the monitoring, use the **no** form of this command.

**monitoring** [**interval** *seconds*] **no monitoring** [**interval**]

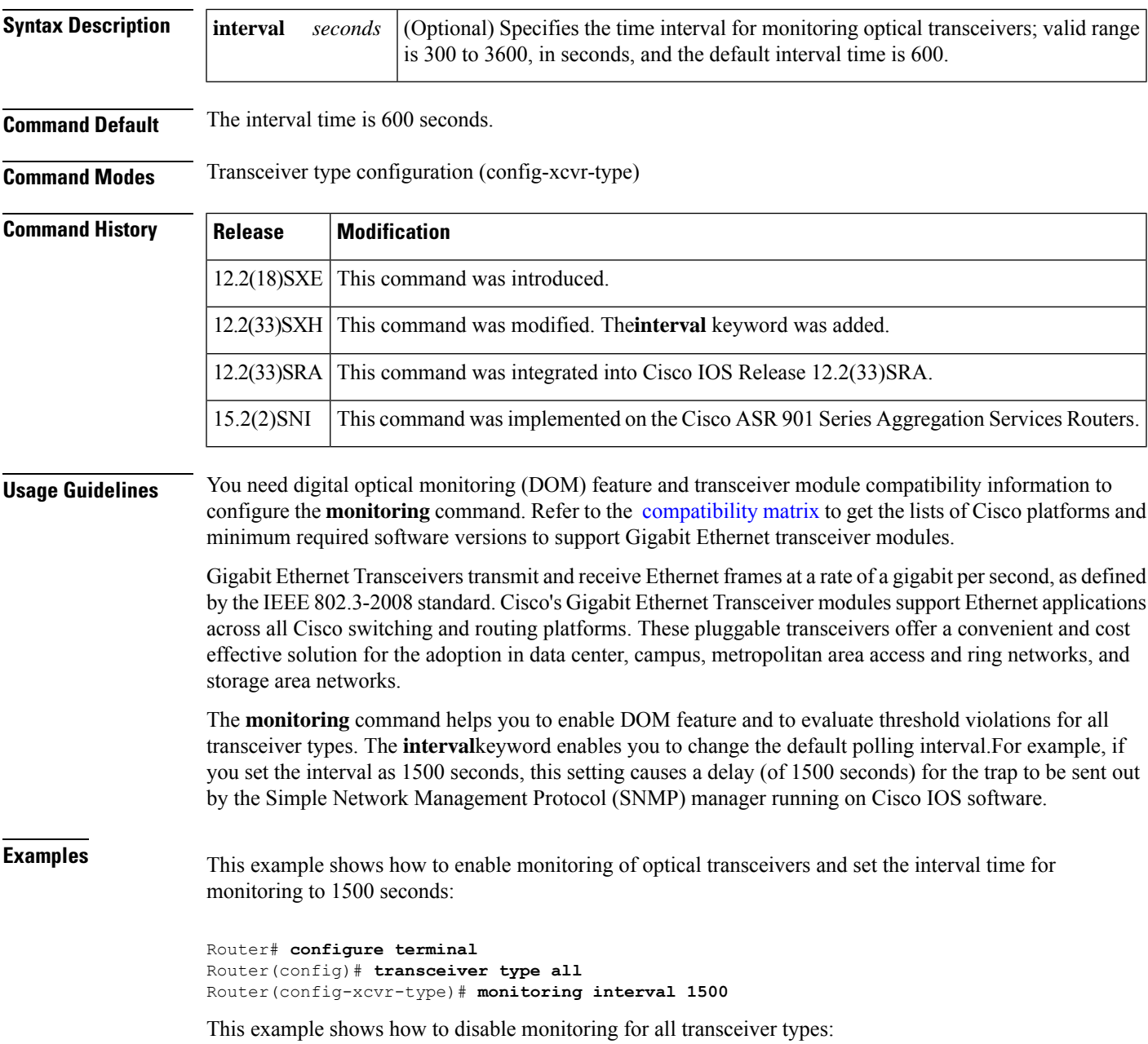

I

#### Router(config-xcvr-type)# **no monitoring**

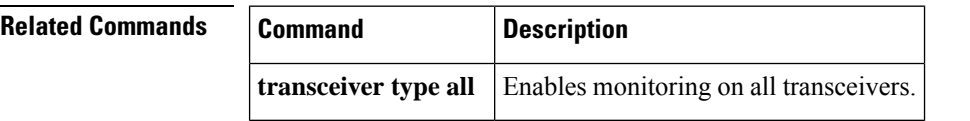

i.

### **mop enabled**

To enable an interface to support the Maintenance Operation Protocol (MOP), use the **mopenabled** command in interface configuration mode. To disable MOP on an interface, use the **no** form of this command.

**mop enabled no mop enabled**

**Syntax Description** This command has no arguments or keywords.

**Command Default** Enabled on Ethernet interfaces and disabled on all other interfaces.

**Command Modes** Interface configuration

### **Command History Release Modification** 10.0 This command was introduced. 12.2(33)SRA This command was integrated into Cisco IOS Release 12.2(33)SRA. This command is supported in the Cisco IOS Release 12.2SX train. Support in a specific 12.2SX release of this train depends on your feature set, platform, and platform hardware. 12.2SX

**Examples** The following example enables MOP for serial interface 0:

Router(config)# **interface serial 0** Router(config-if)# **mop enabled**

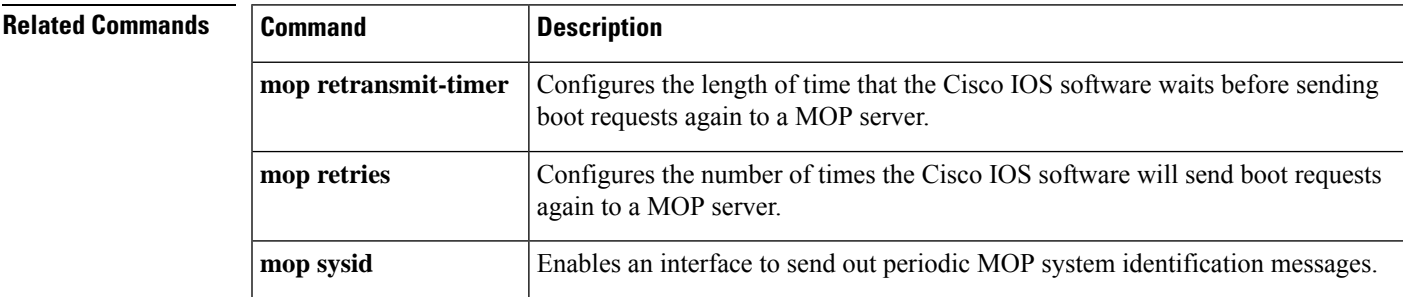

### **mop sysid**

To enable an interface to send out periodic Maintenance Operation Protocol (MOP) system identification messages, use the **mopsysid** command in interface configuration mode. To disable MOP message support on an interface, use the **no** form of this command.

**mop sysid no mop sysid**

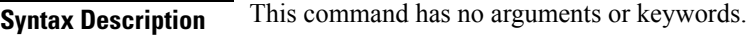

**Command Default** Enabled

**Command Modes** Interface configuration

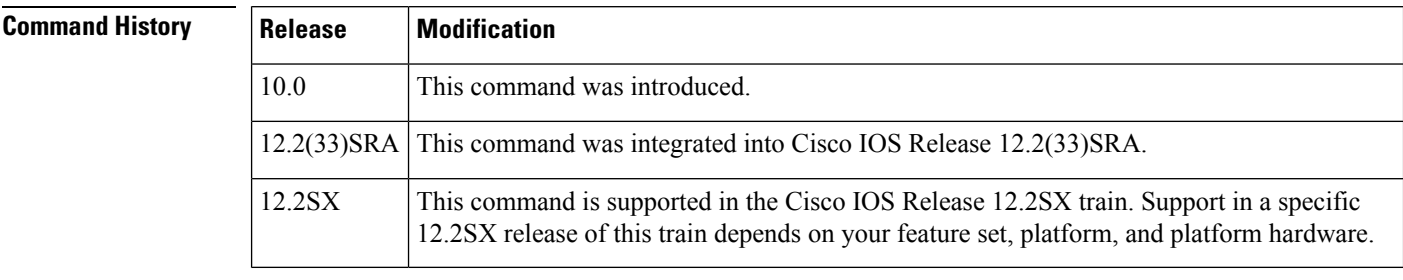

### **Usage Guidelines** You can still run MOP without having the background system ID messages sent. This command lets you use the MOP remote console, but does not generate messages used by the configurator.

### **Examples** The following example enables serial interface 0 to send MOP system identification messages:

```
Router(config)# interface serial 0
Router(config-if)# mop sysid
```
#### **Related C**

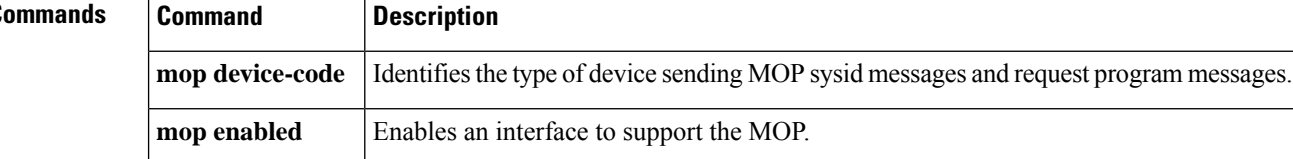

### **mtu**

To adjust the maximum packet size or maximum transmission unit (MTU) size, use the **mtu** command in interface configuration mode, connect configuration mode, or xconnect subinterface configuration mode. To restore the MTU value to its original default value, use the **no** form of this command.

**mtu** *bytes* **mtu command no mtu**

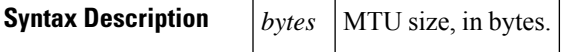

**Command Default** The table below lists default MTU values according to media type.

**Table 1: Default Media MTU Values**

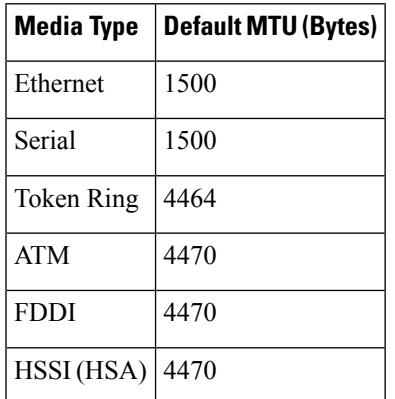

**Command Modes** Interface configuration (config-if) Connect configuration (xconnect-conn-config) xconnect subinterface configuration (config-if-xconn)

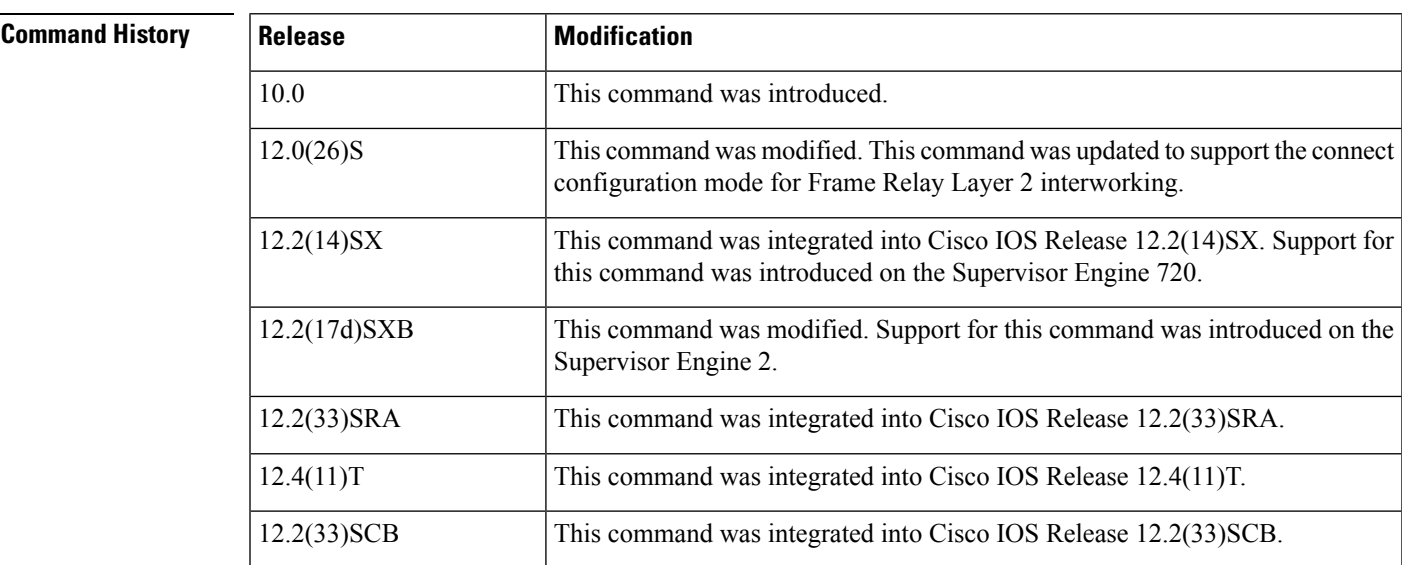

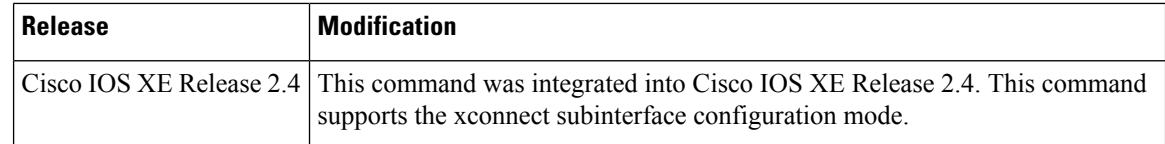

**Usage Guidelines** Each interface has a default maximum packet size or MTU size. This number generally defaults to the largest size possible for that interface type. On serial interfaces, the MTU size varies but cannot be set to a value less than 64 bytes.

**Note** The connect configuration mode is used only for Frame Relay Layer 2 interworking.

#### **Changing the MTU Size**

Changing the MTU size is not supported on a loopback interface.

Changing the MTU size on a Cisco 7500 series router results in the recarving of buffers and resetting of all interfaces. The following message is displayed: RSP-3-Restart:cbus complex .

You can configure native Gigabit Ethernet ports on the Cisco 7200 series router to a maximum MTU size of 9216 bytes. The MTU values range from 1500 to 9216 bytes. The MTU values can be configured to any range that is supported by the corresponding main interface.

#### **Protocol-Specific Versions of the mtu Command**

Changing the MTU value with the **mtu** interface configuration command can affect values for the protocol-specific versions of the command (the **ipmtu** command, for example). If the value specified with the **ipmtu** interface configuration command is the same as the value specified with the **mtu** interface configuration command, and you change the value for the **mtu** interface configuration command, the **ipmtu** value automatically matches the new **mtu** interface configuration command value. However, changing the values for the **ipmtu** configuration commands has no effect on the value for the **mtu** interface configuration command.

#### **ATM and LANE Interfaces**

ATM interfaces are not bound by what is configured on the major interface. By default, the MTU on a subinterface is equal to the default MTU (4490 bytes). A client is configured with the range supported by the corresponding main interface. The MTU can be changed on subinterfaces, but it may result in recarving of buffers to accommodate the new maximum MTU on the interface.

#### **VRF-Aware Service Infrastructure Interfaces**

The mtu command does not support the VRF-Aware Service Infrastructure (VASI) type interface.

#### **Cisco 7600 Valid MTU Values**

On the Cisco 7600 platform, the following valid values are applicable:

- For the SVI ports: from 64 to 9216 bytes
- For the GE-WAN+ ports: from 1500 to 9170 bytes
- For all other ports: from 1500 to 9216 bytes

You can receive jumbo frames on access subinterfaces also. The MTU values can be configured to any range that is supported by the corresponding main interface. If you enable the jumbo frames, the default is 64 bytes for the SVI ports and 9216 bytes for all other ports. The jumbo frames are disabled by default.

П

#### **Cisco uBR10012 Universal Broadband Router**

While configuring the interface MTU size on a Gigabit Ethernet SPA on a Cisco uBR10012 router, consider the following guidelines:

- The default interface MTU size accommodates a 1500-byte packet, plus 22 additional bytes to cover the following overhead:
	- Layer 2 header--14 bytes
	- Dot1Q header--4 bytes
	- CRC--4 bytes
- If you are using MPLS, be sure that the **mplsmtu** command is configured with a value less than or equal to the interface MTU.
- If you are using MPLS labels, you should increase the default interface MTU size to accommodate the number of MPLS labels. Each MPLS label adds 4 bytes of overhead to a packet.

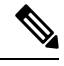

```
Note
```
For the Gigabit Ethernet SPAs on the Cisco uBR10012 router, the default MTU size is 1500 bytes. When the interface is being used as a Layer 2 port, the maximum configurable MTU is 9000 bytes.

**Examples** The following example shows how to specify an MTU of 1000 bytes:

```
Router(config)# interface serial 1
Router(config-if)# mtu 1000
```
#### **Cisco uBR10012 Universal Broadband Router**

The following example shows how to specify an MTU size on a Gigabit Ethernet SPA on the Cisco uBR10012 router:

```
Router(config)# interface GigabitEthernet3/0/0
Router(config-if)# mtu 1800
```
#### **Related Commands**

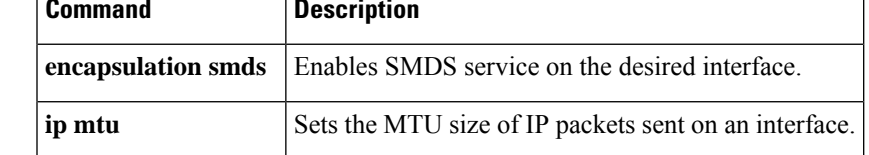

### **national bit (controller)**

To set the E3 national bit in the G.751 frame used by the E3 controller, use the national bit command in controller configuration mode. To return to the default E3 controller national bit, use the no form of this command.

**national bit** {**0** | **1**} **no national bit**

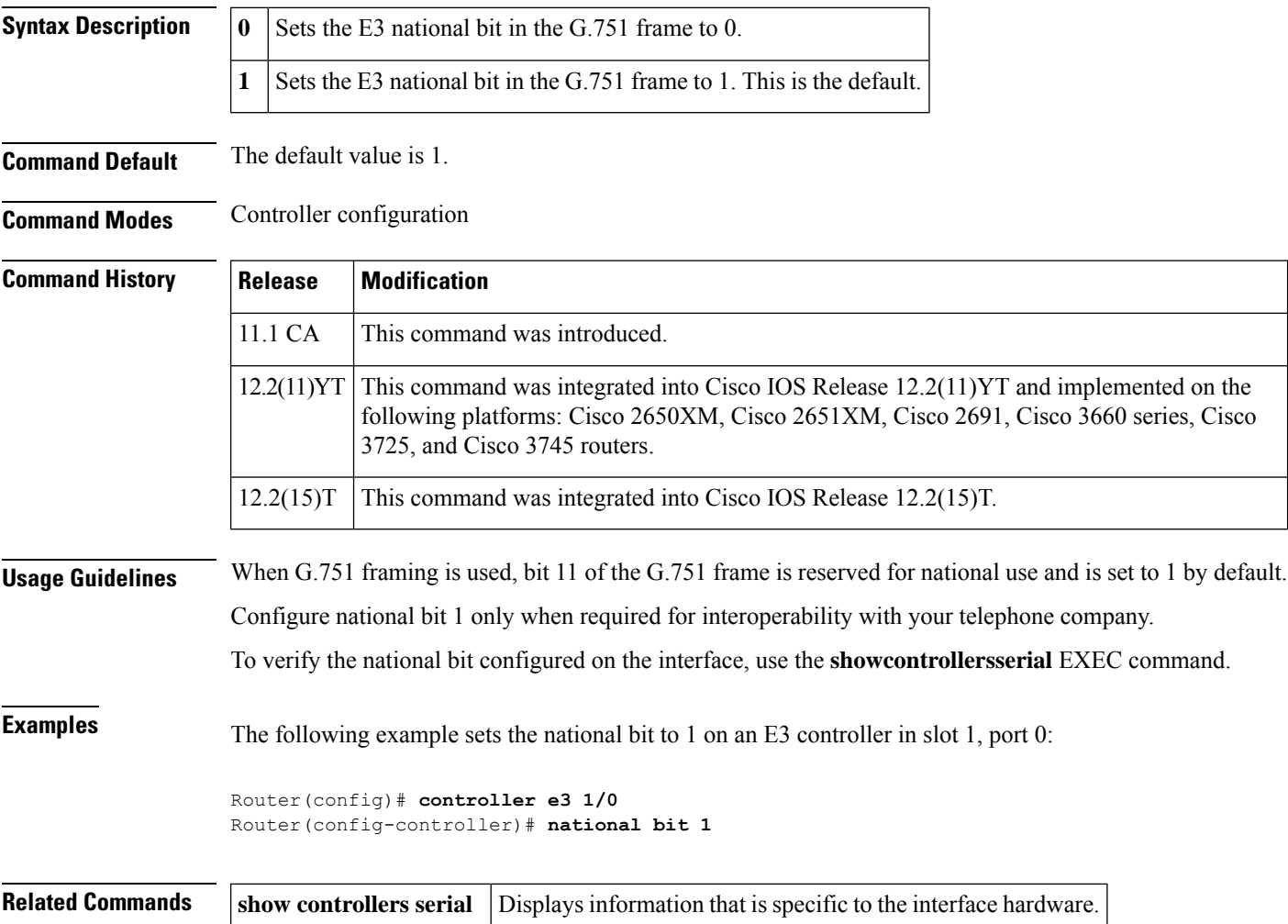

### **national bit (interface)**

To set the E3 national bit in the G.751 frame used by the PA-E3 port adapter, use the **nationalbit**command in interface configuration mode. To return to the default E3 interface national bit, use the **no** form of this command.

**national bit** {**0** | **1**} **no national bit**

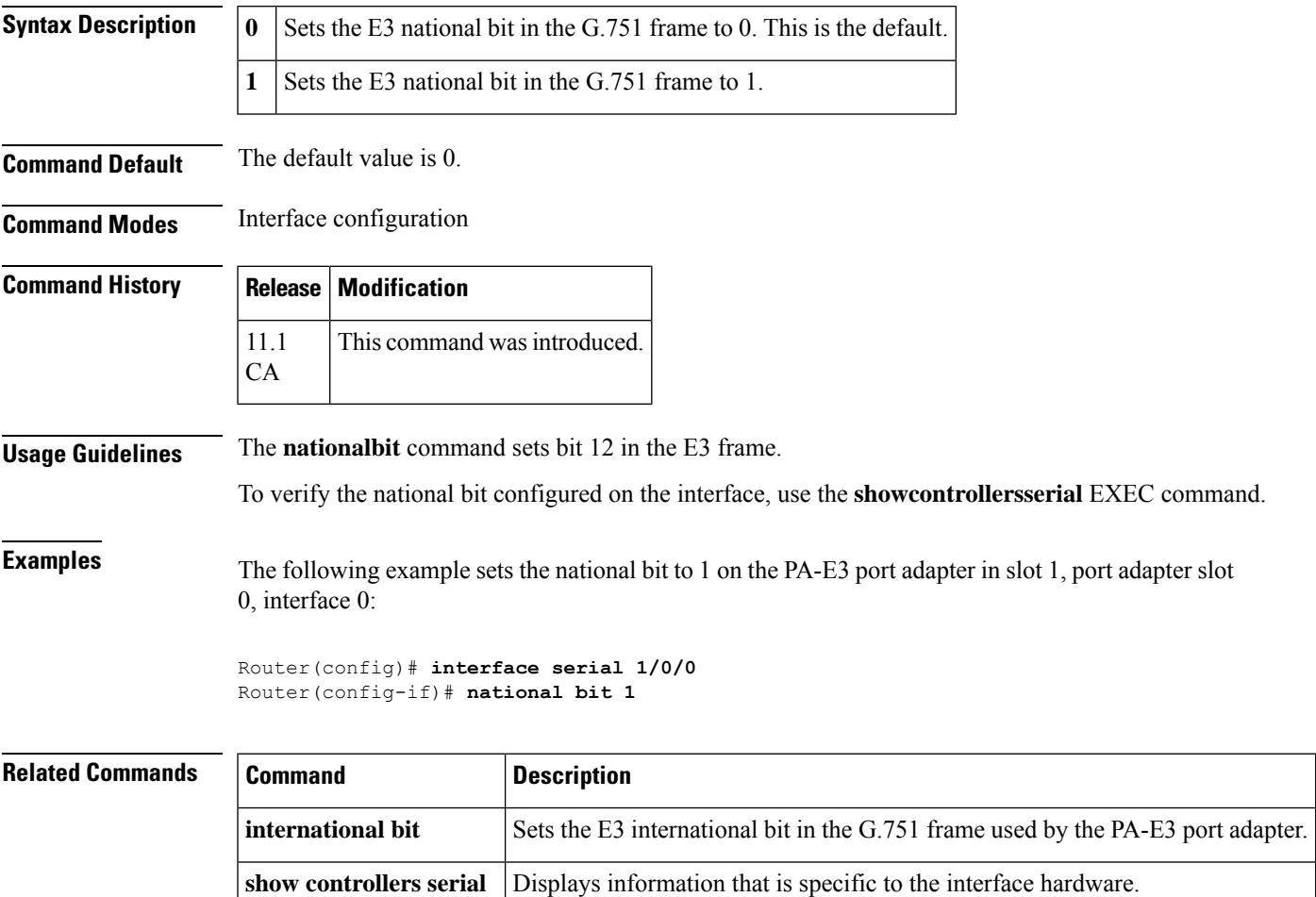

### **national reserve**

To set the E1 national bit, use the**nationalreserve**command in interface configuration mode. To return to the default E1 national bit, use the**no** form of this command.

**national reserve** {**0** | **1**} {**0** | **1**} {**0** | **1**} {**0** | **1**} {**0** | **1**} {**0** | **1**} **no national reserve**

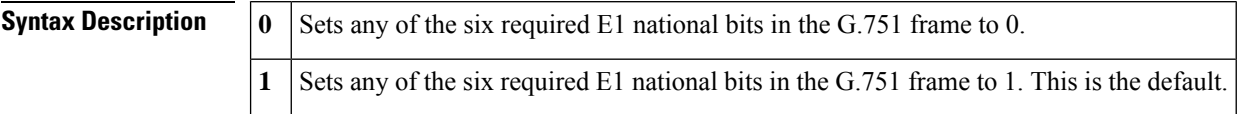

#### **Command Default** 111111

#### **Command Modes** Interface configuration

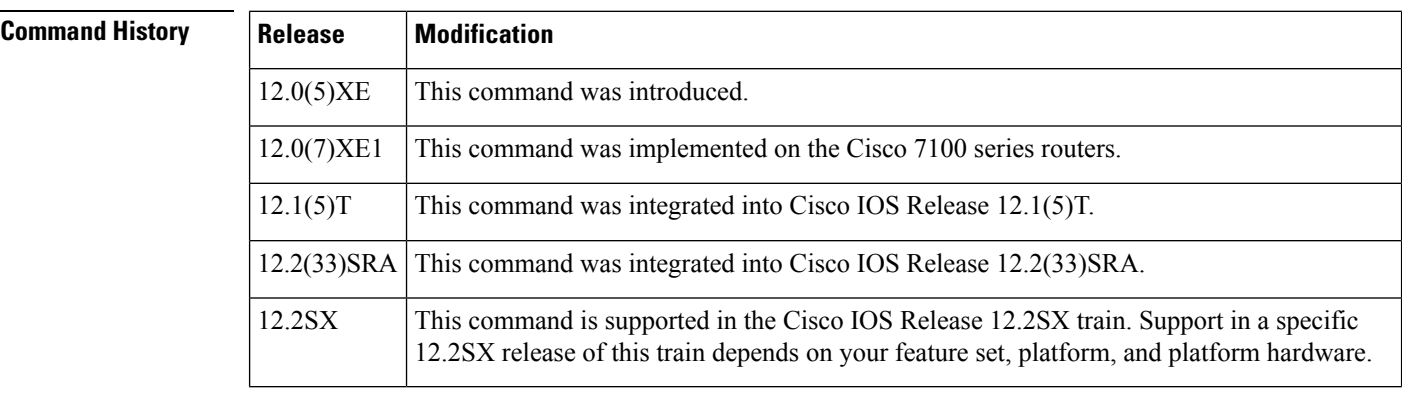

#### **Usage Guidelines** This command applies only for E1. This command not only sets the national reserve bits but also sets the international bit as well. The far left digit represents the international bit. All six digits must be present for the pattern to be valid.

**Examples** On Cisco 7100 series routers, the following example sets the E1 national bit on interface 1 on the port adapter in slot 0 to no scrambling:

> Router(config)# **interface atm 1/0** Router(config-if)# **national reserve 011011**

### **negotiation**

П

To enable advertisement of speed, duplex mode, and flow control on a Gigabit Ethernet interface, use the**negotiation**command in interface configuration mode. To disable automatic negotiation, use the **nonegotiationauto** command.

**negotiation** {**forced** | **auto**} **no negotiation auto**

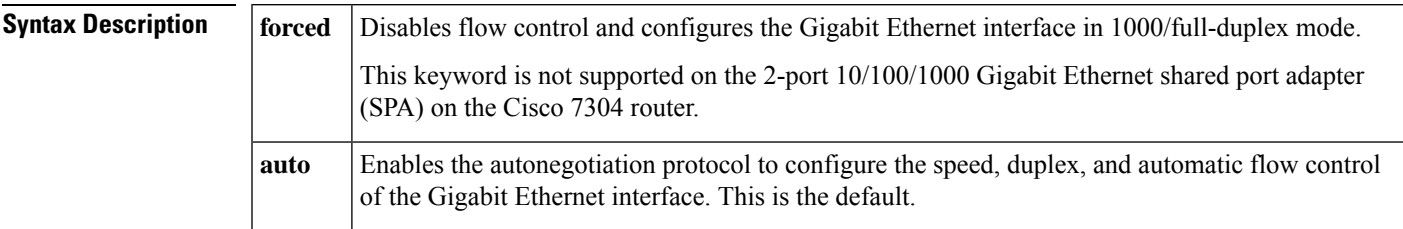

**Command Default** Autonegotiation is enabled.

#### **Command Modes** Interface configuration (config-if)

### **Command History Release Modification** 11.1CC This command was introduced. 12.0(7)S This command was modified. The forced keyword was added. 12.0(6)T This command was modified. The forced keyword was added. This command was integrated into Cisco IOS Release 12.1E and implemented on the Cisco 7200-I/O-GE+E controller. 12.1(3a)E  $12.1(5)$ T This command was integrated into Cisco IOS Release 12.1(5)T. This command was implemented on the 2-port 10/100/1000 Gigabit Ethernet SPA on the Cisco 7304 router. The **forced** keyword is not supported. 12.2(20)S2 12.2(33)SRA This command was integrated into Cisco IOS Release 12.2(33)SRA. This command is supported in the Cisco IOS Release 12.2SX train. Support in a specific 12.2SX release of this train depends on your feature set, platform, and platform hardware. 12.2SX 12.2(33)SCB This command was integrated into Cisco IOS Release 12.2(33)SCB.

**Usage Guidelines** The **negotiation**command is applicable to the Gigabit Ethernet interface of the Cisco 7200-I/O-GE+E and interfaces on the 2-port 10/100/1000 Gigabit Ethernet SPA that are using fiber media. The **negotiationauto**command is used instead of the **duplex** and **speed** commands (which are used on Ethernet and Fast Ethernet interfaces, and interfaces on the 2-port 10/100/1000 Gigabit Ethernet SPA that are using RJ-45 media) to automatically configure the duplex and speed settings of the interfaces.

The **negotiationforced** command is used to configure the Gigabit Ethernet interface of the Cisco 7200-I/O-GE+E to be 1000/full-duplex only and to disable flow control. The **negotiationforced** command is not supported by the 2-port 10/100/1000 Gigabit Ethernet SPA.

The Gigabit Ethernet interface of the Cisco 7200-I/O-GE+E and the interfaces on the 2-port 10/100/1000 Gigabit EthernetSPA that are using fiber media are restricted to 1000 Mbps/full-duplex only. Autonegotiation advertises and negotiates only to these values.

The **nonegotiationauto** command is used to disable the autonegotiation in the Cisco 3800 series routers. If the speed is set to 1000 Mbps and full-duplex is set for the Gigabit Ethernet interface in small form-factor pluggable (SFP) mode, then the autonegotiation is disabled (forced mode) using the **nonegotiationauto** command.

However, for RJ-45 media the autonegotiation is always enabled for fixed speed and duplex setting. For SFP mode of operation, the autonegotiation can be disabled by using the **nonegotiationauto** command.

#### **Cisco uBR10012 Universal Broadband Router**

Autonegotiation is enabled by default and can be disabled on the 5-port Gigabit Ethernet SPA. During autonegotiation, advertisement for flow control, speed, and duplex occurs. If autonegotiation is disabled on one end of a link, it must be disabled on the other end of the link. If one end of a link has autonegotiation disabled and the other end of the link does not, the link does not come up properly on both ends. Flow control is always negotiated when autonegotiation is enabled.

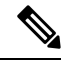

**Note** Autonegotiation is not supported on the 1-port 10-Gigabit Ethernet SPA in Cisco IOS Release 12.2(33)SCB.

**Examples** The following example shows how to enable the second interface (port 1) on a 2-port 10/100/1000 Gigabit Ethernet SPA for autonegotiation, where the SPA is installed in the bottom subslot (1) of the modular services card (MSC), and the MSC is installed in slot 2 of the Cisco 7304 router:

```
Router(config)# interface gigabitethernet 2/1/1
Router(config-if)# media-type gbic
Router(config-if)# negotiation auto
```
The following example shows how to disable the second interface (port 1) on a 2-port 10/100/1000 Gigabit Ethernet SPA for autonegotiation, where the SPA is installed in the bottom subslot (1) of the MSC, and the MSC is installed in slot 2 of the Cisco 7304 router:

Router(config)# **interface gigabitethernet 2/1/1** Router(config-if)# **no negotiation auto**

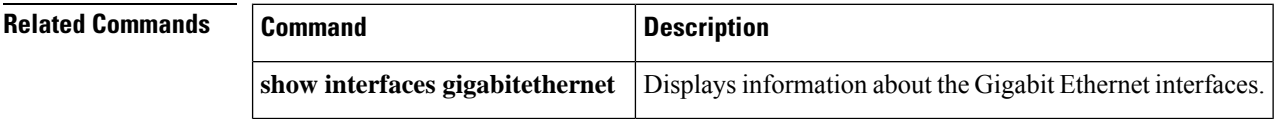

## **neighbor (VPLS)**

To specify the type of tunnel signaling and encapsulation mechanism for each Virtual Private LAN Service (VPLS) peer, use the **neighbor** command in L2 VFI manual configuration mode. To disable a split horizon, use the **no** form of this command.

**neighbor** *remote-router-id vc-id* {**encapsulation** *encapsulation-type* | **pw-class** *pw-name*} [**no-split-horizon**] **no neighbor** *remote-router-id* [*vc-id*]

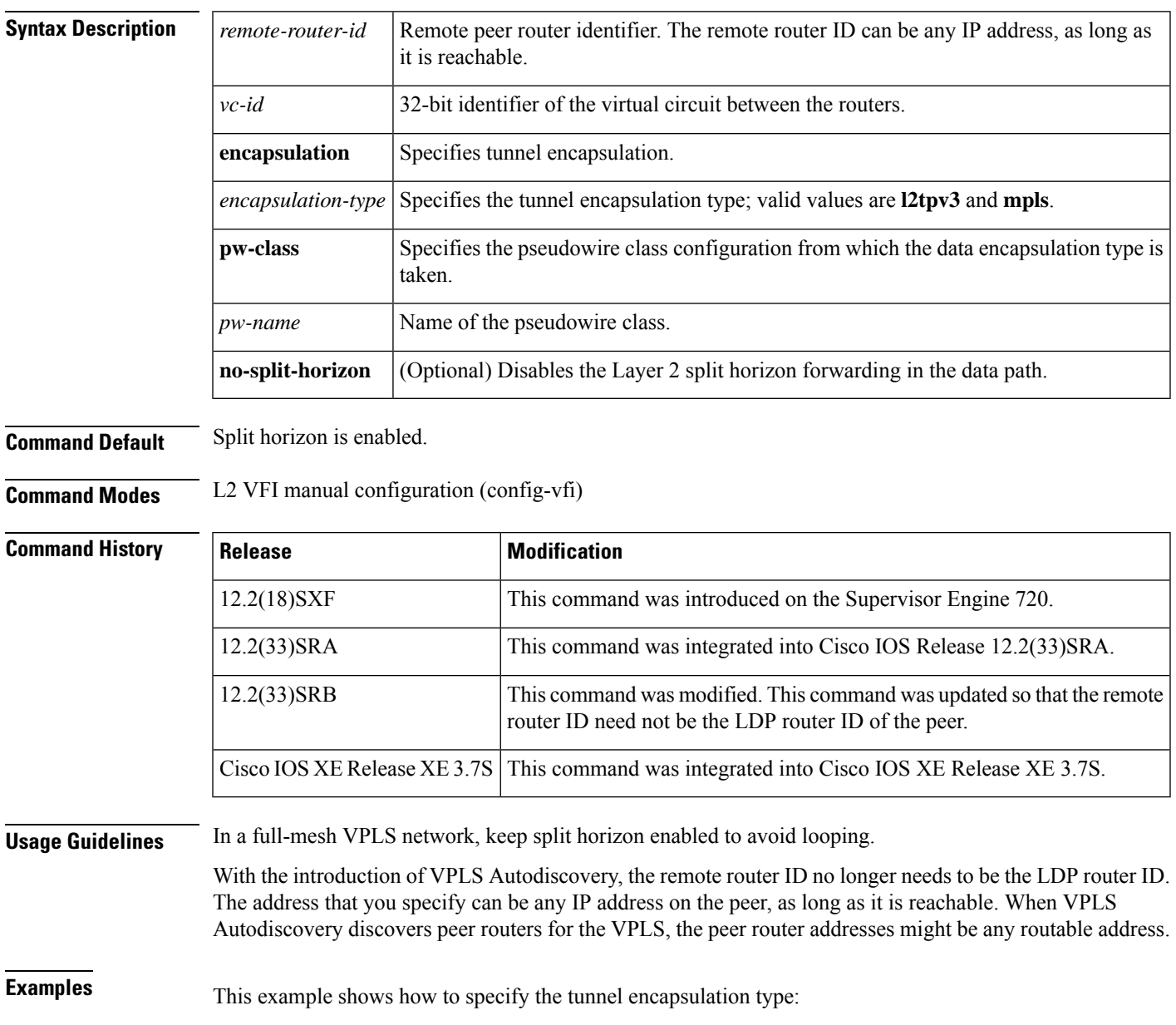

```
Device(config-vfi)# l2 vfi vfi-1 manual
Device(config-vfi)# vpn 1
Device(config-vfi)# neighbor 172.16.10.2 4 encapsulation mpls
```
This example shows how to disable the Layer 2 split horizon in the data path:

```
Device(config-vfi)# l2 vfi vfi-1 manual
Device(config-vfi)# vpn 1
Device(config-vfi)# neighbor 172.16.10.2 4 encapsulation mpls no-split-horizon
```
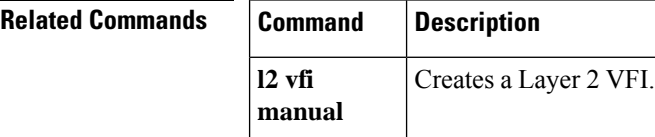

### **network-clock (BITS)**

To configure BITS port signaling types, use the **network**-**clock**command in global configuration mode. To disable the BITS port signaling types, use the **no** form of this command.

**network-clock slot** *slot* **bits** *number* {**2m** | **e1** [**crc4**] | **j1** [**esf**] | **t1** [{**d4** | **esf** [{**133ft** | **266ft** | **399ft** | **533ft** | **655ft**}]}]}

**no network-clock slot** *slot* **bits** *number* {**2m** | **e1** [**crc4**] | **j1** [**esf**] | **t1** [{**d4** | **esf** [{**133ft** | **266ft** | **399ft** | **533ft** | **655ft**}]}]}

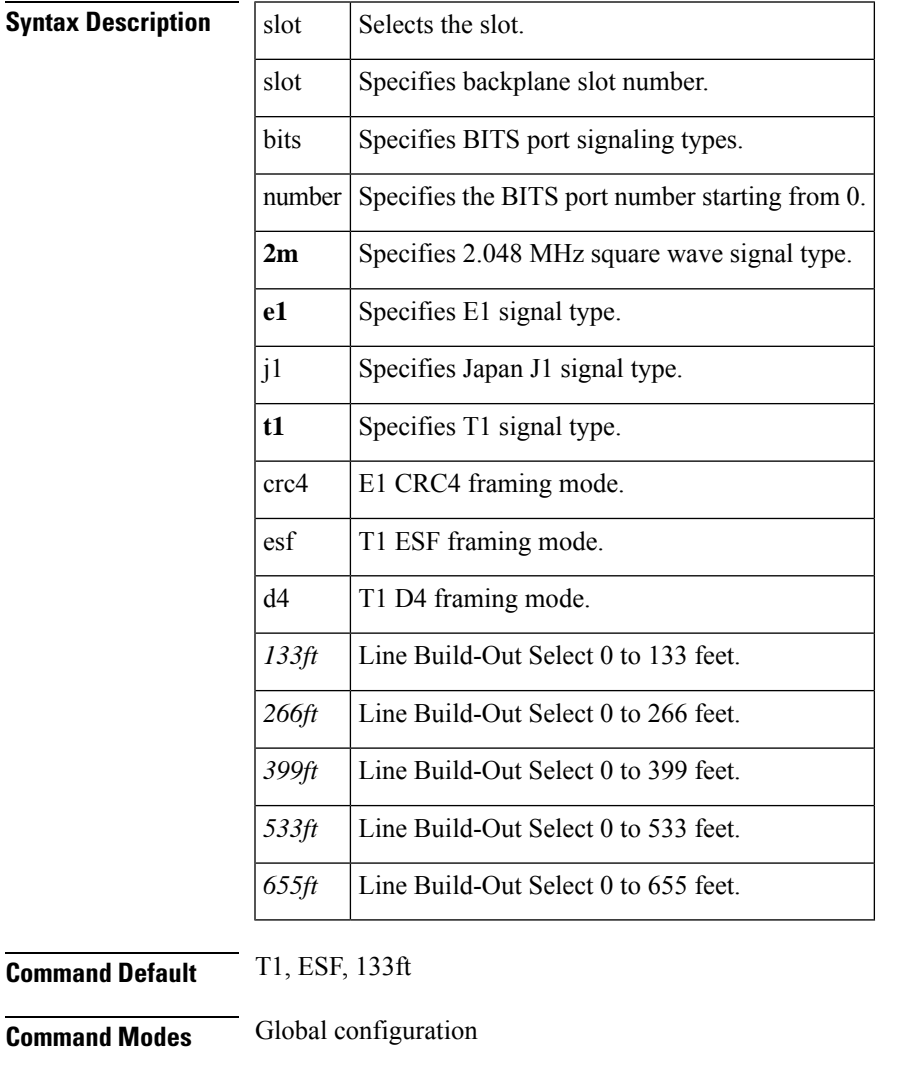

 $Command$ 

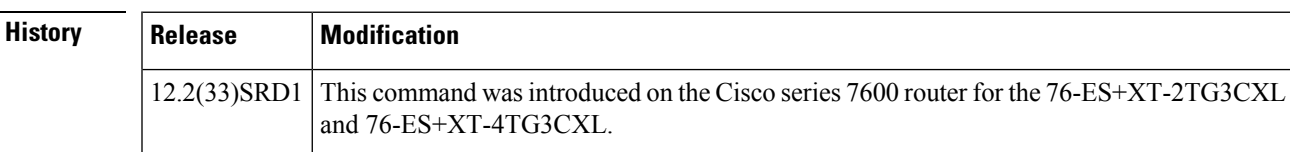

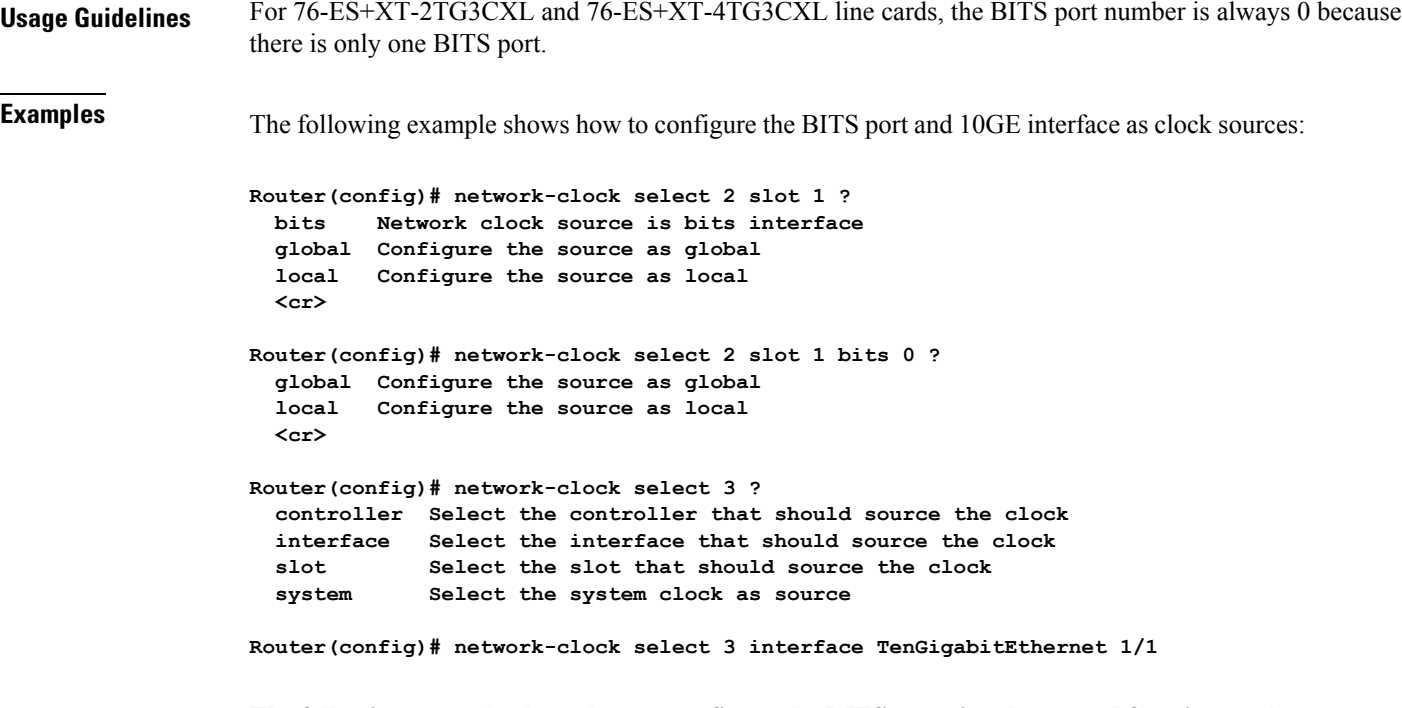

**The following example shows how to configure the BITS port signal type and framing mode:**

```
Router(config)# network-clock slot 1 bits 0 ?
 2m 2.048MHz square wave signal type
 e1 E1 signal type
  j1 Japan J1 signal type
  t1 T1 signal type
Router(config)# network-clock slot 1 bits 0 t1 ?
 d4 T1 D4 framing mode
  esf T1 ESF framing mode
Router(config)# network-clock slot 1 bits 0 t1 d4 ?
  133ft Line Build-Out Select 0 to 133 feet
  266ft Line Build-Out Select 133 to 266 feet
 399ft Line Build-Out Select 266 to 399 feet
 533ft Line Build-Out Select 399 to 533 feet
 655ft Line Build-Out Select 533 to 655 feet
Router(config)# network-clock slot 1 bits 0 j1 ?
 esf J1 ESF framing mode
Router(config)# network-clock slot 1 bits 0 e1 ?
 crc4 E1 CRC4 framing mode
Router(config)# network-clock slot 1 bits 0 2m ?
  <cr>
```
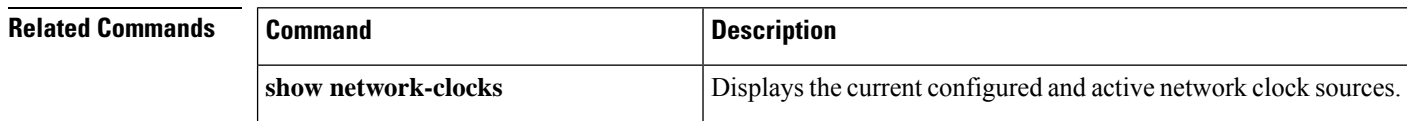

I

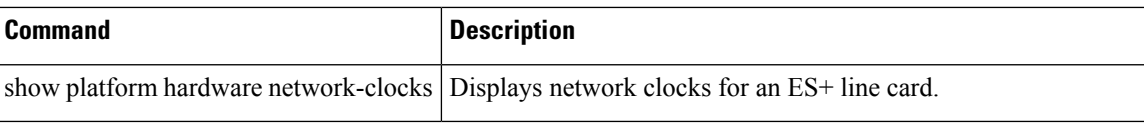

### **network-clock clear lockout**

To clear the lock-out on a clock source, use the network-clock clear lockout command in the privileged EXEC mode.

#### **Cisco 7600 Series Routers**

**network-clock clear lockout interface** *slot*/*card*/*port* | **external** *slot*/*card*/*port* **2048K** | **e1** {**cas** | **crc4** | **fas**}

### **Cisco ASR 1000 Series Routers network-clock clear lockout external** {*slot*/*card*/*port* | **R0** | **R1**} **T1** {**d4** | **esf** | **sf**}

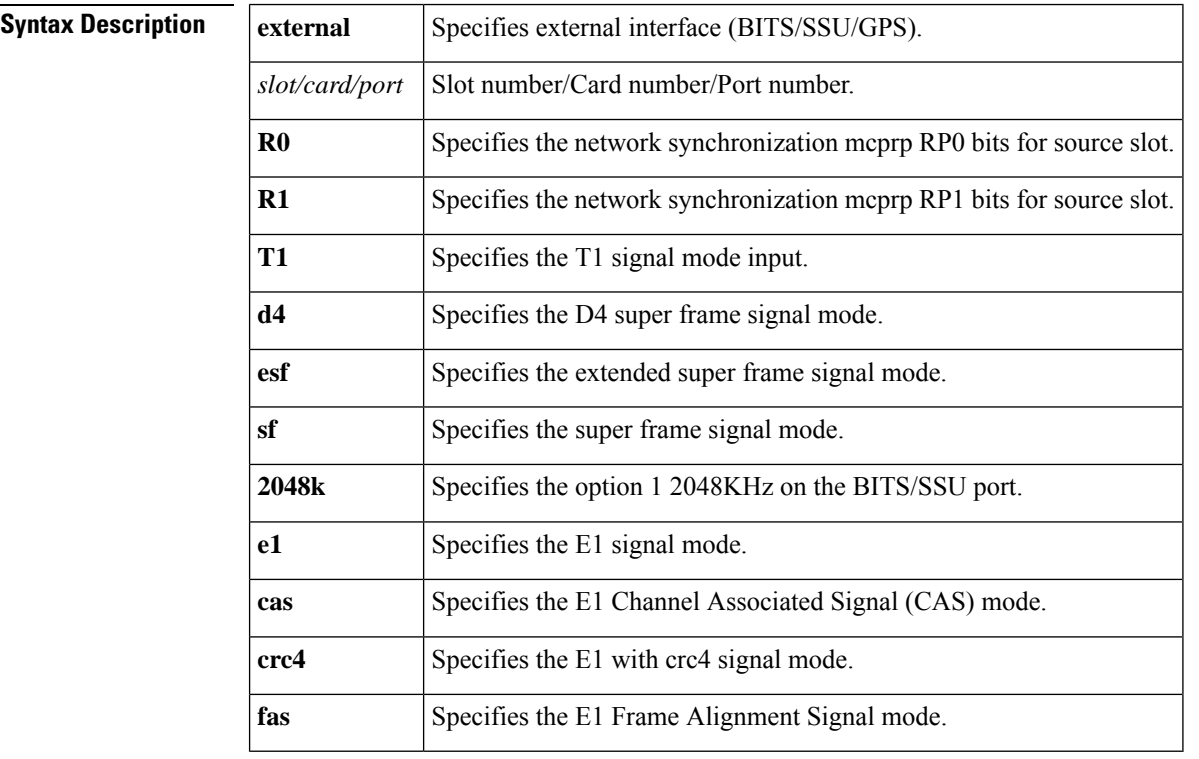

#### **Command Default** No default values are available.

**Command Modes** Privileged EXEC (#)

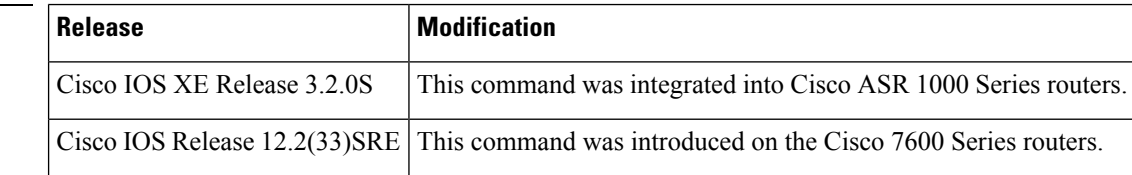

**Command History** 

**Examples** The following example shows how to clear the lock out on a clock source:

C7600(config)# network-clock clear lockout external 0/0/0 e1 2048k ASR1000(config)# network-clock clear lockout external 0/0/0 t1 esf

# **network-clock hold-off global**

To configure the hold-off time, use the network-clock hold-off global command in the global configuration mode.

#### **network-clock hold-off** *timer* **global**

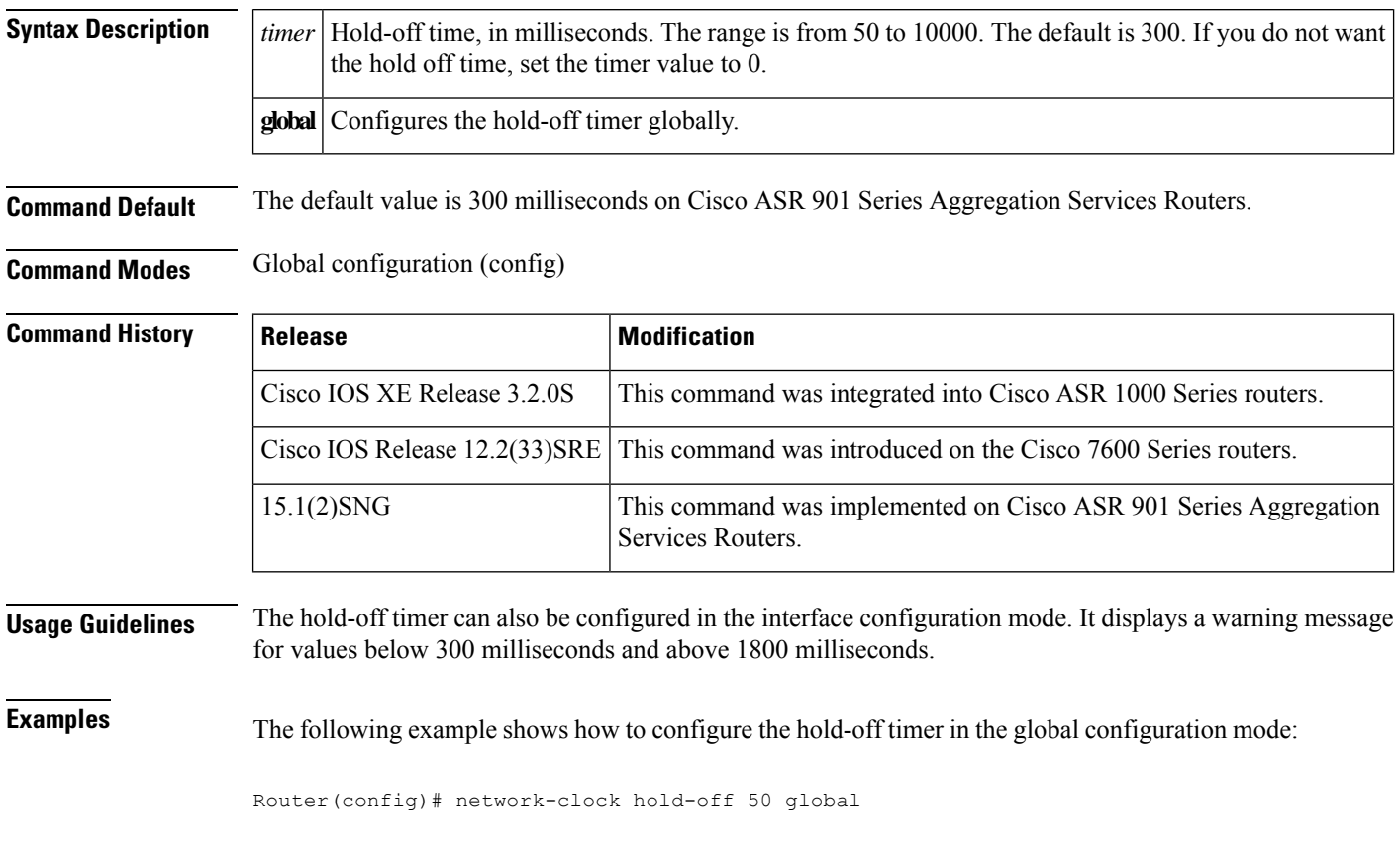

### **network-clock input-source**

To assign a controller to be the primary orsecondary clock source use the**network-clockinput-source***priority* command. To set the controller to be a primary clock source, set the value of priority for the input source to be low value, such as 2, (a low value indicates a high priority). To remove the clock source, use the **no** form of this command

**network-clock input-source** *priority* **controller t1/e1***slot/bay/port*

**no network-clock input-source** *priority* **controller t1/e1** *slot/bay/port*

#### **Syntax Description**

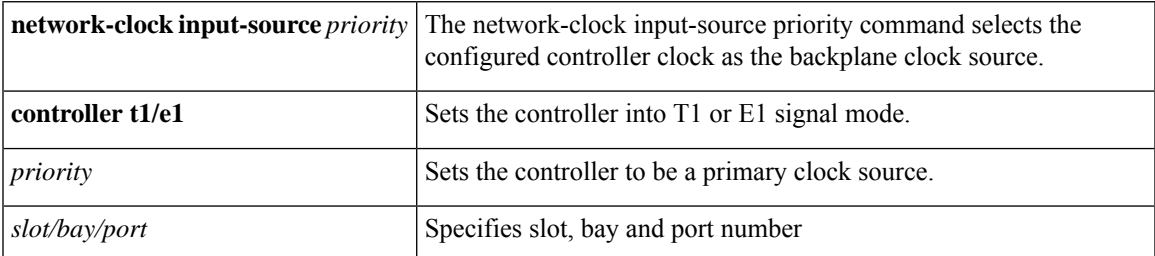

### **Command Modes** Global configuration

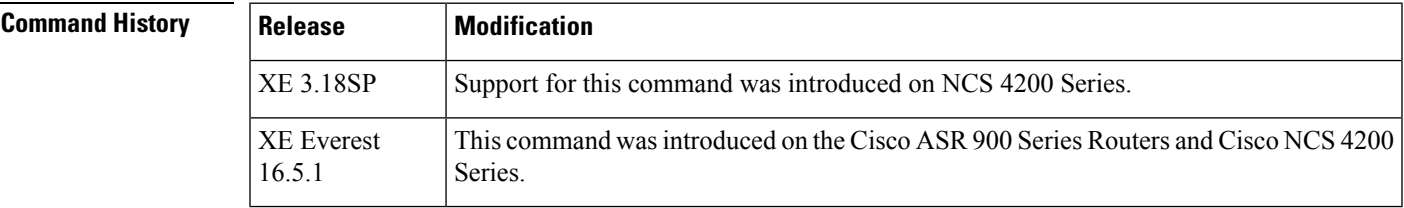

**Usage Guidelines** This command is used to assign controller to be the primary or secondary clock source.

#### **Examples**

**enable configure terminal network-clock input-source** *1***controller E1/T1***0/5/0*

### **network-clock set lockout**

To lock out a clock source, use the network-clock set lockout command in the privileged EXEC mode. On the Cisco ASR 901 Series Aggregation Services Routers, use the **network-clock clear lockout** command to remove the lockout in global configuration mode.

#### **Cisco 7600 Series Routers**

{**network-clock set lockout internal** *slot*/*card*/*port* | **external** *slot*/*card*/*port* **2048K** | **e1** {**cas** | **crc4** | **fas**}}

**Cisco ASR 1000 Series Routers network-clock set lockout external** {*slot*/*card*/*port* | **R0** | **R1**} **T1** {**d4** | **esf** | **sf**}

**Cisco ASR 901 Cisco ASR 901 Series Aggregation Services Routers network-clock set lockout** {**interface** *interface-name slot*/*port* | **external** *slot*/*card*/*port*} **network-clock clear lockout**

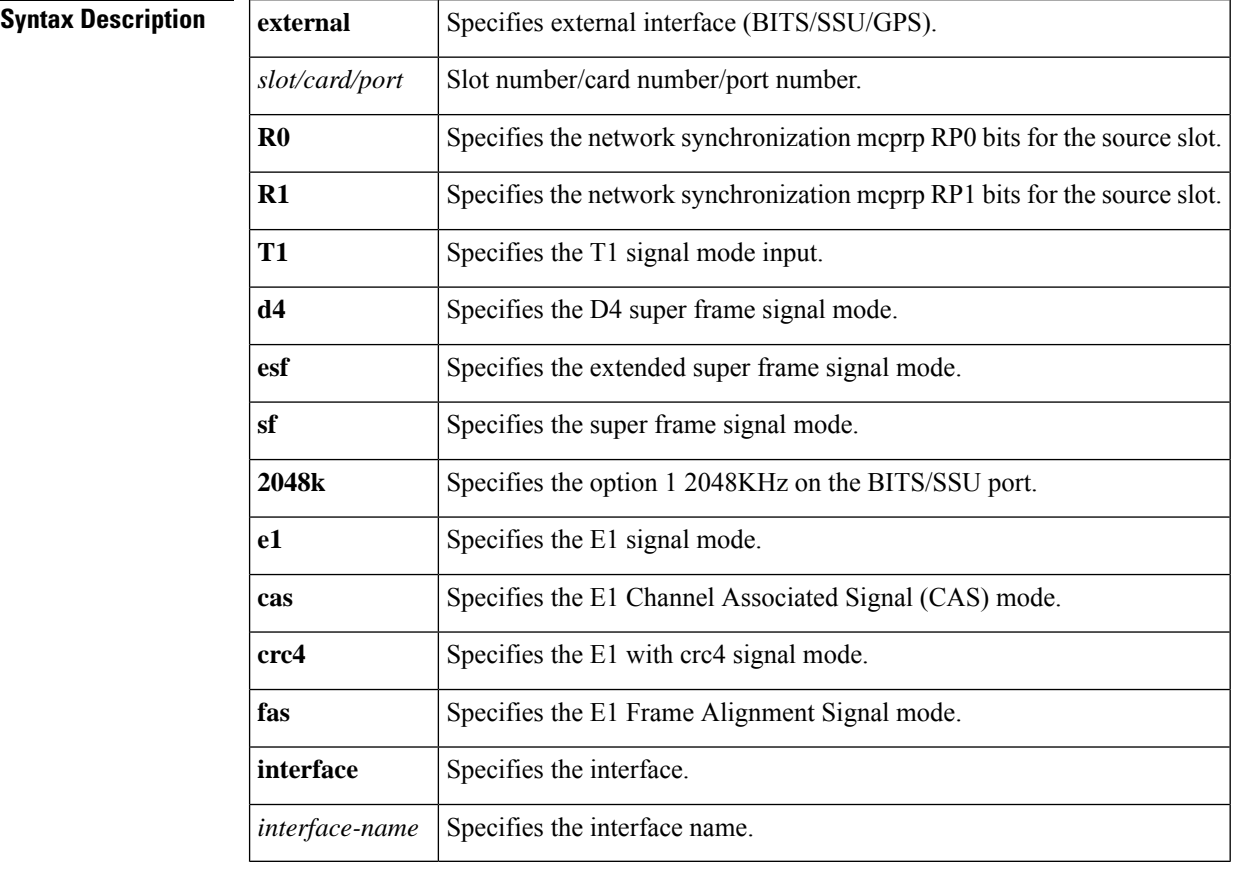

**Command Default** No default values are available.

#### **Command Modes** • Global configuration (config)

- 
- Privileged EXEC (#)

I

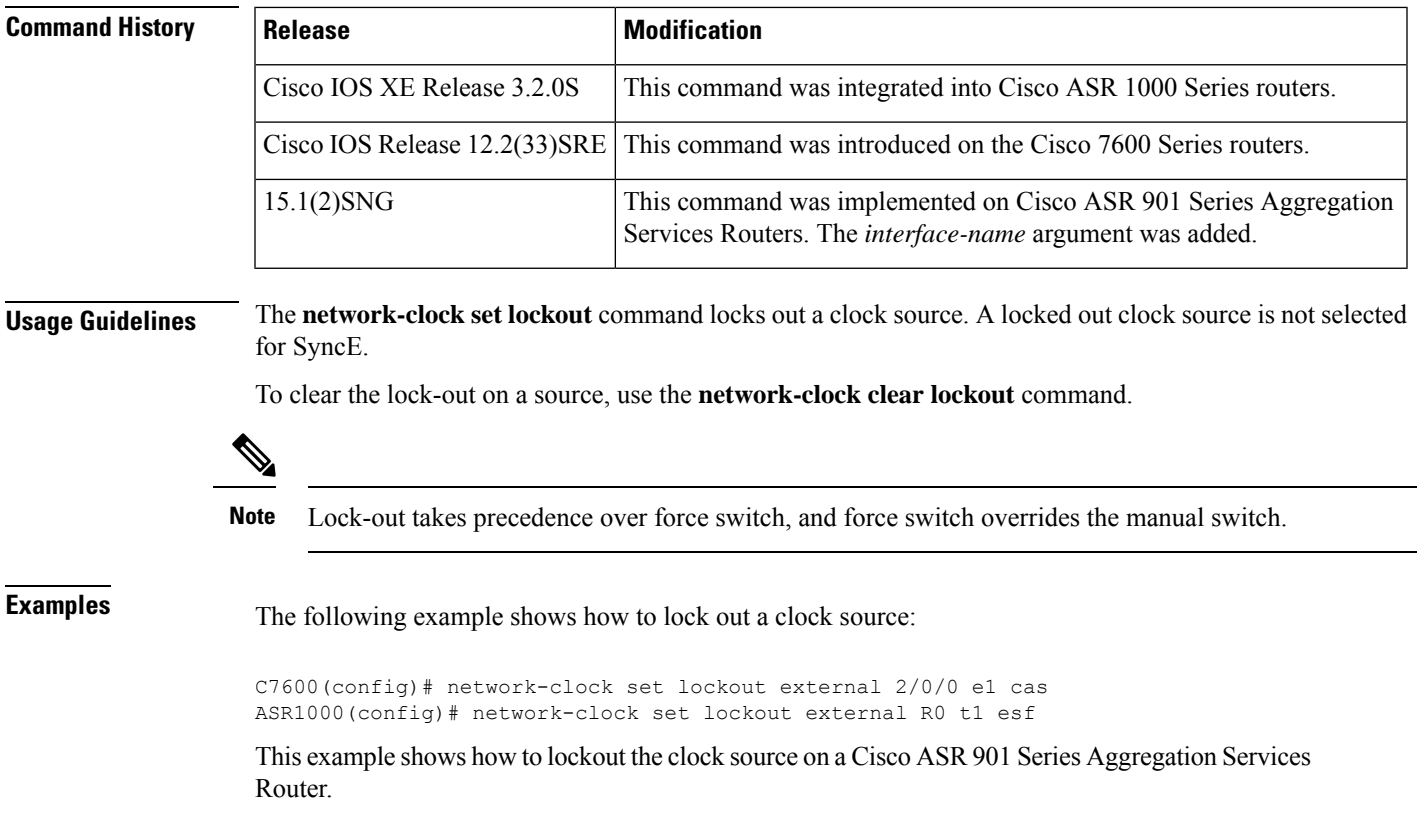

Router(config)# **network-clock set lockout interface GigabitEthernet 0/1**

### **network-clock synchronization ssm option**

To configure the equipment to work in a synchronization network, use the **network-clock synchronization ssm option** command in the global configuration mode. To unconfigure the network-clock synchronization option, use the no form of this command.

**network-clock synchronization ssm option option\_id** {**1** | **2** {**GEN1** | **GEN2**}} **no network-clock synchronization ssm option option\_id** {**1** | **2** {**GEN1** | **GEN2**}}

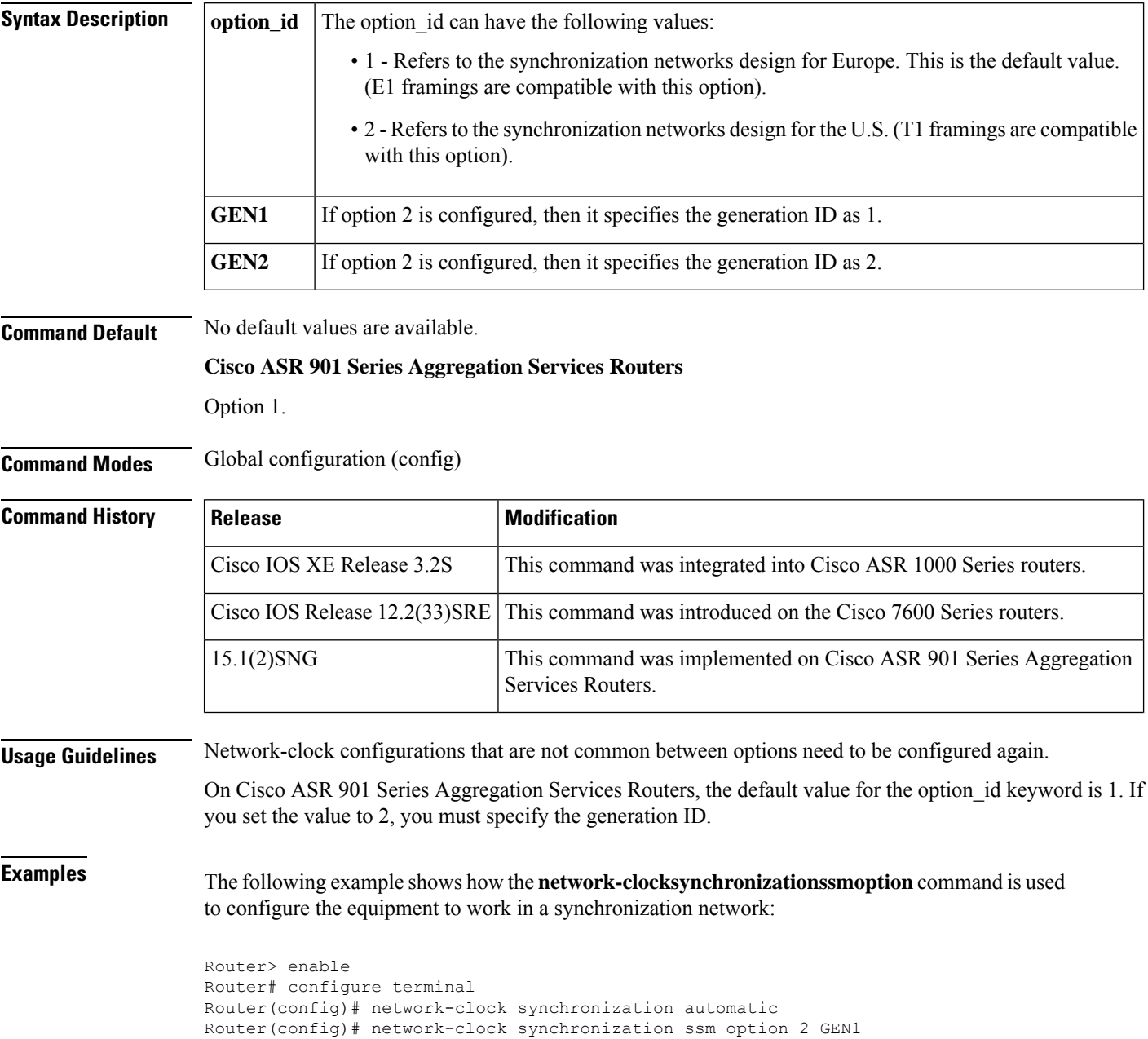

I

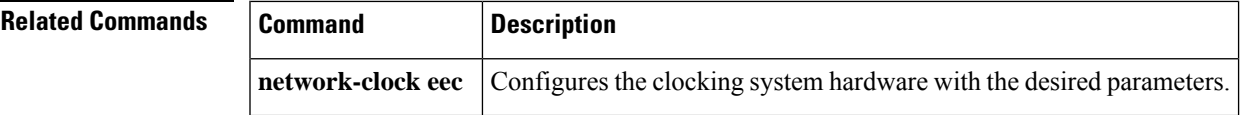

### **network-clock synchronization automatic**

To enable the network clock synchronization selection process, use the network-clock synchronization automatic command in the global configuration mode. To disable the network clock synchronization selection process, use the no form of this command.

### **network-clock synchronization automatic no network-clock synchronization automatic**

**Syntax Description** This command has no arguments or keywords.

**Command Default** No default values are available.

**Command Modes** Global configuration (config)

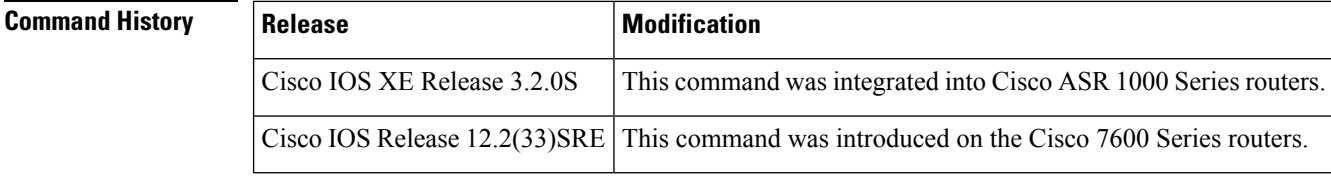

#### **Usage Guidelines** This command disables the Cisco-specific network-clock process, and turns on G.781-based automatic clock synchronization selection process.

**Examples** The following example shows how the network-clock synchronization automatic command is used to enable the network clock synchronization selection process:

Router(config)# network-clock synchronization automatic
# **network-clock synchronization mode QL-enabled**

To configure the automatic selection processfor the QL-enabled mode, use the network-clock synchronization mode QL-enabled command in the global configuration mode.

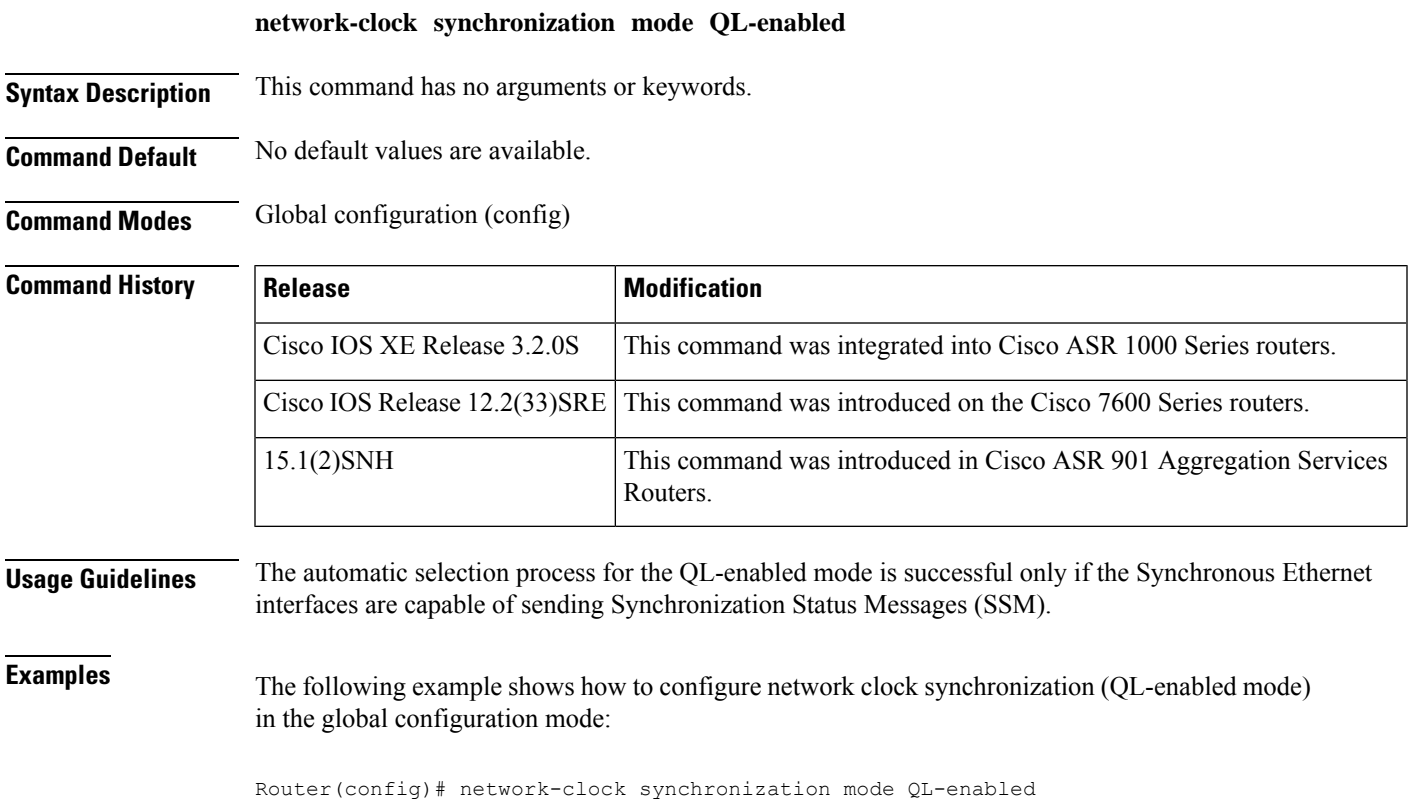

## **network-clock quality-level**

To configure the Quality Level (QL) value for the Synchronization Status Messages (SSM) on a BITS port, use the network-clock quality-level command in the global configuration mode.

#### **Cisco 7600 Series Routers**

{**network-clock quality-level** {**rx** | **tx**} {**QL-PRC** | **QL-SSU-A** | **QL-SSU-B** | **QL-SEC** | **QL-DNU**} **external** *slot*/*card*/*port* **2048K** | **e1** {**cas** | **crc4** | **fas**}}

#### **Cisco ASR 1000 Series Routers**

**network-clock quality-level** {**rx** | **tx**} {**QL-PRS** | **QL-STU** | **QL-ST2** | **QL-TNC** | **QL-ST3** | **QL-ST3E** | **QL-SMC** | **QL-ST4** | **QL-DUS**} **external** {*slot*/*card*/*port* | **R0** | **R1**} **T1** {**d4** | **esf** | **sf**}

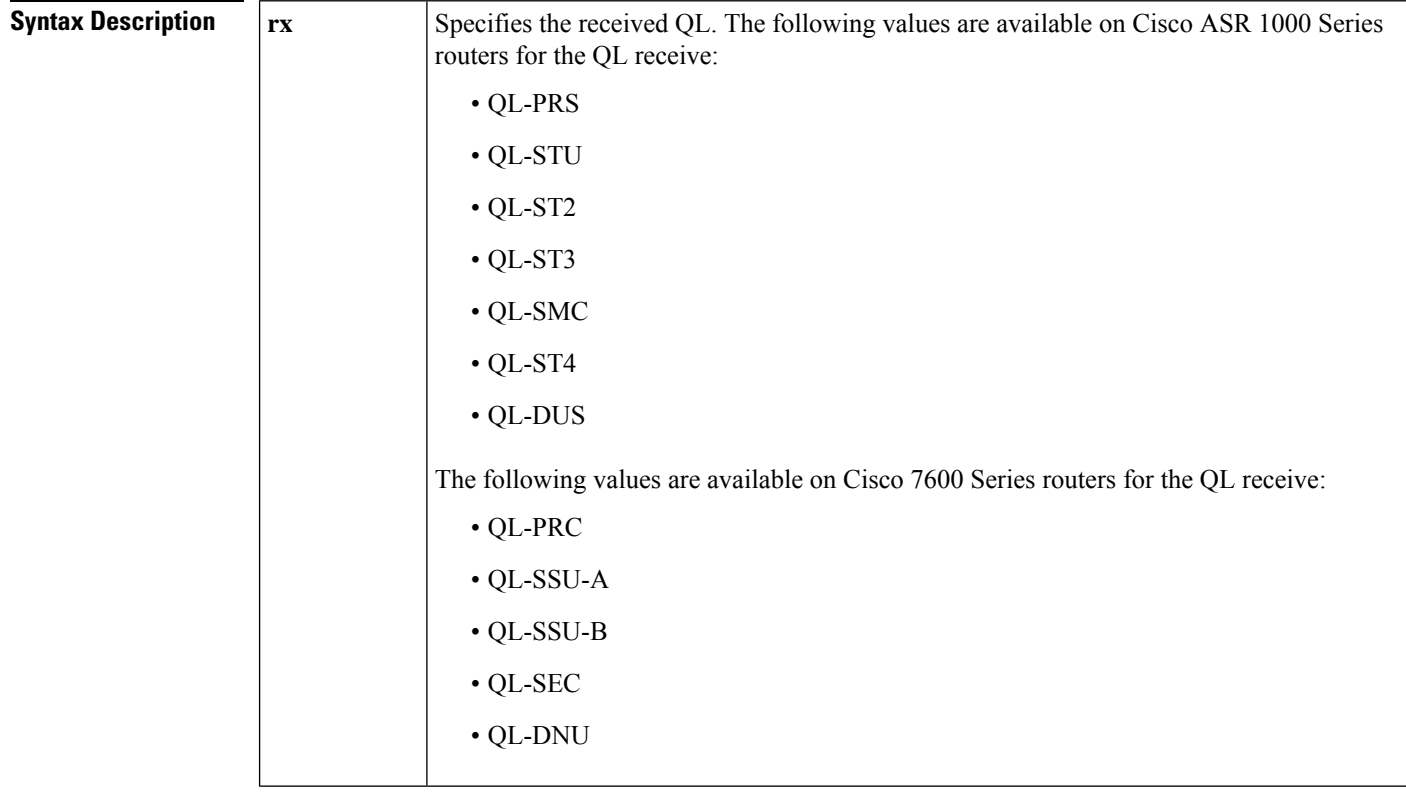

 $\overline{1}$ 

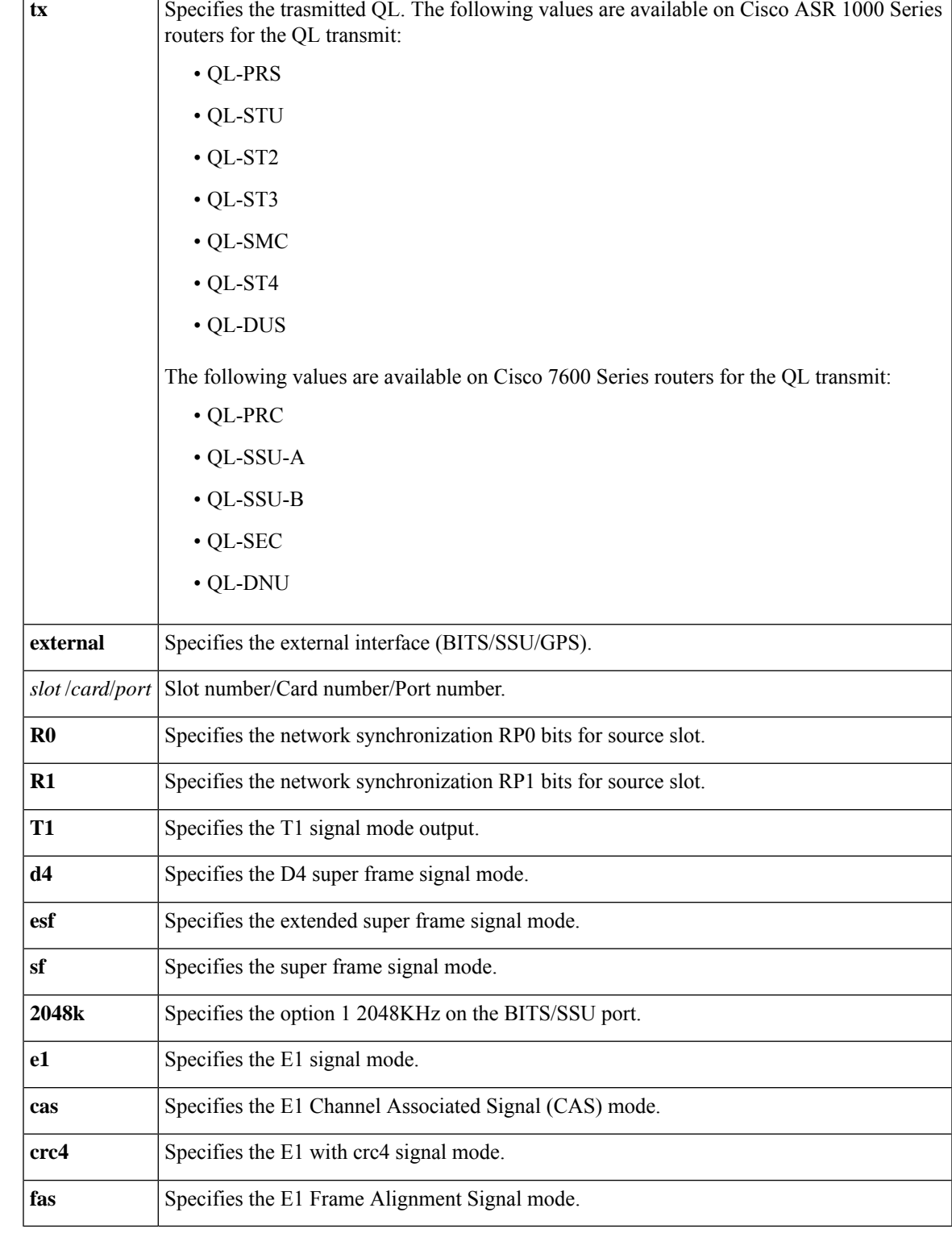

**Command Default** No default values are available.

#### **Command Modes** Global configuration (config)

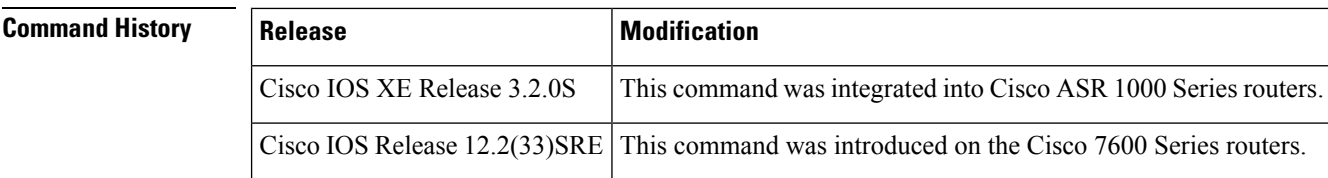

**Examples** The following example shows how to configure network-clock quality-level command in the global configuration mode:

```
C7600(config)# network-clock quality-level rx ql-prc external 0/0/0 e1 cas
ASR1000(config)# network-clock quality-level tx QL-ST2 external R0 t1 sf
```
Ш

## **no channelized**

To configure the T3 controller for unchannelized mode, use the**nochannelized**configuration controller command. To configure channelized mode, use the **channelized**form of this command.

**channelized no channelized**

**Syntax Description** This command has no arguments or keywords.

**Command Default** MTU size is set to 4470.

**Command Modes** Configuration controller

### **Command History Release Modification**

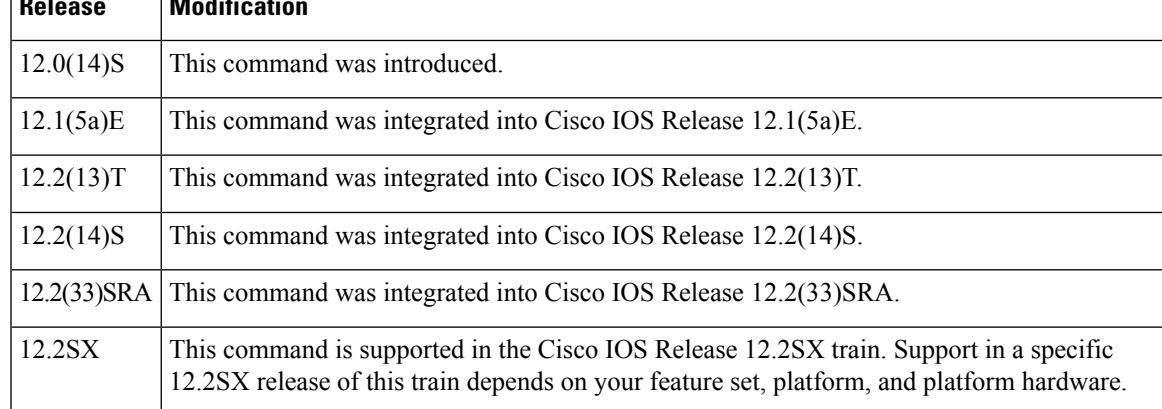

**Usage Guidelines** Use the no channelized configuration controller command to configure the T3 controller for unchannelized mode. When you configure the PA-MC-2T3+ on a Cisco 7500 series router with the no channelized command, the MTU size is set to 4470. In channelized mode, the default MTU size is 1500. The change in MTU sizes will cause a memory recarve and CBus complex to occur, disrupting all traffic on the router for several minutes.

> The following message will be displayed when switching between channelized and unchannelized modes on a Cisco 7500 series router:

Change to subrate mode will cause cbus complex reset. Proceed? [yes/no]: **Y**

Type Y for "yes" at the end of the warning. At the prompt, type  $\gamma Z$  to exit. You will exit configuration mode and enter unchannelized mode.

**Examples** The following example configures unchannelized mode on a PA-MC-2T3+ in port adapter slot 1 of a VIP2 or VIP4 in a Cisco 7500 series router:

```
configure terminal
 controller T3 1/1/0
 no channelized
```
I

Change to subrate mode will cause cbus complex reset. Proceed? [yes/no]: Y  $\sim$ z

# **nrzi-encoding**

To enable nonreturn-to-zero inverted (NRZI) line-coding format, use the**nrzi-encoding**command in interface configuration mode. To disable this capability, use the **no** form of this command.

**nrzi-encoding** [**mark**] **no nrzi-encoding**

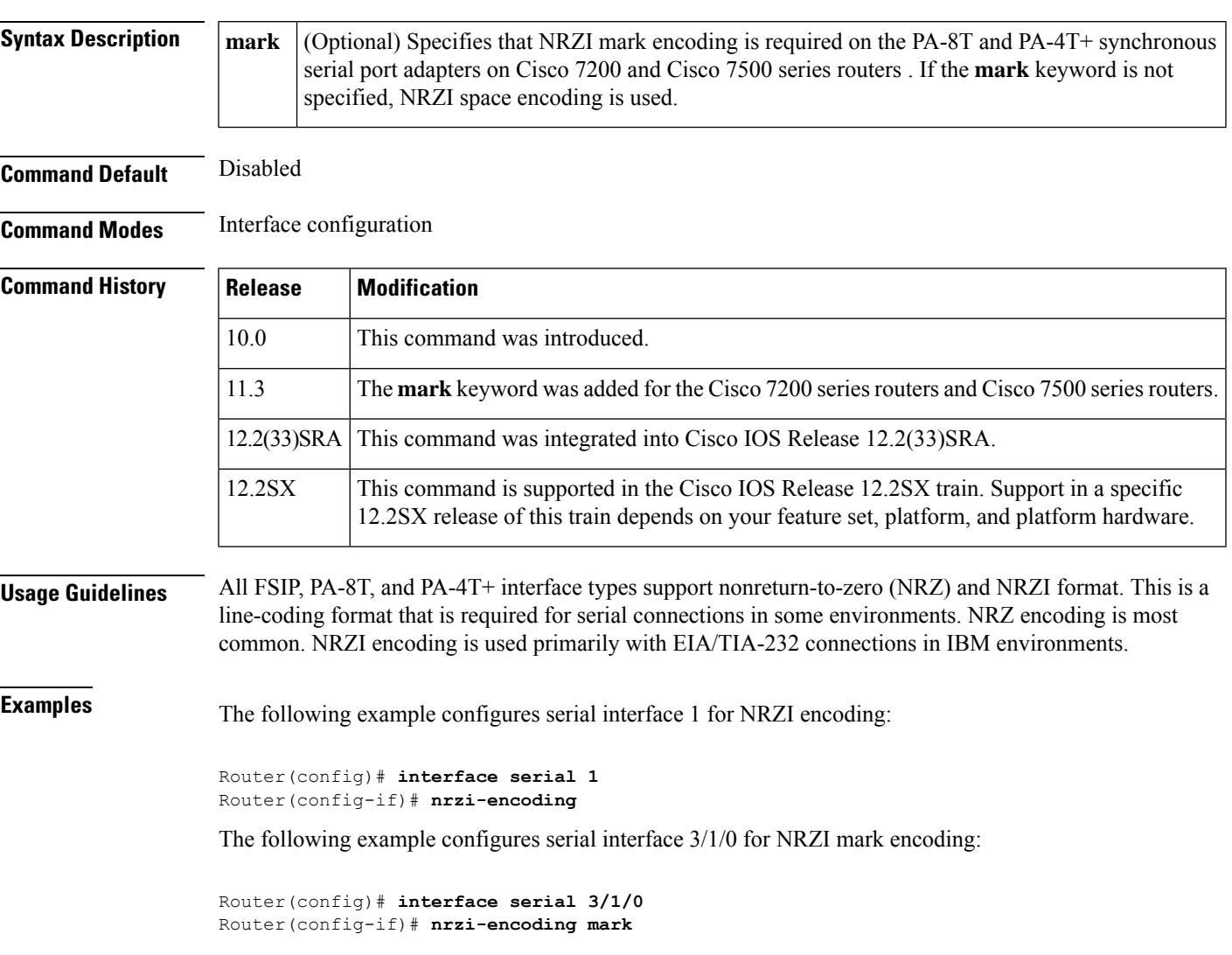

 $\mathbf I$